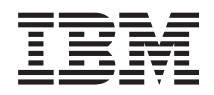

System i Сети Quality of service

*версия 6 выпуск 1*

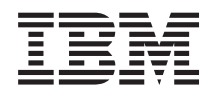

System i Сети Quality of service

*версия 6 выпуск 1*

#### **Примечание**

Перед началом работы с этой информацией и с описанным в ней продуктом обязательно ознакомьтесь со сведениями, приведенными в разделе ["Примечания",](#page-78-0) на стр. 73.

Это издание относится к версии 6, выпуску 1, модификации 0 IBM i5/OS (код продукта 5761-SS1), а также ко всем последующим выпускам и модификациям, если в новых изданиях не будет указано обратное. Данная версия работает не на всех моделях систем с сокращенным набором команд (RISC) и не работает на моделях с полным набором команд (CISC).

# **Содержание**

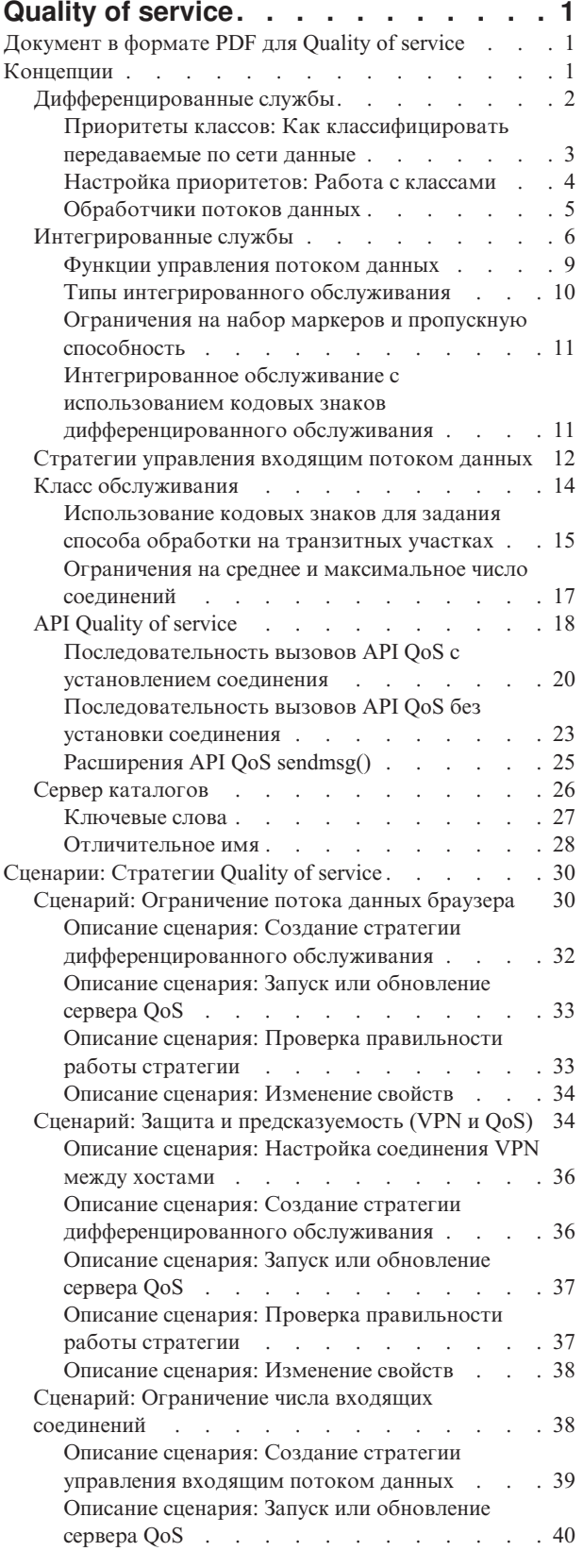

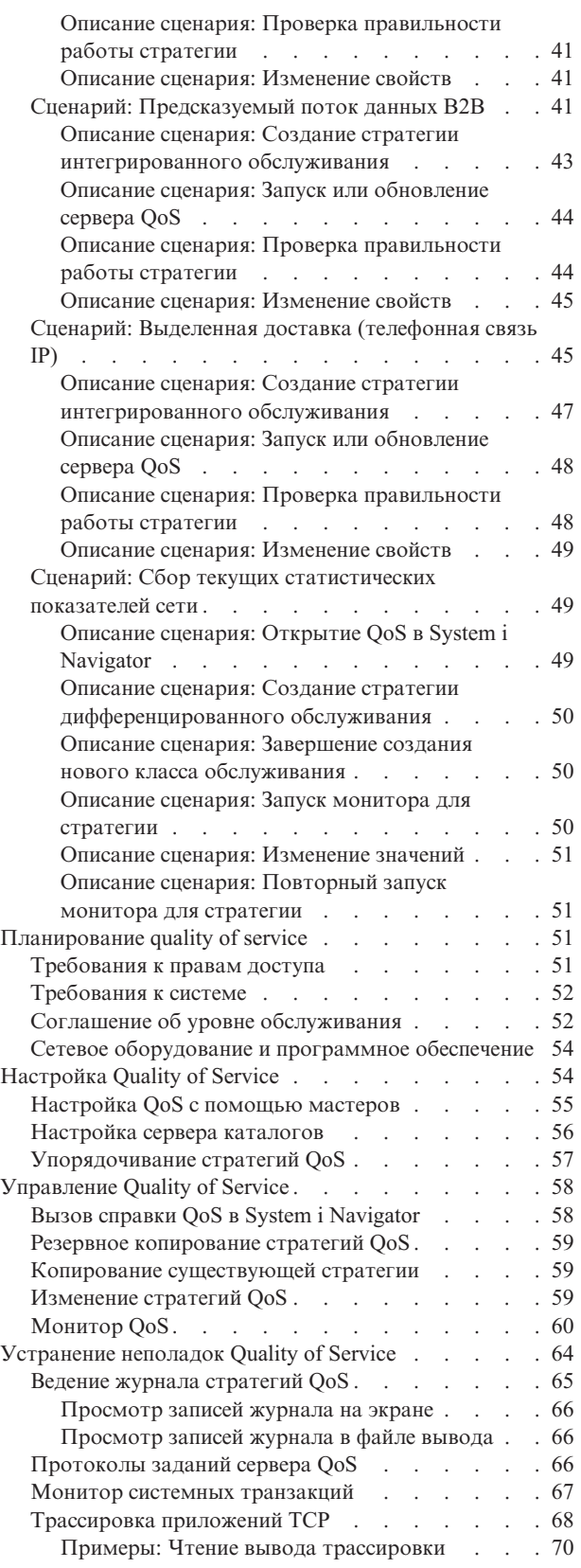

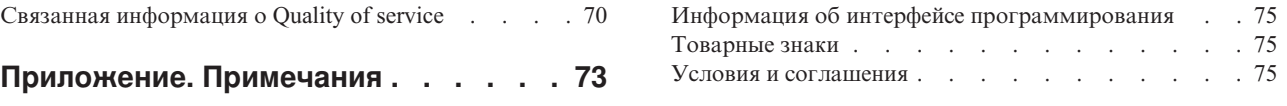

# <span id="page-6-0"></span>**Quality of service**

Стратегии QoS i5/OS позволяют зарезервировать приоритет и пропускную способность сети для приложений TCP/IP.

Обычно всем потокам данных в сети присваивается одинаковый приоритет. Информация браузера обрабатывается так же, как важные данные деловых приложений. Если, например, исполнительный директор (СЕО) компании проводит видеоконференцию, то главной задачей становится приоритетная обработка IP-пакетов. Это означает, что во время видеоконференции для данного приложения необходимо обеспечить более высокую производительность по сравнению с остальными приложениями.

Это важно при работе с приложениями, которые должны выдавать надежные и предсказуемые результаты, например при работе со средствами мультимедиа. Применение стратегий QoS позволяет управлять приоритетностью пакетов, а также ограничивать поток данных, покидающих систему, и регулировать число запросов на подключение и нагрузку на систему. Сервер QoS необходим также для активации стратегия обнаружения вторжений.

# Документ в формате PDF для Quality of service

Можно просмотреть и распечатать документ в формате PDF с данной информацией.

Для просмотра или загрузки этого документа в формате PDF выберите ссылку Quality of service (примерно 525 K<sub>6</sub>).

# Сохранение файлов PDF

Для сохранения файла PDF на рабочей станции для просмотра и печати выполните следующие действия:

- 1. Щелкните правой кнопкой мыши на приведенной ссылке на документ PDF в окне браузера.
- 2. Выберите опцию сохранения файла PDF.
- 3. Перейдите в каталог, в котором вы хотите сохранить файл PDF.
- 4. Нажмите кнопку Сохранить.

## Загрузка программы Adobe Reader

Для просмотра и печати документов в формате PDF необходима программа Adobe Reader. Бесплатную копию этой программы можно загрузить с Web-сайта Adobe (www.adobe.com/products/acrobat/readstep.html)

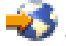

#### Ссылки, связанные с данной

"Связанная информация о Quality of service" на стр. 70

Информация, связанная с группой разделов о Quality of service, содержится в Quality of service Request for Comments, IBM Справочниках, и других группах разделов information center. Документы в формате PDF можно просмотреть и напечатать.

# Концепции

Перед использованием quality of service (QoS) вам необходимо ознакомиться с базовой терминологией и краткой информацией о QoS. Эта информация поможет вам узнать, соответствует ли служба вашим требованиям.

<span id="page-7-0"></span>Для того чтобы использовать стратегии QoS, необходимо настроить их с помощью мастеров System i Navigator. Стратегией называется набор правил, описывающих различные действия. Обычно эти правила описывают уровень обслуживания, предназначенное для определенных клиентов, приложений и расписаний. Возможно создание стратегий следующих типов:

- Дифференцированные службы
- Интегрированные службы
- Стратегии управления входящим потоком данных

Интегрированные и дифферениированные службы относятся к стратегиям отправки данных. Стратегии отправки данных ограничивают поток данных, передаваемых из системы и позволяют контролировать ее нагрузку. Значения, задаваемые в стратегии, определяют способ ограничения различных потоков данных системой. Оба типа стратегий передаваемых потоков данных требуют наличия соглашения об уровне обслуживания (SLA) с поставщиком услуг Internet (ISP).

Стратегии управления входящим потоком данных управляют соединениями, установленными с вашей сетью из других сетей. Такие стратегии не зависят от соглашения с провайдером. Тип применяемой стратегии определяется целями использования QoS.

Важнейшим элементом концепции QoS является сама операционная система. Для успешной реализации этой функции необходимо иметь представление не только об общих принципах работы QoS, но о той роли, которую играет система. Операционная система i5/OS может выступать только в качестве клиента или сервера, но не маршрутизатора. Например, ваша система, являясь клиентом, может использовать стратегии дифференцированного обслуживания для присвоения более высокого приоритета запросам, направляемым в другие системы. Та же система, выступая в качестве сервера, может применять стратегию управления входящим потоком данных для ограничения числа принимаемых запросов URI.

#### Понятия, связанные с данным

"Соглашение об уровне обслуживания" на стр. 52

В этом разделе рассмотрены некоторые важные вопросы соглашения об уровне обслуживания (SLA), которые могут повлиять на реализацию QoS. Функция QoS - это сетевая функция. Для обеспечения требуемого приоритета за пределами собственной сети вам необходимо заключить соглашение SLA с провайдером Internet.

#### Ссылки, связанные с данной

"Связанная информация о Quality of service" на стр. 70

Информация, связанная с группой разделов о Quality of service, содержится в Quality of service Request for Comments, IBM Справочниках, и других группах разделов information center. Документы в формате PDF можно просмотреть и напечатать.

# Дифференцированные службы

Это первый тип стратегии управления входящим потоком данных, которую можно создать в операционной системе. Дифференцированные службы разбивают поток на классы. Для применения в сети стратегии дифференцированных служб необходимо определить, каким образом следует классифицировать данные сетевого потока и обрабатывать различные классы.

#### Понятия, связанные с ланным

"Расширения API QoS sendmsg()" на стр. 25

Функция sendmsg() используется для отправки основных и вспомогательных данных в любых сочетаниях через подключенный или отключенный сокет.

"Ограничения на набор маркеров и пропускную способность" на стр. 11

Ограничения на набор маркеров и пропускную способность называются ограничениями производительности. Эти ограничения позволяют обеспечить надежную доставку пакетов в исходящих стратегиях как интегрированного, так и дифференцированного обслуживания.

#### "Класс обслуживания" на стр. 14

Создание стратегии дифференцированных служб предполагает также создание класса обслуживания.

<span id="page-8-0"></span>"Сценарий: Ограничение потока данных браузера" на стр. 30

С помощью QoS можно управлять скоростью передачи данных в сети. С помощью стратегии дифференцированного обслуживания можно ограничить или повысить производительность приложения в сети.

"Сценарий: Защита и предсказуемость (VPN и QoS)" на стр. 34

Создавать стратегии QoS можно и при работе с виртуальной частной сетью (VPN).

#### Ссылки, связанные с данной

"Использование кодовых знаков для задания способа обработки на транзитных участках" на стр. 15 Ниже перечислены рекомендуемые кодовые знаки, применяемые функцией Quality of Service для задания способа обработки потока данных на транзитных участках.

"Настройка OoS с помошью мастеров" на стр. 55

Для настройки стратегий QoS вам потребуются мастера QoS, запустить которые можно с помощью System i Navigator.

#### Информация, связанная с данной

Управление адресами и портами сервера HTTP (на основе Apache)

## Приоритеты классов: Как классифицировать передаваемые по сети данные

Дифференцированные службы разбивают поток данных на классы. Большинство обычных классов определятся на основе IP адресов клиентов, портов приложений, типа сервера, протокола, локального IP адреса и расписания. Все пакеты, относящиеся к одному и тому же классу, обрабатываются одинаково.

Для подробной классификации вы можете указать данные приложения, которые должны устанавливаться для различных уровней обслуживания приложений i5/OS. Использование данных приложения необязательно, но оно может оказаться полезным при необходимости более точной классификации. Существует два типа данных приложения: маркер приложения или универсальный идентификатор ресурса (URI). Если поток данных соответствует маркеру или URI, указанному в стратегии, то эта стратегия будет применяться к исходящим ответам. Таким образом, стратегия присваивает исходящему потоку данных приоритет, указанный в стратегии дифференцированного обслуживания.

## Использование маркера приложения со стратегиями дифференциального обслуживания

При использовании данных приложения стратегия будет обращаться к определенным параметрам (маркеру и приоритету), которые приложение передает серверу с помощью API sendmsg(). Использование этой функции не является обязательным. Если при использовании исходящих стратегий такая подробная классификация не требуется, то выберите в мастере Все маркеры. Если стратегия должна применялась только для приложений с определенным маркером и/или приоритетом, то можно задать в ней значения соответствующих параметров. С точки зрения стратегии приложения описываются двумя параметрами маркером и приоритетном.

• Что такое маркер приложения?

Маркер приложения - это любая строка символов, указывающая на определенный ресурс, например myFTP. Маркер, выбранный в стратегии QoS, сравнивается с маркером, применяемым в передающем данные приложении. Приложение передает значение маркера на сервер с помощью API sendmsg(). Если эти маркеры совпадают, то к потоку данных этого приложения применяется стратегия дифференцированного обслуживания.

Для того чтобы использовать определенный маркер приложения в стратегии, выполните следующие лействия:

- 1. В окне настройки QoS щелкните правой кнопкой мыши на пункте DiffServ и выберите Создать стратегию. Запустите мастера.
- 2. На странице данных запроса сервера укажите Выбранный маркер приложения.
- 3. Для создания нового маркера выберите опцию Создать. Будет показано окно создания нового URI.
- 4. В поле Имя введите какое нибудь имя маркера приложения.
- <span id="page-9-0"></span>5. В поле URI удалите (/) и введите маркер приложения (это должна быть строка длиной не более 128 символов). Например, вместо обычного URI можно указать myFTPapp.
- Что такое приоритет приложения?

Выбранный вами приоритет приложения сравнивается с приоритетом передающего данные приложения. Приложение передает значение приоритета с помощью API sendmsg(). Если приоритеты совпадают, то к потоку данных этого приложения применяется стратегия дифференцированного обслуживания. Ко всем потокам данных, к которым применяется эта стратегия, будет применяться приоритет, соответствующий всей стратегии.

Если вы задаете маркер приложения, то в приложении, передающем эту информацию операционной системе, должен применяться вызов API sendmsg(). Это делает разработчик приложения. В документации по приложению должны быть указаны допустимые значения маркера и приоритета, которые администратор OoS будет использовать в стратегии дифференцированного обслуживания. Для потоков данных, маркер которых совпадает в указанным в стратегии значением, эта стратегия будет применять заданные значения приоритета и классификации данных. Если у приложения отсутствуют значения, совпадающие с указанными в стратегии, то следует либо сменить приложение, либо использовать в стратегии дифференцированного обслуживания другие данные приложения.

# Использование URI со стратегиями дифференциального обслуживания

Как уже было сказано, при создании стратегии дифференцированного обслуживания мастер предлагает задать параметры данных сервера. Хотя мастер запрашивает маркер приложения, вместо него в поле можно ввести относительный URI. Делать это не обязательно. Если при использовании исходящих стратегий такая подробная классификация не требуется, то выберите в мастере Все маркеры. Вы можете указать в исходящей стратегии определенный набор URI.

Относительный URI - это часть абсолютного URI (аналогичного прежнему абсолютному URL). Рассмотрим в качестве примера адрес http://www.ibm.com/software. Адрес http://www.ibm.com/software - это абсолютный URI. Часть адреса /software - это относительный URI. Относительный URI должен начинаться с одинарной косой черты (/). Ниже приведены примеры относительных URI:

- /market/grocery#D5
- /software
- /market/grocery?q=green

Убедитесь, что порт приложения, указываемый в новых стратегиях URI, совпадает с портом, заданным в директиве Listen FRCA экземпляра Web-сервера Apache. Для изменения или просмотра номера порта сервера

НТТР обратитесь к разделу Управление адресами и портами сервера НТТР (на основе Apache)

FRCA (ускоритель кэша) определяет URI каждого исходящего ответа HTTP. Он сравнивает URI, связанный с исходящим ответом, с URI, определенными в каждой из стратегий дифференцированного обслуживания. Первая стратегия со строкой маркера (URI), наиболее точно соответствующей URI FRCA, будет применятся для всех ответов с этим URI.

#### Понятия, связанные с данным

"Расширения API OoS sendmsg()" на стр. 25

Функция sendmsg() используется для отправки основных и вспомогательных данных в любых сочетаниях через подключенный или отключенный сокет.

# Настройка приоритетов: Работа с классами

После того, как поток данных разбит на классы, дифференцированная служба должна задать способ их обработки на транзитном участке.

Уровень обслуживания пакета IP определяется операционной системой по битам в заголовке IP. Маршрутизаторы и коммутаторы выделяют свои ресурсы в зависимости от способа обработки на транзитных участках, указанного в поле TOS заголовка IP. В версии V5R1 OS/400 было изменено в <span id="page-10-0"></span>соответствии с RFC 1349. Способ *обработки на транзитных участках* задает тип пересылки пакета на промежуточном узле. Он обозначается *кодовым знаком*. Кодовые знаки могут присваиваться пакетам как в операционной системе, так и на других узлах сети, например на маршрутизаторе. Для того чтобы пакет мог получить запрошенное обслуживания, каждый узел сети должен поддерживать дифференцированное обслуживание. Иными словами, сетевое оборудование должно обеспечивать заданные способы обработки на транзитных участках. Для реализации нужного способа обработки необходимо, чтобы сетевой узел поддерживал управление очередями и приоритетами пакетов. Дополнительная информация о поддержке дифференцированного обслуживания приведена в разделе "Обработчики потоков данных".

Если пакет проходит через маршрутизатор или коммутатор, не поддерживающий дифференцированное обслуживание, то он теряет сведения об уровне обслуживания. Пакет по-прежнему будет обрабатываться, однако могут случиться непредвиденные задержки. В системе вы можете воспользоваться стандартными кодовыми знаками обработки на транзитных участках, либо определить свои собственные кодовые знаки. Не рекомендуется создавать собственные кодовые знаки для применения за пределами частной сети. Если вы не знаете, какой кодовый знак присвоить пакету, обратитесь к разделу ["Использование](#page-20-0) кодовых знаков для задания способа обработки на [транзитных](#page-20-0) участках" на стр. 15.

В отличие от интегрированных служб, в дифференцированных службах отсутствуют средства резервирования и различной обработки пакетов в зависимости от их типа. Все пакеты, относящиеся к одному и тому же классу, обрабатываются одинаково.

Дифференцированные службы можно также использовать для ограничения потока данных, передаваемых системой. Это означает, что с помощью дифференцированных служб система ограничивает производительность. Ограничение ресурсов, выделяемых менее важному приложению, позволяет более важному приложению быстрее завершить работу в сети. При создании класса обслуживания для стратегии вы задаете в системе различные ограничения. К ограничениям производительности относятся размер набора маркеров, максимальное число соединений и среднее число соединений. Более подробная информация об этих ограничениях приведена в справке по функции QoS в System i Navigator.

# **Обработчики потоков данных**

Для применения стратегий QoS сетевое оборудование (например, маршрутизаторы и коммутаторы) должно поддерживать обработчики потоков данных. К обработчикам потоков данных относятся функции классификации, измерения, а также маркировки, формирования и удаления пакетов.

Если в сетевом оборудовании есть все обработчики потоков данных, то говорят, что оно поддерживает Дифференцированные службы.

**Примечание:** Эти требования к аппаратному обеспечению не являются специфическими для System i. Вы не увидите соответствующие термины в интерфейсе QoS, т.к. система не может контролировать внешнее аппаратное обеспечение. Вне частной сети аппаратное обеспечение должно удовлетворять основным требованиям QoS. Сведения о поддержке дифференцированных служб аппаратным обеспечением вы можете найти в документации по применяемому оборудованию. Кроме того, перед применением стратегий следует ознакомиться с основными понятиями QoS и предварительными требованиями.

Логическая схема функционирования обработчиков потоков данных приведена на следующем рисунке.

<span id="page-11-0"></span>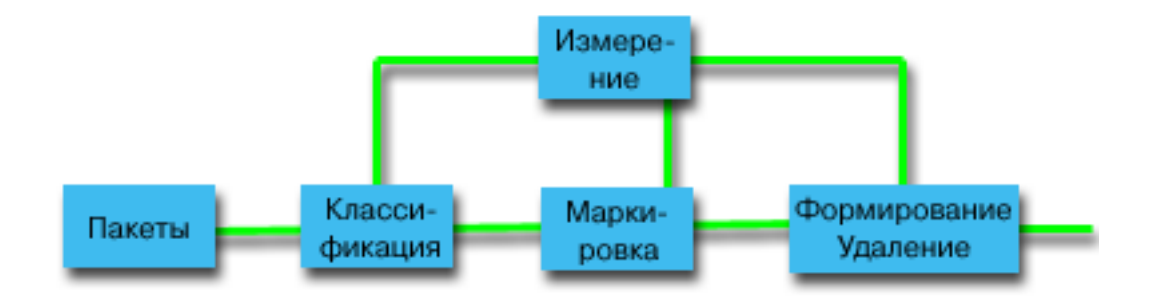

*Рисунок 1. Обработчики потоков данных*

Ниже приведено подробное описание каждого обработчика потоков данных:

#### **Функция классификации**

Функция классификации выбирает пакеты из потока на основе содержимого заголовков пакетов. В операционной системе i5/OS определено два типа классификаторов. Функция Behavior aggregate классифицирует пакеты исключительно по их кодовым знакам дифференцированных служб. Функция multi-field отбирает пакеты на основе значений одного или нескольких полей заголовка, например, адреса отправителя, адреса получателя, поля дифференцированных служб, ИД протокола, порта отправителя, URI, типа сервера и порта получателя.

#### **Функция измерения**

Функция измерения определяет, соответствуют ли пакеты IP, пересылаемые классификатором, профайлу заголовков IP потока. Соответствие проверяется согласно стратегии QoS для этого потока. Измеритель передает информацию другим обработчикам для выполнения действия. Действие выполняется для каждого пакета, как профильного, так и внепрофильного.

#### **Функция маркировки**

Функция маркировки устанавливает значение поля Дифференцированные службы. Маркировщик может пометить все пакеты одним кодовым знаком или набором кодовых знаков (последние определяют способ обработки на транзитных участках).

#### **Функция формирования**

Функция формирования задерживает некоторые (или все) пакеты потока с целью привести поток в соответствие с его профайлом. Размер буфера функции формирования ограничен, и при нехватке места в буфере задержанные пакеты могут быть отброшены маршрутизаторами.

#### **Функция удаления**

Функция удаления отбрасывает некоторые или все пакеты потока. Это позволяет привести поток в соответствие с его профайлом.

#### **Понятия, связанные с данным**

"Сетевое [оборудование](#page-59-0) и программное обеспечение" на стр. 54

Эффект от применения QoS во многом зависит от используемого оборудования.

# **Интегрированные службы**

Второй тип исходящей стратегии - стратегия интегрированного обслуживания. Эта стратегия позволяет приложениям IP запрашивать и резервировать пропускную способность с помощью протокола RSVP или API сокетов QoS.

С помощью протокола RSVP и интерфейса RAPI интегрированные службы гарантируют доставку данных из одной точки в другую. Это самый высокий и самый сложный уровень обслуживания.

Интегрированные службы отвечают за длительность доставки данных и присвоение специальных инструкций по обработке отдельным потокам данных. Помните, что слишком часто прибегать к помощи интегрированных служб не рекомендуется, поскольку стоимость гарантированного обслуживания данных остается достаточно высокой. Вместе с тем, резервирование излишних ресурсов может обернуться еще большими издержками.

Перед отправкой данных интегрированные службы резервируют ресурсы для определенной стратегии. Перед отправкой данных маршрутизаторы получают сигнал, и сеть принимает запрос и обеспечивает передачу данных из одной точки в другую согласно стратегии. Стратегией называется набор правил, описывающих различные действия. В принципе, это список управления доступом. При резервировании клиент отправляет запрос на предоставление требуемой пропускной способности. Если все маршрутизаторы, через которые проходит поток данных, примут требования, указанные в запросе клиента, то этот запрос поступит в систему и в стратегию интегрированных служб. Если запрос отвечает ограничениям, определенным в стратегии, то сервер OoS разрешит установить соединение RSVP и зарезервирует заданную пропускную способность для приложения. Резервирование выполняется с помощью протокола резервирования ресурсов (RSVP) и API RAPI или API сокетов OoS.

Все узлы, через которые проходит поток данных, должны поддерживать RSVP. Маршрутизаторы управляют потоком данных с помощью следующих функций: планировщик пакетов, классификатор пакетов и набор функций управления доступом. Поддержка этих функций управления потоком данных часто называется поддержкой RSVP. Соответственно, главная задача при реализации стратегий интегрированных служб обеспечение управления и прогнозирования использования ресурсов в сети. Для получения ожидаемых результатов все узлы сети должны поддерживать протокол RSVP. Если поток данных проходит через маршрутизаторы, не поддерживающие RSVP, то это может привести к непредвиденному снижению производительности. Соединение будет установлено, однако маршрутизатор не сможет гарантировать производительность, необходимую для нормальной работы приложения. Работа функции интегрированного обслуживания продемонстрирована на приведенной ниже схеме.

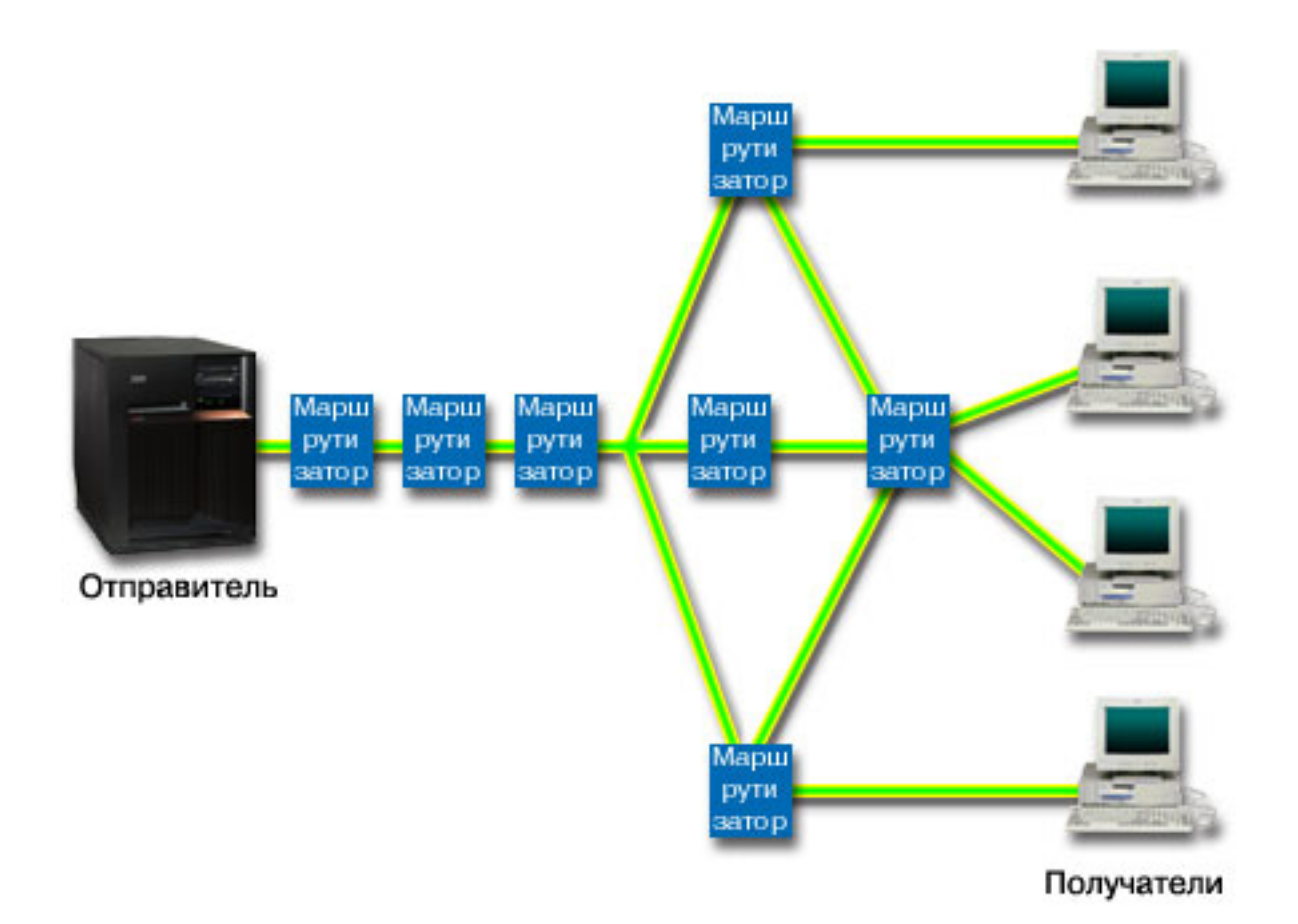

#### *Рисунок 2. Маршрут RSVP между клиентом и сервером*

Приложение на сервере, поддерживающее RSVP, которое показано на предыдущем рисунке как отправитель, обнаруживает запрос на соединение, полученный от клиента или получателей. В ответ приложение отправляет клиенту команду PATH. Эта команда отправляется с помощью API RAPI или API сокетов QoS и содержит информацию об IP-адресах маршрутизаторов (RTR). Команда PATH содержит информацию о свободных ресурсах сервера и о маршрутизаторах на выбранном пути, а также о самом маршруте между клиентом и сервером. Затем приложение с поддержкой RSVP в системе клиента отправляет команду RESV на сервер, сигнализируя о том, что ресурсы выделены. С помощью этой команды выполняется резервирование на основе информации о маршрутизаторах, указанной в команде PATH. Сервер и все маршрутизаторы, через которые пройдет поток данных, резервируют ресурсы для соединения RSVP. После получения сервером команды RESV приложение начинает передачу данных клиенту. Данные передаются по тому же маршруту, что и запрос на резервирование. Это еще раз показывает, насколько важную роль в успешной реализации стратегий играют возможности маршрутизаторов.

В отличие от HTTP, интегрированные службы не предназначены для кратковременных соединений RSVP. Выбор, конечно, остается за вами. Только вы можете определить оптимальную конфигурацию собственной сети. Подумайте, какие приложения чувствительны к падению производительности и требуют применения функций QoS. Приложения, применяемые в стратегии интегрированных служб, должны поддерживать RSVP. Изначально в операционной системе i5/OS нет приложений, поддерживающих RSVP, поэтому вам придется создать их самостоятельно.

При поступлении пакетов, требующих дальнейшей пересылки, операционная система определяет, достаточно ли ресурсов для отправки пакетов. Результат такой проверки зависит от размера свободного пространства в наборе маркеров. Такие параметры, как число битов в наборе маркеров, ограничения пропускной способности, ограничения на скорость передачи маркера и максимальное число соединений с <span id="page-14-0"></span>системой, настраиваются вручную. Эти значения называются ограничениями производительности. Пакеты, не нарушающие ограничений, считаются профильными и передаются далее. В интегрированных службах каждому соединению присваивается отдельный набор маркеров.

### Интегрированное обслуживание с использованием кодовых знаков дифференцированного обслуживания

Если вы не уверены, поддерживает ли вся сеть в целом соединения RSVP, вы все равно можете использовать стратегии интегрированных служб. Однако, если ресурсы сети не поддерживают RSVP, нельзя гарантировать, что соединение будет установлено. В этом случае рекомендуется использовать стратегию с кодовыми знаками. Кодовые знаки обычно используются в стратегиях дифференцированного обслуживания для присвоения класса обслуживания потоку данных. Даже когда нет гарантии того, что соединение будет установлено, соединение с кодовым знаком попытается получить некоторые приоритеты.

#### Понятия, связанные с данным

"API Quality of service" на стр. 18

В этом разделе приведены сведения о протоколах, АРІ и требованиях к маршрутизаторам, поддерживающим протокол ReSerVation (RSVP). API Quality of Service (QoS) поддерживают API RAPI, API qtoq socket, API sendmsg() API u API monitor.

"Сценарий: Предсказуемый поток данных В2В" на стр. 41

Если необходима надежная доставка и резервирование ресурсов, воспользуйтесь стратегией интегрированного обслуживания. В данном примере применяется стратегия управляемой нагрузки.

"Сценарий: Выделенная доставка (телефонная связь IP)" на стр. 45

Если необходимы выделенная доставка и резервирование ресурсов, воспользуйтесь стратегией интегрированного обслуживания. Существует два типа стратегий интегрированного обслуживания: гарантированного обслуживания и управляемой нагрузки. В данном примере применяется гарантированное обслуживание.

### Функции управления потоком данных

Функции управления потоком данных относятся к интегрированным службам и применяются не только в System i.

Вы не увидите соответствующие термины в интерфейсе OoS, т.к. сервер не может контролировать внешнее аппаратное обеспечение. Вне частной сети аппаратное обеспечение должно удовлетворять основным требованиям OoS. Ниже приведены общие требования, которым должен удовлетворять маршрутизатор для применения стратегий интегрированных служб. Кроме того, перед применением стратегий рекомендуется ознакомиться с основными понятиями QoS и предварительными требованиями.

Для достижения ожидаемых результатов все оборудование маршрута потока данных должно поддерживать протокол RSVP. Для работы с протоколом RSVP маршрутизаторы должны поддерживать некоторые функции управления потоком данных. Такие маршрутизаторы часто называются поддерживающими RSVP или QoS. Ваша система играет роль клиента или сервера. В этом случае она не может выступать в качестве маршрутизатора. Обратитесь к руководствам для сетевого оборудования, чтобы убедиться в том, что они удовлетворяют требованиям QoS.

Существуют следующие функции управления потоком данных:

#### Планировщик пакетов

Планировщик пакетов управляет пересылкой пакетов на основе информации, указанной в заголовке IP. Планировщик пакетов обеспечивает доставку пакетов в соответствии с параметрами стратегии. Планировщик действует в очереди пакетов.

#### Классификатор пакетов

Классификатор пакетов присваивает пакетам в потоке IP определенные уровни обслуживания на основе информации заголовка IP. Каждому входящему пакету классификатором присваивается определенный класс. Все пакеты одного класса обрабатываются одинаково. Этот способ обработки определяется параметрами стратегии.

#### <span id="page-15-0"></span>Управление доступом

Функция управления доступом реализует алгоритм принятия решения, с помощью которого маршрутизатор определяет, достаточно ли ресурсов для обеспечения запрошенного уровня обслуживания QoS для нового потока. В случае отсутствия необходимого объема ресурсов новым поток не принимается. Если поток принят, то маршрутизатор выделяет классификатор и планировщик пакетов для резервирования необходимого уровня обслуживания QoS. Функция управления доступом выполняется на каждом из маршрутизаторов, через которые проходит поток данных.

#### Понятия, связанные с данным

#### "API Quality of service" на стр. 18

В этом разделе приведены сведения о протоколах, АРІ и требованиях к маршрутизаторам, поддерживающим протокол ReSerVation (RSVP). API Quality of Service (QoS) поддерживают API RAPI, API gtog socket, API sendmsg() API u API monitor.

#### Ссылки, связанные с данной

"Связанная информация о Quality of service" на стр. 70

Информация, связанная с группой разделов о Quality of service, содержится в Quality of service Request for Comments, IBM Справочниках, и других группах разделов information center. Документы в формате PDF можно просмотреть и напечатать.

# Типы интегрированного обслуживания

Существует два типа интегрированного обслуживания: управляемая нагрузка и гарантированное обслуживание.

## Управляемая нагрузка

Служба управляемой нагрузки обеспечивает работу приложений, высокочувствительных к перегруженности сети, таких как приложения, работающие в режиме реального времени. При этом приложения должны быть устойчивы к небольшим потерям данных и кратковременным задержкам. Если приложение применяет службу управляемой нагрузки, то его производительность не будет падать при увеличении нагрузки на сеть. Для потока данных обеспечивается уровень обслуживания, сходный с уровнем обслуживания в сети при низкой нагрузке.

Для обслуживания управляемой нагрузки маршрутизаторы должны зарезервировать необходимую пропускную способность и достаточные ресурсы для обработки пакетов. Для этого они должны поддерживать QoS и интегрированные службы. Информацию о том, поддерживает ли маршрутизатор QoS и функцию управления потоком данных, можно получить из документации маршрутизатора. Управление потоком данных состоит из следующих компонентов: планировщика пакетов, классификатора пакетов и функций управления доступом.

## Гарантированное обслуживание

Гарантированное обслуживание обеспечивает доставку пакетов за заданное время. Гарантированное обслуживание применяется, например, системами видео- и аудиовещания, использующими потоковые технологии. Гарантированное обслуживание ограничивает максимальное время ожидания в очереди, поэтому пакеты не задерживаются в очереди дольше указанного времени. Для обеспечения гарантированного обслуживания все маршрутизаторы на пути пакета должны поддерживать протокол RSVP. Гарантированное обслуживание определяется ограничениями набора маркеров и пропускной способности. Гарантированное обслуживание может применяться только к приложениям, использующим протокол ТСР.

#### Понятия, связанные с данным

"Сценарий: Предсказуемый поток данных В2В" на стр. 41

Если необходима надежная доставка и резервирование ресурсов, воспользуйтесь стратегией интегрированного обслуживания. В данном примере применяется стратегия управляемой нагрузки.

<span id="page-16-0"></span>"Сценарий: Выделенная доставка [\(телефонная](#page-50-0) связь IP)" на стр. 45 Если необходимы выделенная доставка и резервирование ресурсов, воспользуйтесь стратегией интегрированного обслуживания. Существует два типа стратегий интегрированного обслуживания: гарантированного обслуживания и управляемой нагрузки. В данном примере применяется гарантированное обслуживание.

# **Ограничения на набор маркеров и пропускную способность**

Ограничения на набор маркеров и пропускную способность называются ограничениями производительности. Эти ограничения позволяют обеспечить надежную доставку пакетов в исходящих стратегиях как интегрированного, так и дифференцированного обслуживания.

## **Ограничения на набор маркеров**

*Размер набора маркеров* определяет количество информации, которое может обработать система за единицу времени. Если приложение присылает информацию системе быстрее, чем та может рассылать ее по сети, то буфер заполняется. Все пакеты, для которых это значение превышено, обрабатываются как внепрофильные. Исключением из этого правила являются стратегии типа IntServ. В их свойствах можно указать не ограничивать, что позволяет принимать запросы на соединения RSVP. Для всех остальных стратегий необходимо указать способ обработки внепрофильных пакетов. Максимальный размер набора маркеров составляет 1 Гб.

## **Ограничение скорости маркеров**

*Ограничение скорости маркеров* определяет долгосрочную скорость передачи данных, или число битов, проходящих по сети за одну секунду. Стратегия QoS сравнивает запрошенную пропускную способность со значениями, заданными для этой стратегии. Если выполнение запроса системой приведет к превышению ограничения, то система отклоняет запрос. Ограничение на скорость передачи маркера используется только для управления доступом в стратегиях интегрированного обслуживания. Это значение может изменяться от 10 Кбит/с до 1 Гбит/с. Также можно задать значение не ограничивать. В этом случае скорость передачи будет ограничена только имеющимися ресурсами.

**Совет:** Для определения необходимых ограничений рекомендуется запустить монитор. Создайте стратегию с набором маркеров, достаточным для сбора информации о большей части потоков сети. Запустите сбор данных для этой стратегии. Пример одного из способов сбора сведений обо всех потоках данных приложений и сети приведен в разделе Сбор текущих статистических показателей сети. Исходя из полученных результатов, установите необходимые ограничения.

Если вы хотите посмотреть на текущие данные вашей системы, просто откройте монитор. Монитор предоставляет текущую статистику по всем активным стратегиям.

#### **Понятия, связанные с данным**

["Дифференцированные](#page-7-0) службы" на стр. 2

Это первый тип стратегии управления входящим потоком данных, которую можно создать в операционной системе. Дифференцированные службы разбивают поток на классы. Для применения в сети стратегии дифференцированных служб необходимо определить, каким образом следует классифицировать данные сетевого потока и обрабатывать различные классы.

"Сценарий: Сбор текущих [статистических](#page-54-0) показателей сети" на стр. 49

С помощью мастеров можно задать ограничения производительности, основанные на требованиях конкретной сети.

## **Интегрированное обслуживание с использованием кодовых знаков дифференцированного обслуживания**

Использование маркеров дифференциальных служб в стратегии интегрированного обслуживания для поддержания приоритета пакетов, отправляемых в смешанной среде.

<span id="page-17-0"></span>Среда называется смешанной в том случае, когда запросы на резервирование интегрированного обслуживания передаются через различные маршрутизаторы, не поддерживающие резервирование интегрированного обслуживания, но поддерживающие дифференцированные службы. Так как для передачи потоков данных применяются неодинаковые домены, соглашения об уровне обслуживания и функции оборудования, то необходимый уровень обслуживания достижим не всегда.

Для исправления ситуации вы можете добавить в стратегию интегрированных служб кодовые знаки дифференцированных служб. Если в стратегии применяется маршрутизатор, не поддерживающий протокол RSVP, то это позволит сохранить некоторые приоритеты в стратегии. Добавляемые кодовые знаки обозначают способ обработки на транзитном участке.

# Без сигналов

Кроме кодовых знаков, вы также можете воспользоваться функцией без сигналов. С помощью АРІ с функцией без сигналов можно создать приложение, загружающее в систему правило RSVP. Для поддержки RSVP приложению необходимо только серверное приложение диалога TCP/IP. Обработка сигналов RSVP от имени клиента выполняется автоматически. При этом соединение RSVP устанавливается для приложения, даже если приложение клиента не поддерживает протокол RSVP.

Параметр Без сигналов задается в стратегии интегрированного обслуживания. Для указания этого параметра выполните следующие действия:

- 1. В System і Navigator разверните список система → Сеть → Стратегии IP.
- 2. Щелкните правой кнопкой мыши на пункте Quality of Service и выберите Конфигурация.
- 3. Откройте Стратегии исходящих соединений → IntServ.
- 4. Щелкните правой кнопкой мыши на имени политики интегрированных служб и выберите пункт Свойства. Будет показано окно свойств IntServ.
- 5. Для включения или выключения опции "Без сигналов" выберите вкладку Управление потоком данных. Здесь же задаются параметры расписания, клиента, приложений и обработки потока данных.

#### Понятия, связанные с данным

"Класс обслуживания" на стр. 14 Создание стратегии дифференцированных служб предполагает также создание класса обслуживания.

# Стратегии управления входящим потоком данных

Стратеги управления входящим потоком данных используются для регулирования числа запросов, проходящих в сеть.

Стратегии управления входящим потоком данных предназначены для ограничения потока данных, поступающих в систему. Ограничить доступ можно на основе сведений о клиенте, URI, приложении или о локальном интерфейсе системы. Кроме того, можно повысить производительность системы, разделяя входящий поток данных на классы обслуживания. Настройка стратегий осуществляется с помощью мастера настройки входящих соединений System i Navigator.

Существует три компонента стратегии управления входящим потоком данных, которые требуют более подробного рассмотрения. Это URI, для которых задается ограничение потока данных, определенное в классе обслуживания число соединений, а также приоритетные очереди для упорядочивания успешных соединений. Подробные сведения приведены в разделах "URI", "Число соединений" на стр. 13 и "Очередь с весовыми коэффициентами" на стр. 13.

# **URI**

Стратегии управления входящим потоком данных можно использовать для ограничения потока данных HTTP, приходящих на ваш Web-сервер. В этом случае удобно создать стратегию, которая будет ограничивать поток данных в зависимости от их URI. Контроль количества запросов URI - это составная часть комплекса мер, предназначенных для защиты сервера от перегрузок. В стратегиях этого типа контроль <span id="page-18-0"></span>доступа, за счет которого ограничивается количество запросов URI, принимаемых сервером, основан на информации уровня приложений. Другое название такого способа - контроль соединения на основе заголовков. Для задания приоритетов в нем используются URI.

Выбор URI позволяет стратегии исследовать содержимое пакетов, а не только их заголовки. При этом проверяется значение URI. В системе i5/OS можно использовать относительные URI (например, /products/clothing).

# Относительный URI

Относительный URI - это часть абсолютного URI (аналогичного прежнему абсолютному URL). Рассмотрим в качестве примера адрес http://www.ibm.com/software. Адрес http://www.ibm.com/software - это абсолютный URI. Часть адреса /software - это относительный URI. Относительный URI должен начинаться с одинарной косой черты (/). Ниже приведены примеры допустимых относительных URI:

- /market/grocery#D5
- /software
- /market/grocery?q=green

### Примечания:

- При использовании URI в качестве протокола должен быть выбран TCP. Кроме того, порт и IP-адрес должны соответствовать порту и IP-адресу вашего сервера HTTP. Обычно, это порт 80.
- В относительный URI неявно добавляется символ подстановки. Например, /software включает в себя все содержимое каталога software.
- Нельзя использовать в URI символ \*. Это запрещенный символ.
- Информация URI может использоваться как в стратегиях управления входящим потоком данных, так и в стратегиях дифференцированного обслуживания (для исходящих соединений).

Убедитесь, что порт приложения, указываемый в новых стратегиях URI, совпадает с портом, заданным в директиве Listen FRCA экземпляра Web-сервера Apache. Для изменения или просмотра номера порта сервера НТТР обратитесь к разделу Управление адресами и портами сервера НТТР (на основе Apache).

# Число соединений

В рамках реализации стратегии управления входящим потоком данных необходимо выбрать класс обслуживания. Класс обслуживания определяет число соединений, которое используется для ограничения соединений, принимаемых системой.

При ограничении количества соединений поступающие пакеты принимаются или отклоняются на основе среднего числа соединений, устанавливаемых в секунду, и максимального числа одновременно существующих соединений. Среднее число соединений и максимальное число соединений можно задать с помощью мастеров System і Navigator. Когда запросы на соединение поступают в систему, она анализирует информацию в заголовке пакета и сравнивает полученные данные с данными стратегии. Затем система сравнивает полученную информацию с параметром числа соединений. Если стратегия разрешает прием данного пакета, он помещается в очередь.

Приведенная выше информацию поможет вам при работе с мастером настройки входящих соединений. Похожая информация приведена в соответствующем разделе справки по System i Navigator.

# Очередь с весовыми коэффициентами

В числе мер по управлению входящими потоками данных вы можете задать приоритеты обработки запросов на соединения, принятых стратегией. Присваивая весовой коэффициент приоритетной очереди, вы

<span id="page-19-0"></span>фактически задаете время ожидания ответа после установки соединения для данной очереди. Соединение, помещенное в очередь, обрабатывается в соответствии с приоритетом очереди (высоким, средним, низким или оптимальным). Если вы не знаете, какие весовые коэффициенты задать, используйте значения по умолчанию. Сумма всех коэффициентов должна быть равна 100. Например, если всем приоритетам присвоить значение 25, то все очереди будут обрабатываться одинаково. Предположим теперь, что были заданы следующие значения весов: Высокий (50), Средний (30), Низкий (15) и Оптимальный (5). В этом случае будут приниматься:

- 50% соединений с высоким приоритетом
- 30% соединений со средним приоритетом
- 15% соединений с низким приоритетом
- 5% соединений с оптимальным приоритетом

#### **Понятия, связанные с данным**

"Класс обслуживания"

Создание стратегии дифференцированных служб предполагает также создание класса обслуживания.

"Ограничения на среднее и [максимальное](#page-22-0) число соединений" на стр. 17

Число соединений и максимальное число соединений являются ограничениями скорости. Эти ограничения позволяют контролировать число соединений, устанавливаемых с системой. Они задаются в классе обслуживания, который используется стратегиями приема данных.

# **Класс обслуживания**

Создание стратегии дифференцированных служб предполагает также создание класса обслуживания.

Стратегии дифференцированного обслуживания и стратегии приема данных распределяют потоки данных по классам с помощью классов обслуживания. Большая часть этих операций выполняется аппаратно, однако общее управление распределением потока по классам и присвоение приоритетов осуществляется пользователем.

Если вы решили применять QoS, то прежде всего вы должны создать стратегии. Стратегии определяют все операции, выполняемые в рамках QoS. Затем вы должны присвоить выбранной стратегии класс обслуживания. Классы обслуживания определяются отдельно и могут использоваться в стратегиях многократно. При определении класса обслуживания вы выбираете, применяется ли он к входящим, исходящим, или к обоим типам стратегий. Если выбраны и входящие и исходящие стратегии, то этот класс обслуживания можно будет применять как в стратегиях дифференцированного обслуживания, так и в стратегиях управления входящим потоком.

Перечень параметров класса обслуживания зависит от того, используется он для входящих, исходящих или для всех типов стратегий. При создании класса обслуживания могут потребоваться следующие функции:

#### **Маркировка с помощью кодовых знаков**

Ниже перечислены рекомендуемые кодовые знаки, применяемые функцией Quality of Service для задания способа обработки потока данных на транзитных участках. На основе этих кодовых знаков маршрутизаторы и коммутаторы устанавливают приоритеты потоков. Системе эти кодовые знаки недоступны, поскольку он не выполняет функции маршрутизатора. Вы должны выбрать набор кодовых знаков в соответствии с требованиями конкретной сети. Вы должны определить, какие приложения наиболее важны и каким стратегиям следует присвоить более высокий приоритет. Самое важное - быть последовательным в выборе кодовых знаков и реализации выбранной стратегии. Только в этом случае можно добиться желаемого результата. Кодовые знаки играют первостепенную роль в распределении данных по различным классам обслуживания.

#### **Измерение потока данных**

Функция QoS ограничивает объем передаваемых по сети данных путем установки ограничений. Это ограничение размера набора маркеров, максимальное число соединений и среднее число соединений. Дополнительная информация о конкретных значениях приведена в разделе ["Ограничения](#page-16-0) на набор маркеров и пропускную [способность"](#page-16-0) на стр. 11.

#### <span id="page-20-0"></span>Внепрофильные пакеты

Последний компонент класса обслуживания - способ обработки внепрофильных пакетов. При настройке ограничений числа соединений вы задаете параметры, ограничивающие те или иные характеристики потока. В случае превышения этих ограничений пакеты считаются внепрофильными. Способ обработки внепрофильных пакетов указывает, что нужно сделать с этими пакетами: удалить и снизить нагрузку на ТСР, задержать или изменить их метки.

Удалить пакеты UDP и снизить нагрузку на TCP: Если вы решите отменить отправку внепрофильного пакета и перенастроить его, то пакеты UDP будут удаляться. При этом предельная нагрузка на ТСР будет снижена таким образом, чтобы скорость передачи данных соответствовала размеру набора маркеров. Допустимое число пакетов, передаваемых в сеть за любой заданный промежуток времени, уменьшается, а значит снижается и нагрузка.

Задержать (переформатировать): Если вы решите задерживать внепрофильные пакеты, то они будут переформатироваться в соответствии с заданными характеристиками.

Пометить кодовым знаком DiffServ: Если вы решите помечать внепрофильные пакеты кодовыми знаками дифференцированных служб (DSCP), то им будут присвоены новые кодовые знаки. При этом пакеты не изменяются в соответствии с параметрами обработки, а просто получают другой маркер. При настройке этих параметров с помощью мастера вы можете нажать кнопку Справка и просмотреть дополнительную информацию.

#### Приоритет

С помощью различных стратегий управления потоком данных вы можете устанавливать приоритет для соединений с системой. Это позволяет задать порядок, в котором завершенные соединения будут обрабатываться системой. Приоритет может быть выбран высоким, средним, низким или оптимальным.

#### Понятия, связанные с данным

"Интегрированное обслуживание с использованием кодовых знаков дифференцированного обслуживания" на стр. 11

Использование маркеров дифференциальных служб в стратегии интегрированного обслуживания для поддержания приоритета пакетов, отправляемых в смешанной среде.

"Стратегии управления входящим потоком данных" на стр. 12

Стратеги управления входящим потоком данных используются для регулирования числа запросов, проходящих в сеть.

"Дифференцированные службы" на стр. 2

Это первый тип стратегии управления входящим потоком данных, которую можно создать в операционной системе. Дифференцированные службы разбивают поток на классы. Для применения в сети стратегии дифференцированных служб необходимо определить, каким образом следует классифицировать данные сетевого потока и обрабатывать различные классы.

### Использование кодовых знаков для задания способа обработки на транзитных участках

Ниже перечислены рекомендуемые кодовые знаки, применяемые функцией Quality of Service для задания способа обработки потока данных на транзитных участках.

Мастер создания класса обслуживания предложит вам выбрать способ обработки на транзитных участках для стратегии. Вы должны выбрать набор кодовых знаков в соответствии с требованиями конкретной сети. Решение о целесообразности использования того или иного набора кодовых знаков может быть принято только вами. Вы должны определить, какие приложения наиболее важны и каким стратегиям следует присвоить более высокий приоритет. Самое важное - быть последовательным в выборе кодовых знаков и реализации выбранной стратегии. Только в этом случае можно добиться желаемого результата. Например, стратегии, применяемые для обработки данных примерно одинаковой важности, должны использовать схожие кодовые знаки, чтобы результаты их применения были согласованы. Если вы не знаете, какие кодовые знаки присвоить, воспользуйтесь методом проб и ошибок. Создайте пробные стратегии, включите их отслеживание и корректируйте стратегии на основе получаемых результатов.

В следующих таблицах приведены рекомендуемые кодовые знаки, основанные на промышленных стандартах. Большинство провайдеров Internet (ISP) поддерживают стандартные кодовые знаки. Такую информацию вы можете получить у своего ISP. Все провайдеры различных доменов должны договориться о поддержке запросов QoS. Соглашения об уровне обслуживания должны обеспечивать ресурсы, необходимые для реализации стратегий. Убедитесь в наличии необходимого уровня обслуживания. В противном случае, ресурсы могут использоваться неэффективно. Стратегии QoS позволяют согласовать уровни обслуживания с провайдером и, в ряде случаев, снизить стоимость услуг. Вы можете создавать свои собственные кодовые знаки, однако использовать их во внешней сети не рекомендуется. Собственные кодовые знаки лучше всего использовать в тестовой среде.

#### **Ускоренная доставка**

Ускоренная доставка - это один из способов обработки на транзитных участках. Главным образом, этот способ применяется для обеспечения гарантированного обслуживания в сети. При ускоренной доставке резервируется пропускная способность сетевых каналов и за счет этого обеспечивается передача потока данных между конечными узлами с низкой долей потерь и низкими помехами. Пропускная способность резервируется перед отправкой пакета. Главная цель - отсутствие задержек и своевременная доставка пакета.

*Таблица 1. Рекомендованные кодовые знаки: Ускоренная доставка*

| Ускоренная доставка |  |
|---------------------|--|
| 101110              |  |

**Примечание:** Это достаточно дорогостоящий вид обслуживания, поэтому применять его постоянно не рекомендуется.

#### **Селектор классов**

Кодовые знаки селектора классов являются еще одним типом обработки. Существует 7 классов. Класс 0 присваивает пакетам самый низкий приоритет, а Класс 7 - самый высокий приоритет среди значений кодовых знаков селектора классов. Эта группа способов обработки на транзитных участках является самой распространенной, поскольку к настоящему времени большинство маршрутизаторов уже применяет схожие кодовые знаки.

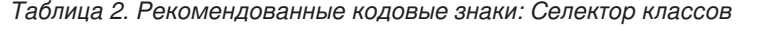

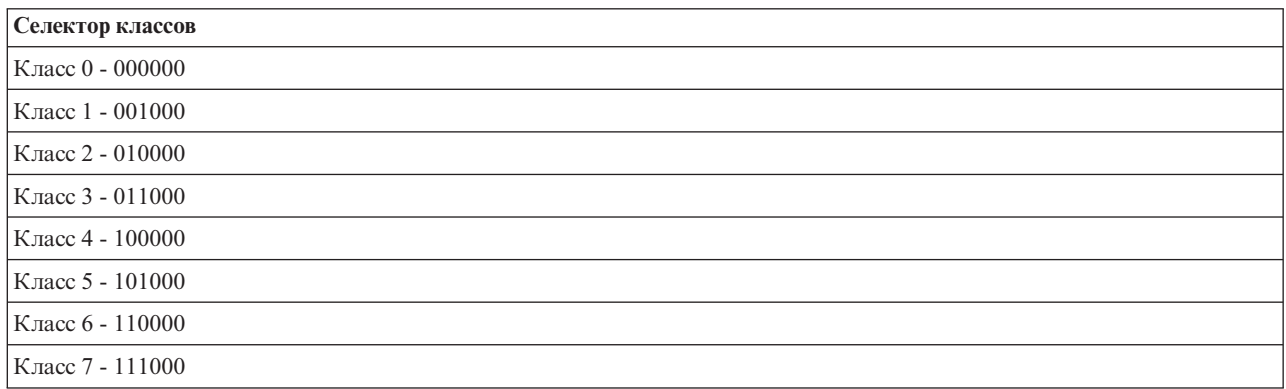

#### **Надежная доставка**

Надежная доставка подразделяется на четыре класса обработки на транзитных участках, в каждом из которых возможен низкий, средний или высокий приоритет удаления пакетов. Приоритет удаления определяет вероятность удаления пакетов данного класса. Для каждого класса существуют собственные ограничения пропускной способности. Класс 1, Высокий присваивает стратегии самый низкий приоритет, а Класс 4, Низкий - самый высокий. Низкий приоритет удаления означает, что пакеты в данной стратегии

<span id="page-22-0"></span>будут удалены в данном классе с наименьшей вероятностью.

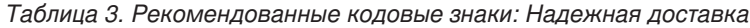

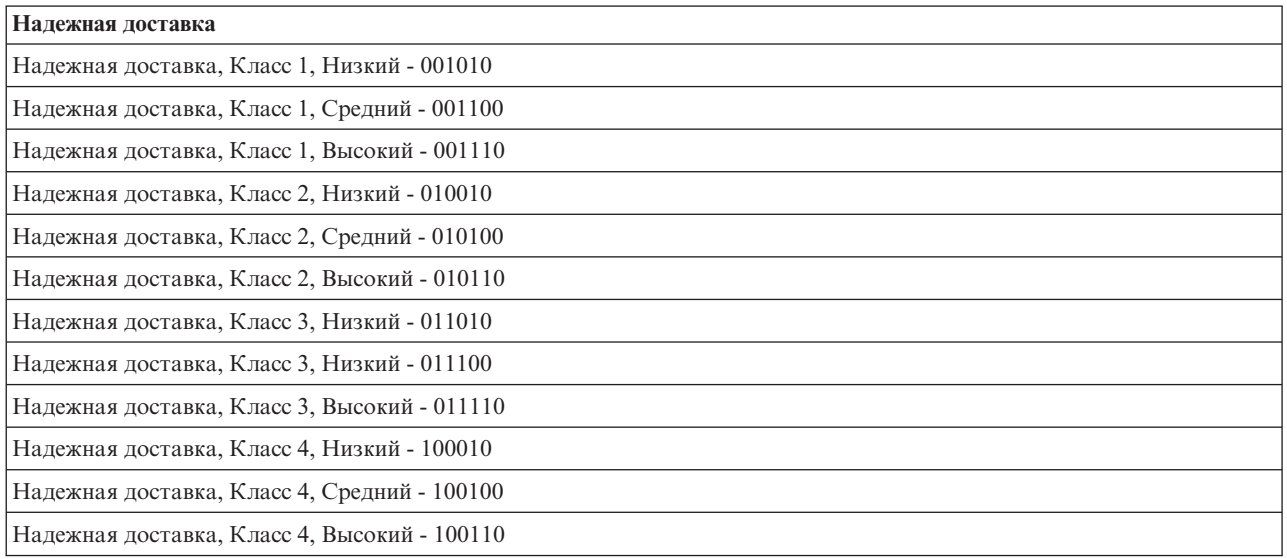

#### **Понятия, связанные с данным**

["Дифференцированные](#page-7-0) службы" на стр. 2

Это первый тип стратегии управления входящим потоком данных, которую можно создать в операционной системе. Дифференцированные службы разбивают поток на классы. Для применения в сети стратегии дифференцированных служб необходимо определить, каким образом следует классифицировать данные сетевого потока и обрабатывать различные классы.

#### **Ограничения на среднее и максимальное число соединений**

Число соединений и максимальное число соединений являются ограничениями скорости. Эти ограничения позволяют контролировать число соединений, устанавливаемых с системой. Они задаются в классе обслуживания, который используется стратегиями приема данных.

#### **Максимальное число соединений**

Ограничение на максимальное число соединений определяет размер буфера, в котором хранятся запросы на соединения. Запросы на соединения могут поступать настолько часто, что система не будет успевать их обрабатывать или их число превысит допустимое значение. Когда число соединений с сервером достигнет установленного ограничения, все дополнительные запросы на соединения будут отклоняться.

#### **Среднее число соединений**

Это значение ограничивает количество соединений, устанавливаемых за единицу времени, либо количество запросов URI, принимаемых за единицу времени. Если при получении запроса будет обнаружено, что установленное ограничение уже достигнуто, то система отклонит запрос. Среднее число запросов на соединения измеряется числом соединений в секунду.

**Совет:** Для определения необходимых ограничений рекомендуется запустить монитор. Пример стратегии, позволяющей собрать информацию о большинстве потоков данных в системе, приведен в разделе Сбор текущих статистических показателей сети. На основе полученных результатов можно настроить необходимые ограничения.

Если вы хотите посмотреть на текущие данные вашей системы, просто откройте монитор. Монитор предоставляет текущую статистику по всем активным стратегиям.

#### **Понятия, связанные с данным**

<span id="page-23-0"></span>"Стратегии управления входящим потоком данных" на стр. 12

Стратеги управления входящим потоком данных используются для регулирования числа запросов, проходящих в сеть.

"Сценарий: Сбор текущих статистических показателей сети" на стр. 49

С помощью мастеров можно задать ограничения производительности, основанные на требованиях конкретной сети.

# **API Quality of service**

В этом разделе приведены сведения о протоколах, АРІ и требованиях к маршрутизаторам, поддерживающим протокол ReSerVation (RSVP). API Quality of Service (QoS) поддерживают API RAPI, API qtoq socket, API sendmsg() API и API monitor.

Большинство стратегий OoS требует использования API. Перечисленные ниже API применяются при работе со стратегиями дифференцированного и интегрированного обслуживания. Кроме того, предусмотрено несколько API для работы с монитором OoS:

- "АРІ интегрированного обслуживания"
- "АРІ дифференцированного обслуживания" на стр. 19
- "АРІ мониторов" на стр. 19

# АРІ интегрированного обслуживания

Для резервирования интегрированного обслуживания применяется протокол RSVP вместе с API RAPI или API сокетов QoS (qtoq). Все узлы, через которые проходит поток данных, должны поддерживать RSVP. Возможность применения стратегий интегрированных служб часто называется поддержкой RSVP. Функции управления потоком данных позволяют указывать, какие функции маршрутизатора необходимы для использования RSVP.

С помощью RSVP резервируются ресурсы RSVP на всех узлах маршрута потока данных. Срок резервирования зависит от уровня обслуживания, указанного в стратегии. При резервировании определяется способ обработки и пропускная способность для потока данных. Узлы обеспечивают зарезервированный способ обработки.

RSVP - это простой протокол, в котором резервирование выполняется в одном направлении (от получателя). В более сложных соединениях, применяемых, например, в аудио- и видеоконференциях, отправители одновременно являются и получателями. В этом случае, необходимо установить по два сеанса RSVP для каждой из участвующих сторон.

Для работы с интегрированными службами необходимо, чтобы протокол RSVP поддерживали не только маршрутизаторы, но и приложения. Поскольку в системе изначально не предусмотрены приложения, поддерживающие RSVP, то вам потребуется создать собственные приложения, использующие API RAPI или АРІ. Это позволит приложениям использовать RSVP. Существует множество источников подробной информации об этих интерфейсах, принципе их действия и системе обмена сообщениями. Вам следует изучить протокол RSVP и ознакомиться с документом RFC 2205.

#### API сокетов qtoq

API сокетов QoS (qtoq) позволяют упростить процесс настройки протокола RSVP в системе. API сокетов qtoq вызывают API RAPI и выполняют некоторые из наиболее сложных задач. API сокетов qtoq менее гибки по сравнению с АРІ RAPI, но зато позволяют сэкономить ваши усилия. С помощью версии без сигналов этих API можно создать следующие приложения:

- Приложение, которое загружает правило RSVP в систему.
- Приложение, которому для поддержки RSVP необходимо только серверное приложение диалога TCP/IP.

Обработка сигналов RSVP от имени клиента выполняется автоматически.

<span id="page-24-0"></span>Информация о типичной последовательности вызовов API QoS для приложения/протокола, применяющего сокеты QoS с установлением или без установления соединения, приведена в разделах Последовательность вызовов API QoS с установлением соединения или Последовательность вызовов API QoS без установления соединения.

# АРІ дифференцированного обслуживания

Примечание: API sendmsg() используется некоторыми стратегиями дифференцированного обслуживания, в которых определятся маркер приложения. При создании стратегии дифференцированного обслуживания вы можете задать характеристики приложения (маркер и приоритет). Это дополнительные свойства стратегии и если они не заданы, то данный АРІ можно не использовать. Однако не следует забывать, что маршрутизаторы и другие системы все равно должны поддерживать дифференцированное обслуживание.

Если вы задаете маркер приложения в стратегии дифференцированного обслуживания, то приложение, передающее эту информацию на сервер, должно быть реализовано с использованием sendmsg() API. Это делает разработчик приложения. В документации по приложению должны быть указаны допустимые значения маркера и приоритета, которые администратор QoS будет использовать в стратегии дифференцированного обслуживания. Для потоков данных, маркер которых совпадает в указанным в стратегии значением, эта стратегия будет применять заданные значения приоритета и классификации данных. Если у приложения отсутствуют значения, совпадающие с указанными в стратегии, то следует либо сменить приложение, либо изменить параметры приложения, заданные в стратегии дифференцированного обслуживания.

Ниже кратко описаны параметры данных системы - маркер и приоритет приложения.

#### Что такое маркер приложения?

Маркер приложения - это универсальный идентификатор ресурса (URI), который представляет определенный ресурс. Маркер, выбранный в стратегии QoS, сравнивается с маркером, применяемым в передающем данные приложении. Приложение передает значение маркера на сервер с помощью API sendmsg(). Если эти маркеры совпадают, то к потоку данных этого приложения применяется стратегия дифференцированного обслуживания.

#### Что такое приоритет приложения?

Выбранный вами приоритет приложения сравнивается с приоритетом передающего данные приложения. Приложение передает значение приоритета с помощью API sendmsg(). Если приоритеты совпадают, то к потоку данных этого приложения применяется стратегия дифференцированного обслуживания. Ко всем потокам данных, к которым применяется эта стратегия, будет применяться приоритет, соответствующий всей стратегии.

Более подробная информация о типе стратегий дифференцированного обслуживания приведена в разделе "Дифференцированные службы" на стр. 2.

# **API мониторов**

API протокола настройки резервирования ресурсов включают в себя API мониторов. В названиях API, предназначенных для работы с мониторами присутствует слово monitor. Например, OgyOpenListOoSMonitorData. Ниже приведен краткий список API работы с монитором:

- QgyOpenListQoSMonitorData (Открыть список данных монитора QoS) собирает информацию, связанную со службами QoS.
- QtoqDeleteQoSMonitorData (Удалить данные монитора QoS) удаляет одну или несколько групп собранных данных монитора QoS.
- QtoqEndQoSMonitor (Завершить работу монитора QoS) прекращает сбор информации о службах QoS.
- <span id="page-25-0"></span>• OtoqListSavedQoSMonitorData (Показать сохраненные данные монитора QoS) - возвращает список всех собранных данных монитора, сохраненных ранее.
- QtoqSaveQoSMonitorData (Сохранить данные монитора QoS) сохраняет копию собранных монитором данных для дальнейшего использования.
- QtoqStartQoSMonitor (Запустить монитор QoS) начинает сбор информации о службах QoS.

#### Понятия, связанные с данным

"Интегрированные службы" на стр. 6

Второй тип исходящей стратегии - стратегия интегрированного обслуживания. Эта стратегия позволяет приложениям IP запрашивать и резервировать пропускную способность с помощью протокола RSVP или API сокетов OoS.

"Функции управления потоком данных" на стр. 9

Функции управления потоком данных относятся к интегрированным службам и применяются не только в System i.

"Сценарий: Предсказуемый поток данных В2В" на стр. 41

Если необходима надежная доставка и резервирование ресурсов, воспользуйтесь стратегией интегрированного обслуживания. В данном примере применяется стратегия управляемой нагрузки.

"Сетевое оборудование и программное обеспечение" на стр. 54

Эффект от применения QoS во многом зависит от используемого оборудования.

#### Ссылки, связанные с данной

АРІ Протокола настройки резервирования ресурсов

"Настройка QoS с помощью мастеров" на стр. 55

Для настройки стратегий QoS вам потребуются мастера QoS, запустить которые можно с помощью System i Navigator.

## Последовательность вызовов API QoS с установлением соединения

Рассмотренные в этом разделе примеры сервера и клиента иллюстрируют применение API сокетов gtog (OoS) в случае установления соединения.

Когда поток данных, передаваемый с установкой соединения, требует инициализации протокола RSVP, вместе с функциями API QoS, запускающими этот протокол, вызываются дополнительные функции. В результате выполнения этих функций агенты OoS в системах клиента и сервера настраивают RSVP для передачи потока данных между клиентом и сервером.

Приложение клиента

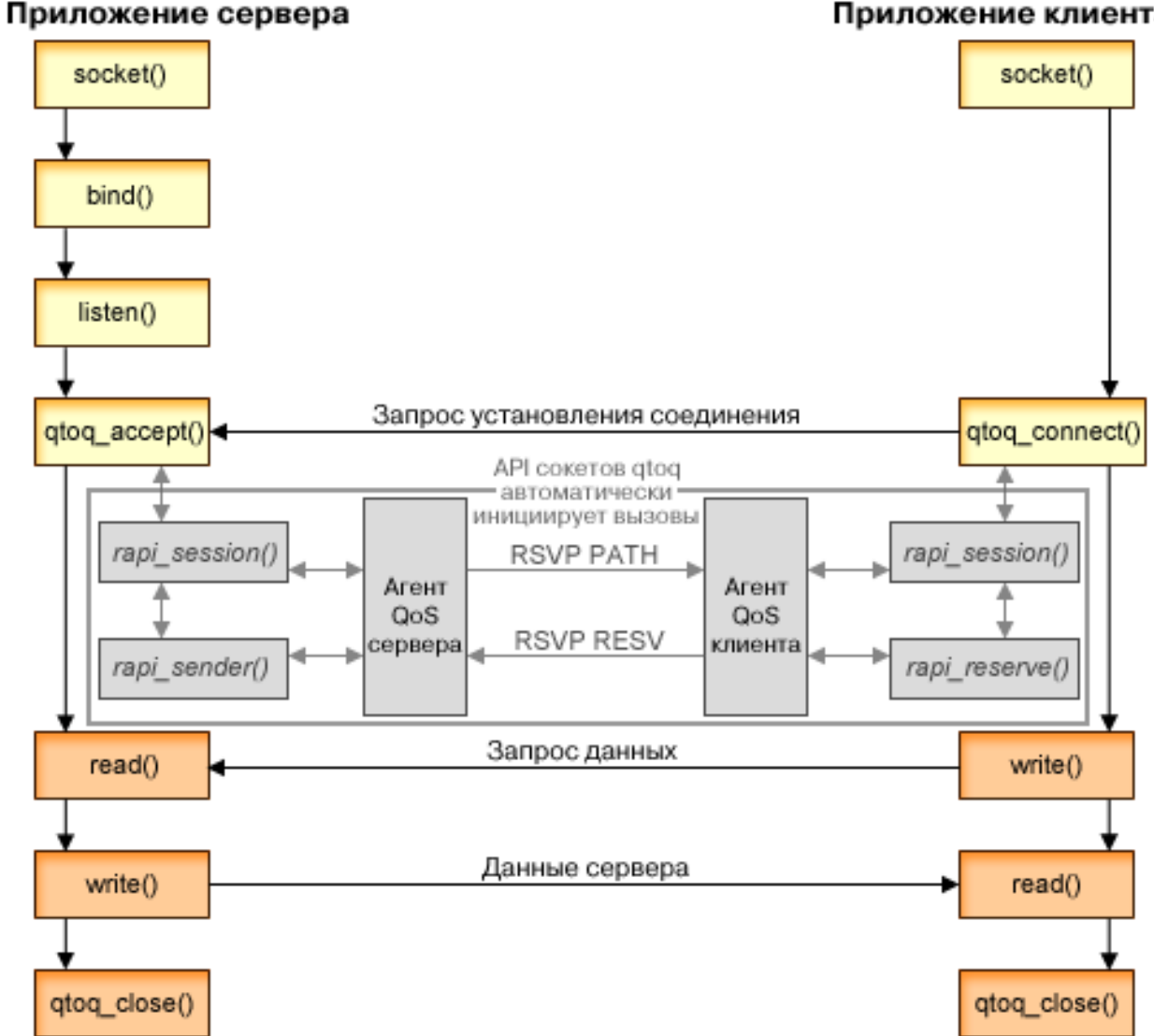

Последовательность событий qtoq: Ниже приведено описание последовательности вызовов функций сокетов. Эта последовательность описывает взаимосвязь между приложениями клиента и сервера в случае, когда устанавливается соединение. Данная функция представляет собой модификацию API сокетов.

# Сервер

# Bызов API gtog accept() для правила без сигналов

- 1. Приложение вызывает функцию socket(), чтобы получить дескриптор сокета.
- 2. Приложение задает ожидаемые соединения с помощью функции listen().
- 3. Приложение вызывает API qtoq\_accept() и ожидает запрос на установление соединения от клиента.
- 4. Этот API вызывает API rapi session(). В случае успешного выполнения последнего присваивается ИД сеанса QoS.
- 5. АРІ вызывает стандартную функцию accept() для ожидания запроса на установление соединения от клиента.
- 6. Когда поступает запрос на установление соединения, для запрошенного правила выполняются функции управления доступом. Правило отправляется в стек ТСР/IР. Если оно допустимо, то оно возвращается в вызвавшее приложение с кодом результата и ИД сеанса.
- 7. Приложения клиента и сервера выполняют необходимый обмен данными.
- 8. Приложение вызывает функцию qtoq\_close() для закрытия сокета и выгрузки правила.
- 9. Сервер QoS удаляет правило из диспетчера QoS, удаляет сеанс QoS и выполняет другие необходимые действия.

# **API qtoq\_accept() с обычными сигналами RSVP**

- 1. Приложение вызывает функцию socket(), чтобы получить дескриптор сокета.
- 2. Приложение задает ожидаемые соединения с помощью функции listen().
- 3. Приложение вызывает API qtoq\_accept() и ожидает запрос на установление соединения от клиента.
- 4. После поступления запроса на установление соединения вызывается API rapi\_session(), чтобы создать для этого соединения сеанс связи с сервером QoS и получить ИД сеанса, который будет возвращен вызвавшему приложению.
- 5. Вызывается API rapi sender(), чтобы сервер QoS отправил сообщение PATH и ожидал сообщения RESV от клиента.
- 6. Вызывается API rapi\_getfd(), чтобы получить дескриптор, применяемый приложениями при ожидании сообщений о событиях QoS.
- 7. Дескрипторы приема и QoS возвращаются в приложение.
- 8. Сервер QoS ожидает поступления сообщения RESV. При получении сообщения сервер загружает необходимое правило с помощью диспетчера QoS и отправляет сообщение приложению, если это приложение запросило уведомление в вызове API qtoq\_accept().
- 9. Сервер QoS продолжает обновлять установленный сеанс.
- 10. После установления соединения приложение вызывает qtoq\_close().
- 11. Сервер QoS удаляет правило из диспетчера QoS, удаляет сеанс QoS и выполняет другие необходимые действия.

## **Клиент**

## **API qtoq\_connect() с обычными сигналами RSVP**

- 1. Приложение вызывает функцию socket(), чтобы получить дескриптор сокета.
- 2. Приложение вызывает функцию qtoq\_connect(), чтобы сообщить приложению сервера о предстоящей установке соединения.
- 3. Функция qtoq\_connect() вызывает API rapi\_session(), чтобы создать сеанс для этого соединения на сервере QoS.
- 4. Сервер QoS начинает ожидать поступления команды PATH через запрошенное соединение.
- 5. Вызывается API rapi\_getfd(), чтобы получить дескриптор OoS, применяемый приложениями при ожидании сообщений о событиях QoS.
- 6. Вызывается функция connect(). В приложение возвращается код результата функции connect() и дескриптор QoS.
- 7. Сервер QoS ожидает поступления сообщения PATH. В ответ на полученное сообщение сервер отправляет сообщение RESV серверу QoS, расположенному в системе сервера приложений.
- 8. В случае, если приложение запросило уведомление, сервер отправляет приложению уведомление с помощью дескриптора QoS.
- 9. Сервер QoS продолжает обновлять установленный сеанс.
- 10. После установления соединения приложение вызывает qtoq\_close().
- 11. Сервер QoS закрывает сеанс и выполняет другие необходимые действия.

# **API qtoq\_connect() для правила без сигналов**

Такой запрос недопустим для приложения клиента, так как в данной ситуации ответ от клиента не требуется.

#### **Ссылки, связанные с данной**

<span id="page-28-0"></span>qtoq\_accept()--API сокетов QoS с установлением соединения для ожидания запроса на установление соединения

qtoq\_close()--API сокетов QoS с установлением соединения для закрытия соединения

rapi\_session()--Создать сеанс RAPI

rapi\_sender()--Идентифицировать отправителя RAPI

rapi\_getfd()--Получить дескриптор, применяемый при ожидании сообщений о событиях QoS

qtoq\_connect()--API сокетов QoS с установлением соединения для установления соединения

# **Последовательность вызовов API QoS без установки соединения**

Когда поток данных, передаваемый без установки соединения, требует инициализации протокола RSVP, то вместе с функциями API QoS, запускающими этот протокол, вызываются дополнительные функции. В результате выполнения этих функций агенты QoS в системах клиента и сервера настраивают RSVP для передачи потока данных между клиентом и сервером.

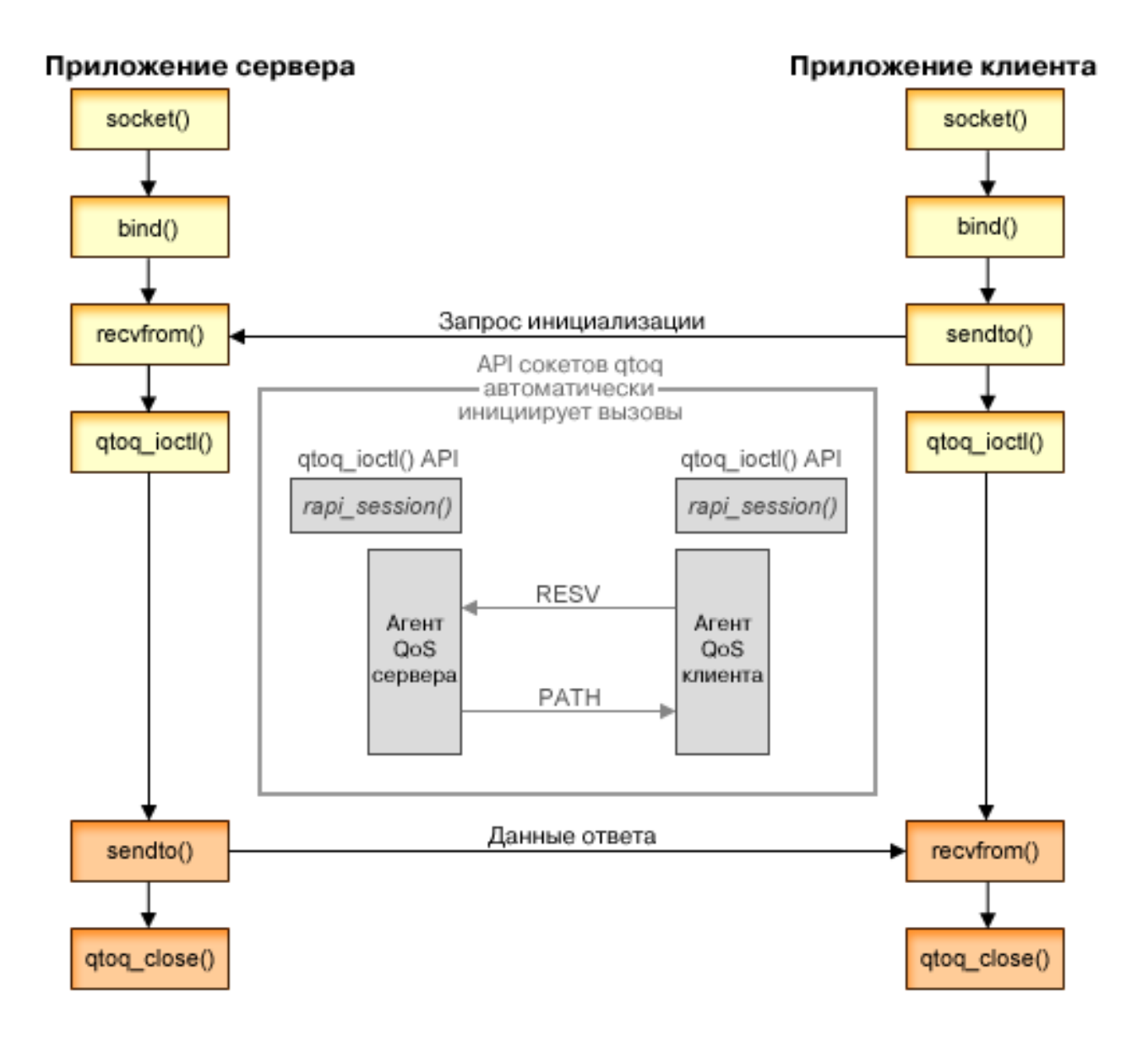

Последовательность событий qtoq: Приведенная ниже последовательность вызовов функций сокетов соответствует схеме. Кроме того, эта последовательность описывает взаимосвязь между приложениями клиента и сервера в случае, когда соединение не устанавливается. Ниже указываются модификации API сокетов.

# Сервер

# API qtoq\_ioctl() для правила без сигналов

- 1. qtoq\_ioctl() API отправляется на сервер QoS запрос на выполнение функций управления доступом для указанного правила.
- 2. В случае, если правило может быть принято, вызывается функция, отправляющая на сервер OoS запрос на загрузку этого правила.
- 3. Сервер OoS возвращает инициатору информацию о результатах выполнения этой операции возвращается.
- 4. По окончании работы приложения с соединением API закрывает соединение путем вызова функции qtoq close().
- 5. Сервер QoS удаляет правило из диспетчера QoS, удаляет сеанс QoS и выполняет другие необходимые лействия.

# API gtog joctl() с обычными сигналами RSVP

- 1. API gtog ioctl() отправляется на сервер QoS запрос на выполнение функций управления доступом для указанного соединения.
- 2. Сервер QoS вызывает rapi session(), чтобы отправить запрос на создание сеанса для этого правила и получить ИД сеанса QoS, который возвращается инициатору.
- 3. Затем вызывается rapi\_sender() для возврата клиенту сообщения РАТН.
- 4. После этого вызывается rapi\_getfd() для получения дескриптора файла, необходимого при ожидании событий QoS.
- 5. Сервер QoS возвращает инициатору дескриптор select(), ИД сеанса QoS и код состояния.
- 6. Сервер QoS загружает правило при получении сообщения RESV.
- 7. После установления соединения приложение вызывает qtoq\_close().
- 8. Сервер QoS удаляет правило из диспетчера QoS, удаляет сеанс QoS и выполняет другие необходимые действия.

## Клиент

# API qtoq\_ioctl() с обычными сигналами RSVP

- 1. API qtoq\_ioctl() вызывает rapi\_session(), чтобы отправить запрос на создание сеанса для соединения. API rapi session() отправляет запрос на выполнение функций управления доступом для этого соединения. Запрос на соединение отклоняется клиентом только в том случае, если для клиента существует настроенное, но в данный момент не активизированное правило. API возвращает ИД сеанса QoS, который затем возвращается в приложение.
- 2. Для получения дескриптора файла, необходимого при ожидании событий QoS, вызывается rapi\_getfd().
- 3. Функция qtoq\_ioctl() возвращает инициатору дескриптор ожидания и ИД сеанса.
- 4. Сервер QoS ожидает поступления сообщения РАТН. В ответ на полученное сообщение РАТН сервер отправляет сообщение RESV и с помощью дескриптора сеанса уведомляет приложение о событии.
- 5. Сервер QoS продолжает обновлять установленный сеанс.
- 6. После установления соединения клиент вызывает qtoq\_close().

# <span id="page-30-0"></span>API gtog joctl() для правила без сигналов

Такой запрос недопустим для приложения клиента, так как в данной ситуации ответ от клиента не требуется.

#### Ссылки, связанные с данной

qtoq\_close()--API сокетов QoS с установлением соединения для закрытия соединения

rapi\_session()--Создать сеанс RAPI

rapi\_sender()--Идентифицировать отправителя RAPI

rapi getfd()--Получить дескриптор, применяемый при ожидании сообщений о событиях OoS

gtog ioctl()--API установки опций контроля сокетов OoS

# **Расширения API QoS sendmsq()**

Функция sendmsg() используется для отправки основных и вспомогательных данных в любых сочетаниях через подключенный или отключенный сокет.

API sendmsg() использует данные классификации QoS. Стратегии QoS используют эту функцию для более четкой классификации входящих и исходящих данных TCP/IP. Они используют именно тот тип вспомогательных данных, который применяется на уровне IP. Используются сообщения типа IP QOS CLASSIFICATION DATA. Эти вспомогательные данные могут использоваться приложением для определения атрибутов потока данных в конкретном соединении ТСР. Если атрибуты, полученные приложением, совпадают с атрибутами, определенными в стратегии QoS, то стратегия накладывает ограничение на поток данных ТСР.

Ниже приведены инструкции по инициализации структуры IP\_QOS\_CLASSIFICATION\_DATA:

- ip qos version: Версия структуры. Заполняется константой IP\_OOS\_CURRENT\_VERSION.
- ip qos classification scope: Задает область уровня соединения (используйте константу IP\_QOS\_CONNECTION\_LEVEL) или уровня сообщения (используйте константу IP OOS MESSAGE LEVEL).

Область уровня соединения означает, что уровень обслуживания QoS, полученный при классификации данного сообщения, будет действовать для всех последующих сообщений, до следующего применения функции sendmsg() с данными классификации. Область уровня сообщения означает, что присвоенный уровень обслуживания OoS будет действовать только для данных сообщения из текущего вызова sendmsg(). Последующие сообщения, отправленные без данных классификации QoS, унаследуют предыдущее значение уровня обслуживания QoS (присвоенное при классификации уровня соединения с помощью sendmsg() или при начальной классификации соединения TCP во время его установления).

- ip qos classification type: Определяет тип данных классификации, обрабатываемых приложением. Можно выбрать маркер приложения, приоритет приложения или и маркер, и приоритет. Если используется второй вариант, то выбранные типы классификации должны быть соединены логическим оператором "или". Можно выбрать следующие типы:
	- Классификация по маркеру приложения. Должен быть указан только один тип; задание нескольких типов приведен к непредсказуемым результатам.
		- IP SET QOSLEVEL W APPL TOKEN ASCII: Указывает на то, что данные классификации представлены в виде строки символов ASCII. Если выбрано это значение, то маркер приложения должен передаваться в поле ip qos appl token.
			- Примечание: Если приложение должно передавать в качестве данных классификации цифровые значения, то такие значения необходимо сначала преобразовать в пригодный для печати формат ASCII. Строка может содержать символы разного регистра и при сравнении ее формат сохраняется.
		- IP\_SET\_QOSLEVEL\_W\_APPL\_TOKEN\_EBCDIC: То же самое, но строка в формате EBCDIC.

Примечание: Маркер IP SET QOSLEVEL W APPL TOKEN ASCII работает несколько лучше, поскольку данные приложения, определенные в стратегии, хранятся в стеке ТСР/IР в формате

ASCII. Если используется тип IP SET QOSLEVEL W APPL TOKEN EBCDIC, то маркер приходится преобразовывать при каждом вызове sendmsg().

- <span id="page-31-0"></span>- Классификация по приоритету приложения. Должен быть указан только один тип; задание нескольких типов приведен к непредсказуемым результатам.
	- IP SET QOSLEVEL EXPIDITED: Запрашивается срочный приоритет.
	- IP SET QOSLEVEL HIGH: Запрашивается высокий приоритет.
	- IP\_SET\_QOSLEVEL\_MEDIUM: Запрашивается средний приоритет.
	- IP SET QOSLEVEL LOW: Запрашивается низкий приоритет.
	- IP SET QOSLEVEL BEST EFFORT: Запрашивается оптимальный приоритет.
- ip qos appl token len: Определяет длину маркера ip\_qos\_appl\_token.
- ip qos appl token: Это виртуальное поле следует сразу за полем ip\_qos\_classification\_type. Это строка маркера приложения в формате ASCII или EBCDIC, в зависимости от выбранной разновидности типа классификации P\_SET\_QOSLEVEL\_W\_APPL\_TOKEN\_xxxx. Обращение к этому параметру происходит только в том случае, если выбрана классификация по маркеру приложения. Размер строки не должен превышать 128 байт. Если задана строка большего размера, то будут использоваться только первые 128 байт. Длина этой строки вычисляется с использованием значения cmsg\_len (cmsg\_len sizeof(cmsghdr) - sizeof(ip qos classification data)). Вычисленная таким образом длина не должна включать символы NULL, стоящие в конце строки.

#### Понятия, связанные с данным

"Дифференцированные службы" на стр. 2

Это первый тип стратегии управления входящим потоком данных, которую можно создать в операционной системе. Дифференцированные службы разбивают поток на классы. Для применения в сети стратегии дифференцированных служб необходимо определить, каким образом следует классифицировать данные сетевого потока и обрабатывать различные классы.

"Приоритеты классов: Как классифицировать передаваемые по сети данные" на стр. 3

Дифференцированные службы разбивают поток данных на классы. Большинство обычных классов определятся на основе IP адресов клиентов, портов приложений, типа сервера, протокола, локального IP адреса и расписания. Все пакеты, относящиеся к одному и тому же классу, обрабатываются одинаково.

#### Ссылки, связанные с данной

Sendmsg() API - Отправка сообщения через сокет

# Сервер каталогов

Файлы стратегий можно экспортировать на сервер каталогов. Этот раздел содержит информацию о принципах работы и процедурах настройки LDAP, а также о схеме OoS.

Стратегии можно экспортировать на сервер каталогов LDAP версии 3.

#### Применение сервера каталогов

Применение сервера каталогов упрощает работу со стратегиями. Существует три способа применения сервера каталогов с функциями QoS.

- Данные конфигурации можно сохранить на локальном сервере каталогов, сделав их доступными для всех систем.
- Настройку, хранение и использование данных может выполнять только одна система.
- Данные конфигурации можно разместить на сервере каталогов, содержащем данные других систем. При этом данные не обязательно будут использоваться этими системами. Таким образом, данные для нескольких систем и их резервная копия могут храниться на одном сервере.

# <span id="page-32-0"></span>Преимущества хранения информации исключительно в локальной системе

Хранить стратегии QoS в локальной системе проще, чем использовать сервер каталогов. Локальное хранение стратегий обладает рядом преимуществ:

- Позволяет избежать сложной настройки сервера каталогов LDAP тем пользователям, которые не применяют его для других целях.
- Обеспечивает более высокую производительность, т.к. запись стратегий на сервер LDAP это не самый быстрый способ работы.
- Упрощает создание копии конфигурации для применения в другой системе. Можно просто скопировать файл с одной машины на другую. Поскольку разделения машин на является основные и вспомогательные нет, то стратегии можно настраивать непосредственно в каждой системе.

# Информационные ресурсы LDAP

Если вы хотите экспортировать стратегии на сервер LDAP, то прежде чем сделать это, ознакомьтесь с основными принципами работы LDAP и структурой каталогов. В рамках функции QoS в System i Navigator вы можете настроить сервер каталогов, применяемый стратегией QoS.

#### Понятия, связанные с данным

Сервер каталогов IBM Tivoli для i5/OS (LDAP)

"Настройка сервера каталогов" на стр. 56

Hастройки стратегии Quality of service (QoS) можно экспортировать на сервер каталогов Упрощенного протокола доступа к каталогам (LDAP). Благодаря этой возможности упрощается управление решением QoS.

## Ключевые слова

В процессе настройки сервера каталогов вы должны будете решить, следует ли связать ключевые слова с различными конфигурациями OoS.

Поля ключевых слов заполнять необязательно.

Сервер каталогов можно настроить с помощью мастера первоначальной настройки QoS. В процессе настройки можно указать, является ли настраиваемый сервер основным сервером каталогов или вспомогательной системой. Сервер, применяемый для обслуживания всех стратегий OoS, называется основной системой.

Ключевые слова служат для идентификации конфигураций, созданных основным сервером. Хотя ключевые слова создаются в основной системе, они применяются вспомогательными системами. С их помощью вспомогательные системы загружают конфигурации, созданные основной системой. Ниже приведено более подробное описание ключевых слов и их применения в различных системах.

#### Ключевые слова и основные системы

Ключевые слова, связанные с конфигурациями QoS, создаются и обслуживаются основной системой. Они служат для идентификации конфигураций, созданных основной системой, во вспомогательных системах.

#### Ключевые слова и вспомогательные системы

Ключевые слова упрощают поиск конфигураций во вспомогательных системах. Вспомогательная система загружает и применяет конфигурации, созданные основной системой. Ключевые слова можно выбрать при настройке вспомогательной системы. Вспомогательная система будет загружать все конфигурации, связанные с выбранными ключевыми словами. Применение ключевых слов позволяет вспомогательной системе загружать конфигурации, созданные различными основными системами.

При настройке сервера каталогов с помощью System i Navigator более подробные инструкции можно найти в справке по выполнению задач QoS.

#### <span id="page-33-0"></span>**Понятия, связанные с данным**

"Отличительное имя"

При работе с элементами каталога необходимо указать отличительное имя (DN) или (по выбору) ключевое слово.

["Настройка](#page-61-0) сервера каталогов" на стр. 56

Настройки стратегии Quality of service (QoS) можно экспортировать на сервер каталогов Упрощенного протокола доступа к каталогам (LDAP). Благодаря этой возможности упрощается управление решением QoS.

## **Отличительное имя**

При работе с элементами каталога необходимо указать отличительное имя (DN) или (по выбору) ключевое слово.

Отличительное имя задается при настройке сервера каталогов с помощью Мастера первоначальной настройки QoS. Как правило, оно состоит из имени самой записи и вышестоящих объектов в иерархической структуре каталога. Серверу доступны все объекты каталога ниже указанного DN. Допустим, например, что на сервере LDAP существует следующая структура:

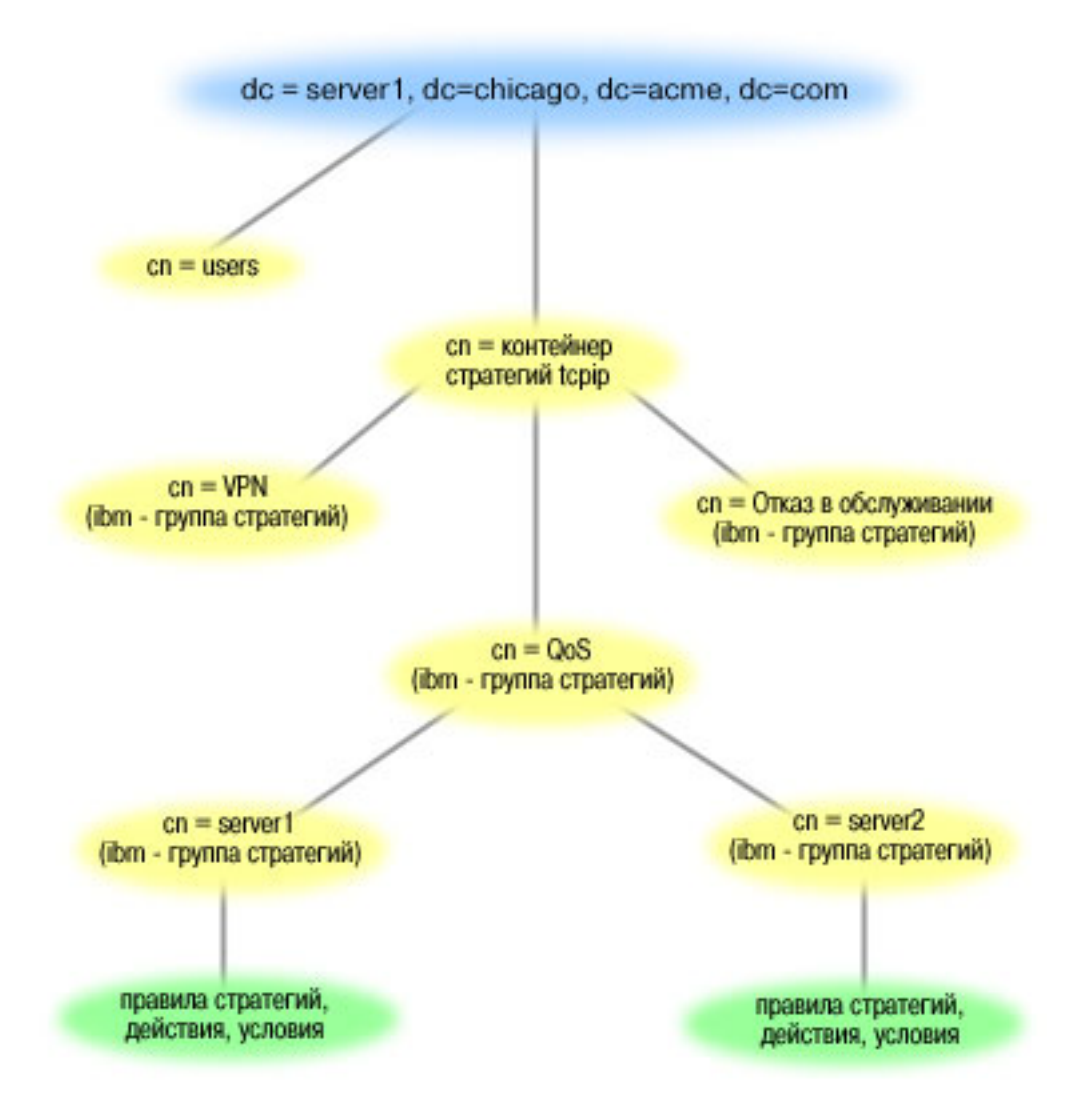

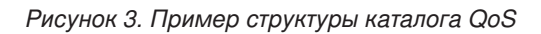

Объект Server1 вверху (dc=server1,dc=chicago,dc=acme,dc=com) - это система, в которой находится сервер каталогов. Другие объекты, такие как стратегии cn=QoS и cn=tcpip, представляют другие серверы QoS. Таким образом, на сервере cn=server1 DN по умолчанию будет cn=server1,cn=QoS,cn=tcpip policies,dc=server1,dc=chicago,dc=acme,dc=com. На сервере cn=server2 DN по умолчанию будет cn=server2,cn=QoS,cn=tcpip policies,dc=server1,dc=chicago,dc=acme,dc=com.

При работе с каталогом важно указывать правильный сервер в DN, например cn или dc. Будьте внимательны при изменении DN, так как эта строка обычно не умещается на экране полностью.

#### **Понятия, связанные с данным**

["Ключевые](#page-32-0) слова" на стр. 27

В процессе настройки сервера каталогов вы должны будете решить, следует ли связать ключевые слова с различными конфигурациями QoS.

#### ["Настройка](#page-61-0) сервера каталогов" на стр. 56

Настройки стратегии Quality of service (QoS) можно экспортировать на сервер каталогов Упрощенного протокола доступа к каталогам (LDAP). Благодаря этой возможности упрощается управление решением QoS.

#### **Ссылки, связанные с данной**

<span id="page-35-0"></span>"Связанная [информация](#page-75-0) о Quality of service" на стр. 70

Информация, связанная с группой разделов о Quality of service, содержится в Quality of service Request for Comments, IBM Справочниках, и других группах разделов information center. Документы в формате PDF можно просмотреть и напечатать.

# **Сценарии: Стратегии Quality of service**

Описанные сценарии стратегий QoS помогут вам познакомиться с назначением QoS и созданием стратегий и классов обслуживания.

Один из лучших способов изучить функцию QoS - это увидеть, как она работает в масштабах всей сети. В приведенных ниже примерах продемонстрированы основы применения стратегий QoS и приведены пошаговые инструкции по созданию стратегий и классов обслуживания.

**Примечание:** Все IP-адреса и диаграммы вымышлены и приведены только в качестве примеров.

#### **Понятия, связанные с данным**

"Монитор системных [транзакций"](#page-72-0) на стр. 67 Монитор QoS позволяет проверить правильность работы стратегий QoS.Монитор QoS может применяться на этапе планирования и на этапе устранения неполадок QoS.

#### **Ссылки, связанные с данной**

["Монитор](#page-65-0) QoS" на стр. 60

С помощью монитора QoS вы можете проанализировать поток данных IP, проходящий через сервер.

# **Сценарий: Ограничение потока данных браузера**

С помощью QoS можно управлять скоростью передачи данных в сети. С помощью стратегии дифференцированного обслуживания можно ограничить или повысить производительность приложения в сети.

# **Ситуация**

По пятницам к серверу вашей компании обращается большое число сотрудников из группы особых разработок (UCD), применяющих браузеры. Этот поток данных мешает работе бухгалтерии, у которой пятница также является весьма загруженным днем. Вы решаете ограничить поток данных для браузеров группы UCD. На следующем рисунке изображена конфигурация сети для этого сценария.
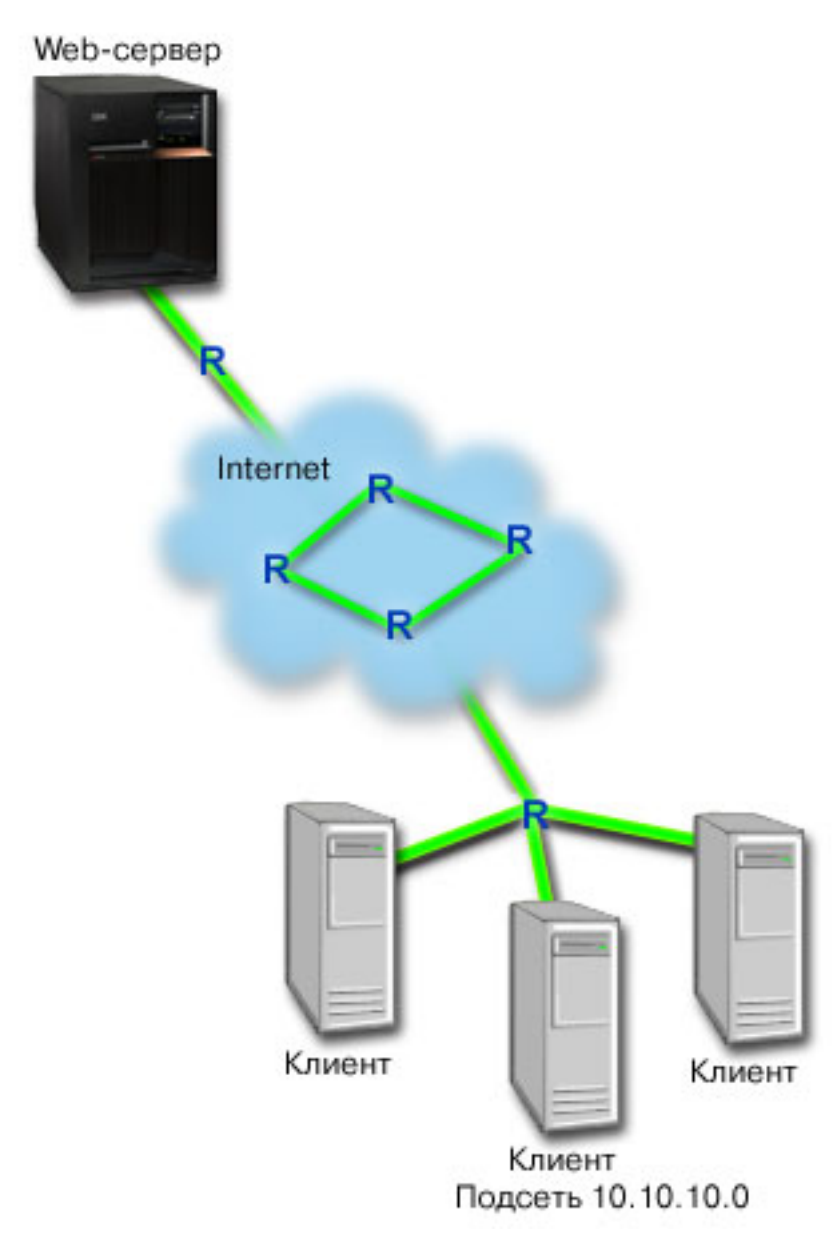

Рисунок 4. Web-сервер, ограничивающий поток данных браузера.

## Цели

Для ограничения исходящего потока данных браузеров вы можете создать стратегию дифференцированного обслуживания. Стратегия дифференцированного обслуживания разбивает поток на классы. Всему потоку, контролируемому этой стратегией, присваивается определенный кодовый знак. Этот кодовый знак задает способ обработки потока на маршрутизаторах. В данном сценарии стратегии присваивается кодовый знак, означающий низкий приоритет.

## Предварительные требования и предположения

• Вы заключили с провайдером соглашение об уровне обслуживания (SLA), обеспечивающее необходимый для ваших стратегий приоритет. Создаваемая вами в системе стратегия QoS присваивает потоку данных некоторый приоритет, действующий во всей сети. Стратегия QoS не гарантирует, что данные действительно получат этот приоритет - это зависит от условий соглашения SLA. Фактически, применение стратегий QoS дает вам возможность влиять на уровни обслуживания и скорость передачи данных.

• Для применения стратегий дифференцированного обслуживания необходимо, чтобы все используемые маршрутизаторы поддерживали дифференцированное обслуживание. Большинство современных маршрутизаторов поддерживают дифференцированные службы.

## Поздравляем

Убедившись в том, что все предварительные требования выполнены, вы можете приступить к настройке стратегии.

### Понятия, связанные с данным

"Соглашение об уровне обслуживания" на стр. 52

В этом разделе рассмотрены некоторые важные вопросы соглашения об уровне обслуживания (SLA), которые могут повлиять на реализацию QoS. Функция QoS - это сетевая функция. Для обеспечения требуемого приоритета за пределами собственной сети вам необходимо заключить соглашение SLA с провайдером Internet.

"Дифференцированные службы" на стр. 2

Это первый тип стратегии управления входящим потоком данных, которую можно создать в операционной системе. Дифференцированные службы разбивают поток на классы. Для применения в сети стратегии дифференцированных служб необходимо определить, каким образом следует классифицировать данные сетевого потока и обрабатывать различные классы.

#### Ссылки, связанные с данной

"Монитор QoS" на стр. 60

С помощью монитора QoS вы можете проанализировать поток данных IP, проходящий через сервер.

### Описание сценария: Создание стратегии дифференцированного обслуживания

В этом разделе содержится информация о настройке стратегии дифференцированного обслуживания в системе.

- 1. B System i Navigator разверните список система  $\rightarrow$  Сеть  $\rightarrow$  Стратегии IP.
- 2. Щелкните на значке **Quality of Service** и выберите опцию Настройка для перехода к интерфейсу QoS.
- 3. На странице OoS щелкните правой кнопкой мыши на типе стратегий DiffServ и выберите опцию Создать стратегию, чтобы запустить мастера.
- 4. Прочитайте страницу приветствия и нажмите кнопку Далее для перехода к странице Имя.
- 5. В поле Имя введите UCD. Вы можете также ввести описание, которое будет напоминать о назначении данной стратегии. Нажмите кнопку Далее.
- 6. На странице Клиенты выберите Конкретный адрес или адреса и нажмите кнопку Создать, чтобы определить нового клиента.
- 7. В окне создания клиента введите следующую информацию и нажмите ОК:
	- Имя: UCD Client
	- IP-адрес и маска: 10.10.10.0 / 24

После нажатия кнопки ОК вы вернетесь к мастеру стратегий. Если у вас уже были выбраны какие-либо клиенты, то отмените их выбор, и убедитесь, что выбраны только необходимые клиенты.

- 8. На странице Запрос данных с сервера убедитесь, выберите опции Любые маркеры и Все приоритеты, после чего нажмите кнопку Далее.
- 9. На странице Приложения выберите Конкретный порт, порты из диапазона или тип сервера и нажмите кнопку Создать.
- 10. В окне создания приложения введите следующую информацию и нажмите ОК для возврата к мастеру:
	- Имя: HTTP
	- Порт: 80
- 11. На странице приложения убедитесь, что в качестве Протокола указан ТСР. Нажмите кнопку Далее.
- 12. На странице Локальный IP-адрес убедитесь, что выбрана опция Все IP-адреса, и нажмите кнопку Далее.
- 13. На странице Дифференцированные классы обслуживания нажмите кнопку **Создать**, чтобы задать параметры производительности. Будет запущен мастер создания класса обслуживания.
- 14. Прочитайте страницу приветствия и нажмите кнопку **Далее**.
- 15. На странице Имя введите UCD\_service. Вы можете также ввести описание, которое будет напоминать о назначении данной стратегии. Нажмите кнопку **Далее**.
- 16. На странице Тип обслуживания выберите **Только исходящие** и нажмите кнопку **Далее**. Этот класс обслуживания используется только для стратегий управления исходящим потоком данных.
- 17. На странице Маркировка исходящих данных кодовыми знаками DiffServ выберите **Класс 4** и нажмите **Далее**. Способ обработки на транзитных участках определяет производительность, с которой эти данные будут обрабатываться маршрутизаторами и другими системами сети. При необходимости обратитесь к электронной справке.
- 18. На странице измерения исходящего потока данных выберите опцию **Да** и нажмите кнопку **Далее**.
- 19. На странице Функции ограничения передачи исходящих данных введите следующую информацию и нажмите кнопку **Далее**:
	- v **Размер набора маркеров** : 100 Кбит
	- v **Ограничение среднего числа соединений** : 512 Кбит/с
	- v **Ограничение максимального числа соединений** : 1 Мбит/с
- 20. На странице Исходящие внепрофильные пакеты выберите опцию **Удалять пакеты UDP и снижать нагрузку на TCP** и нажмите кнопку **Далее**.
- 21. Ознакомьтесь с показанной информацией о классе обслуживания. Если все параметры заданы верно, то нажмите кнопку **Готово** для создания класса обслуживания. После этого вы вернетесь к окну мастера стратегий, в котором будет выбран ваш класс обслуживания. Нажмите кнопку **Далее**.
- 22. На странице Расписание выберите **Активно в выбранный период** и нажмите кнопку **Создать**.
- 23. В окне создания расписания введите следующую информацию и нажмите **OK**:
	- **Имя**: UCD schedule
	- v **Время суток**: Активно 24 часа
	- v **День недели**: Пятница
- 24. Нажмите **Далее**, чтобы просмотреть полную информацию о стратегии. Если все параметры заданы правильно, то нажмите кнопку **Готово**. В окне настройки сервера QoS в списке, показанном в правой части окна, появится новая стратегия.

## **Описание сценария: Запуск или обновление сервера QoS**

В этом разделе приведена информация о запуске или обновлении сервера QoS.

В окне конфигурации сервера QoS выберите опции **Сервер** → **Запустить** или **Сервер** → **Обновить**.

## **Описание сценария: Проверка правильности работы стратегии**

Для того чтобы убедиться, что поток данных обрабатывается согласно заданной стратегии, необходимо использовать монитор.

- 1. В окне конфигурации QoS выберите опции **Сервер** → **Монитор**. Откроется окно монитора QoS.
- 2. Выберите папку стратегии DiffServ. Этот раздел содержит список стратегий DiffServ. Выберите в списке **UCD**.

Наибольший интерес для нас представляют поля, в которых указывается собранная информация о потоке данных. Просмотрите значения следующих полей: общее число бит, число профильных бит и число профильных пакетов. Значение в поле Число внепрофильных бит указывает на случаи, когда параметры потока данных превышают значения, определенные в стратегии. В стратегии дифференцированного обслуживания параметр внепрофильных данных (для пакетов UDP) указывает число удаляемых бит. Для TCP параметр внепрофильных данных указывает число отправленных в сеть бит, для которых был превышено ограничение набора маркеров. Для пакетов TCP биты не удаляются. Число профильных пакетов указывает, сколько пакетов было обработано с помощью этой стратегии (начиная с момента отправки пакета и до момента создания данного вывода монитора).

<span id="page-39-0"></span>Кроме того, важную роль играет значение, указанное в поле **Ограничение среднего числа соединений**. При превышении этого ограничения система начинает удалять пакеты. В результате, растет число внепрофильных бит. Это означает, что стратегия работает в соответствии с заданными параметрами. Описание всех полей монитора приведено в разделе ["Монитор](#page-65-0) QoS" на стр. 60.

**Примечание:** Помните, что верные результаты будут получены только при активной стратегии. Проверьте расписание, заданное в параметрах стратегии.

### **Описание сценария: Изменение свойств**

Ознакомившись с показаниями монитора, вы можете изменить свойства стратегии или класса обслуживания, добившись требуемых результатов.

Для изменения каких-либо значений стратегии выполните следующие действия:

- 1. В окне настройки сервера QoS выберите папку **DiffServ**. Щелкните правой кнопкой мыши на записи **UCD** в правой панели и выберите **Свойства**, чтобы изменить параметры стратегии. Появится окно свойств со значениями, определяющими общую стратегию.
- 2. Укажите нужные значения.
- 3. Для того чтобы изменить класс обслуживания, войдите в папку **Классы обслуживания**. Щелкните правой кнопкой мыши на записи **UCD\_service** в списке на правой панели и выберите опцию **Свойства**, чтобы изменить параметры класса обслуживания. Откроется окно свойств QoS со значениями, управляющими потоком данных.
- 4. Укажите нужные значения.
- 5. В окне настройки сервера QoS выберите опции **Сервер** → **Обновить**.

# **Сценарий: Защита и предсказуемость (VPN и QoS)**

Создавать стратегии QoS можно и при работе с виртуальной частной сетью (VPN).

## **Ситуация**

Соединение с деловым партнером вашей компании установлено через виртуальную частную сеть (VPN). Вы хотите совместить VPN и QoS с целью обеспечить защищенную и предсказуемую передачу важных данных. Конфигурация QoS действует только в одном направлении. По этой причине, в случае аудио- или видеоприложения вам необходимо настроить QoS для приложения на обоих концах соединения.

На следующем рисунке показано соединение VPN между хостами сервера и клиента. Каждая буква R обозначает маршрутизатор, поддерживающий дифференцированные службы, на пути следования потока. Вы видите, что стратегии QoS действуют только в одном направлении.

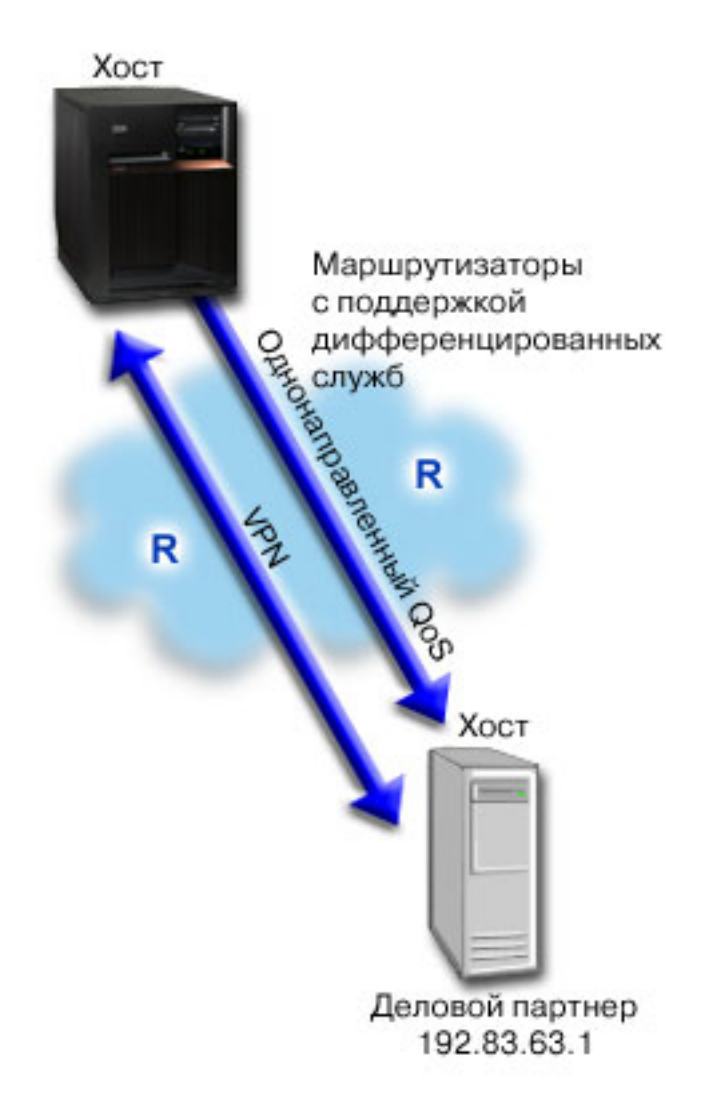

Рисунок 5. Соединение VPN между хостами, использующее стратегию дифференцированного обслуживания QoŠ.

## Цели

С помощью VPN и QoS вы установите не только защиту, но и приоритет для данного соединения. Прежде всего, вы должны настроить соединение VPN между хостами. После настройки соединения VPN вы можете приступить к созданию стратегии QoS. Создайте стратегию дифференцированного обслуживания. В данном сценарии стратегии присваивается кодовый знак, означающий высокий приоритет потока и ускоренную доставку важных данных.

## Предварительные требования и предположения

• Вы заключили с провайдером соглашение об уровне обслуживания (SLA), обеспечивающее необходимый для ваших стратегий приоритет. Создаваемая вами в системе стратегия QoS присваивает потоку данных некоторый приоритет, действующий во всей сети. Она не гарантирует, что данные действительно получат этот приоритет - это зависит от условий соглашения SLA. Фактически, применение стратегий QoS дает вам возможность влиять на уровни обслуживания и скорость передачи данных. Более подробную информацию вы найдете по ссылке на соглашение об уровне обслуживания (SLA).

• Для применения стратегий дифференцированного обслуживания необходимо, чтобы все используемые маршрутизаторы поддерживали дифференцированное обслуживание. Большинство современных маршрутизаторов поддерживают дифференцированные службы.

### Поздравляем

Убедившись в том, что все предварительные требования выполнены, вы можете приступить к настройке стратегии.

### Понятия, связанные с данным

"Соглашение об уровне обслуживания" на стр. 52

В этом разделе рассмотрены некоторые важные вопросы соглашения об уровне обслуживания (SLA), которые могут повлиять на реализацию QoS. Функция QoS - это сетевая функция. Для обеспечения требуемого приоритета за пределами собственной сети вам необходимо заключить соглашение SLA с провайдером Internet.

"Дифференцированные службы" на стр. 2

Это первый тип стратегии управления входящим потоком данных, которую можно создать в операционной системе. Дифференцированные службы разбивают поток на классы. Для применения в сети стратегии дифференцированных служб необходимо определить, каким образом следует классифицировать данные сетевого потока и обрабатывать различные классы.

#### Ссылки, связанные с данной

"Монитор QoS" на стр. 60

С помощью монитора QoS вы можете проанализировать поток данных IP, проходящий через сервер.

### Описание сценария: Настройка соединения VPN между хостами

В этом разделе приведена информация о настройке соединения VPN между хостами.

Пример настройки VPN приведен в разделе Сценарий: Основная информация о соединении между фирмами.

### Описание сценария: Создание стратегии дифференцированного обслуживания

В этом разделе содержится информация о настройке стратегии дифференцированного обслуживания.

- 1. В System і Navigator разверните список система → Сеть → Стратегии IP.
- 2. Щелкните правой кнопкой мыши на пункте **ООS** и выберите опцию Конфигурация для перехода к окну настройки сервера QoS.
- 3. В окне настройки сервера QoS щелкните правой кнопкой на записи DiffServ и выберите опцию Создать новую, чтобы запустить мастера.
- 4. Прочитайте страницу приветствия и нажмите кнопку Далее для перехода к странице Имя.
- 5. В поле Имя введите VPN и нажмите кнопку Далее. Вы можете также ввести описание, которое будет напоминать о назначении данной стратегии.
- 6. На странице Клиенты выберите Конкретный адрес или адреса и нажмите кнопку Создать, чтобы определить нового клиента.
- 7. В окне создания клиента введите следующую информацию:
	- Имя: VPN\_Client
	- IP-адрес: 192.83.63.1
	- Нажмите ОК, чтобы создать клиента и вернуться к мастеру дифференцированных служб.

После нажатия кнопки ОК вы вернетесь к мастеру стратегий. Если у вас уже были выбраны какие-либо клиенты, то отмените их выбор, и убедитесь, что выбраны только необходимые клиенты.

- 8. На странице Запрос данных с сервера убедитесь, что выбраны опции Любые маркеры и Все приоритеты.
- 9. Убедитесь, что на странице Приложение выбраны опции Все порты и Все.
- 10. Нажмите кнопку Далее.
- 11. На странице Локальный IP-адрес оставьте значение по умолчанию и нажмите кнопку Далее.
- 12. На странице Дифференцированные классы обслуживания нажмите кнопку **Создать**, чтобы задать параметры производительности. Будет запущен мастер создания класса обслуживания.
- 13. Прочитайте страницу приветствия и нажмите кнопку **Далее**.
- 14. На странице Имя введите EF\_VPN.
- 15. На странице Тип обслуживания выберите **Только исходящие** и нажмите кнопку **Далее**. Этот класс обслуживания используется только для стратегий управления исходящим потоком данных.
- 16. На странице Маркировка исходящих данных кодовыми знаками выберите **Класс 3**. Способ обработки на транзитных участках определяет производительность, с которой эти данные обрабатываются маршрутизаторами и другими системами в сети. Если вы не знаете какой класс выбрать, обратитесь к электронной справке.
- 17. На странице Измерение исходящего потока данных выберите опцию **Да** и нажмите кнопку **Далее**.
- 18. На странице Функции ограничения передачи исходящих данных введите следующую информацию и нажмите кнопку **Далее**:
	- v **Размер набора маркеров** : 100 Кбит
	- v **Ограничение среднего числа соединений** : 64 Мбит/с
	- v **Ограничение максимального числа соединений** : Не ограничивать
- 19. На странице Исходящие внепрофильные пакеты выберите опцию **Удалять пакеты UDP и снижать нагрузку на TCP** и нажмите кнопку **Далее**.
- 20. Ознакомьтесь со страницей сводных данных и нажмите кнопку **Готово**, чтобы вернуться к мастеру стратегий.
- 21. Убедитесь, что на странице Дифференцированные классы обслуживания выбрано значение **EF\_VPN** и нажмите кнопку **Далее**.
- 22. На странице Расписание выберите **Активно в выбранный период** и нажмите кнопку **Создать**.
- 23. В окне добавления расписания введите следующую информацию и нажмите **OK**:
	- Имя: FirstShift
	- v **Время суток**: Активно в указанные часы добавьте интервал с 9:00 до 17:00.
	- v **День недели**: Активно в указанные дни выберите дни с понедельника по пятницу
- 24. Нажмите кнопку **Далее**.
- 25. Ознакомьтесь с показанной информацией о стратегии. Если все параметры заданы верно, то нажмите кнопку **Готово** для создания стратегии. В окне настройки сервера QoS перечислены все созданные в системе стратегии. После того, как вы закончите работу с мастером, стратегия будет добавлена в список, показанный в правой части окна.

### **Описание сценария: Запуск или обновление сервера QoS**

В этом разделе приведена информация о запуске или обновлении сервера QoS.

В окне конфигурации сервера QoS выберите опции **Сервер** → **Запустить** или **Сервер** → **Обновить**.

### **Описание сценария: Проверка правильности работы стратегии**

Для того чтобы убедиться, что поток данных обрабатывается согласно заданной стратегии, необходимо использовать монитор.

- 1. В окне конфигурации QoS выберите опции **Сервер** → **Монитор**. Откроется окно монитора QoS.
- 2. Выберите тип дифференцированных служб. Этот раздел содержит список стратегий дифференцированных служб.

Как и в примере 1, наибольший интерес для нас представляют поля, в которых указывается собранная информация о потоке данных. К ним относятся поля общего числа битов, числа профильных битов и числа внепрофильных пакетов. Значение в поле Число внепрофильных бит указывает на случаи, когда параметры потока данных превышают значения, определенные в стратегии. Значение в поле Число профильных пакетов указывает, сколько пакетов контролируется данной стратегией. Важную роль играет значение, заданное в поле ограничения среднего числа соединений. Когда количество пакетов TCP превышает это значение, пакеты отправляются в сеть до тех пор, пока не будет снижена нагрузка на TCP,

<span id="page-43-0"></span>чтобы можно было поместить внепрофильные пакеты в очередь. В результате, растет число внепрофильных бит. Различие между рассматриваемой стратегией и стратегией из примера с ограничением для браузеров заключается в том, что в данном случае пакеты защищены посредством VPN. Вы видите, что стратегия QoS совместима с соединением VPN. Описание всех полей монитора приведено в разделе ["Монитор](#page-65-0) QoS" на стр. 60.

**Примечание:** Помните, что верные результаты будут получены только при активной стратегии. Проверьте расписание, заданное в параметрах стратегии.

### **Описание сценария: Изменение свойств**

Ознакомившись с показаниями монитора, вы можете изменить свойства стратегии или класса обслуживания, добившись требуемых результатов.

- 1. В окне настройки сервера QoS выберите папку **DiffServ**. Щелкните правой кнопкой мыши на записи **VPN** в правой панели и выберите **Свойства**, чтобы изменить параметры стратегии. Появится окно свойств со значениями, определяющими общую стратегию.
- 2. Укажите нужные значения.
- 3. Для того чтобы изменить класс обслуживания, войдите в папку **Классы обслуживания**. Щелкните правой кнопкой мыши на записи **EF\_VPN** в списке на правой панели и выберите опцию **Свойства**, чтобы изменить параметры класса обслуживания. Откроется окно свойств QoS со значениями, управляющими потоком данных.
- 4. Укажите нужные значения.
- 5. В окне настройки сервера QoS выберите опции **Сервер** → **Обновить**.

## **Сценарий: Ограничение числа входящих соединений**

Для управления числом запросов на установление соединения, поступающих в систему, применяются стратегии входящих соединений.

## **Ситуация**

Web-сервер перегружен поступающими запросами клиентов. Необходимо снизить интенсивность потока данных HTTP, поступающих на Web-сервер через локальный интерфейс 192.168.1.1. QoS позволяет на основе атрибутов соединения (например IP-адреса) ограничить число принимаемых запросов. С этой целью вы решили настроить стратегию, ограничивающую число принимаемых запросов на установление соединения.

На рисунке изображены ваша компания и компания-клиент. Данная стратегия QoS управляет потоком данных только в одном направлении.

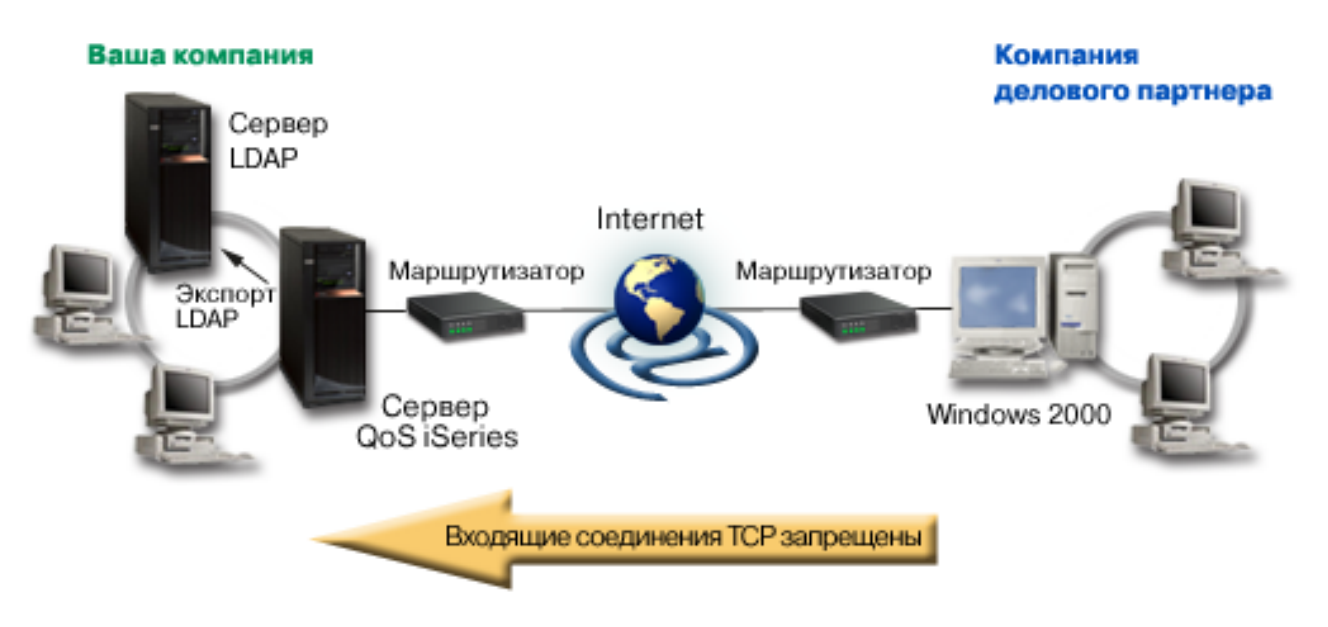

Рисунок 6. Ограничение входящих соединений ТСР

## Цели

Перед настройкой стратегии управления поступающими запросами на установление соединения необходимо решить, следует ли ограничить поток данных в локальный интерфейс или конкретное приложение, либо поток данных от определенного клиента. В данном примере необходимо создать стратегию, ограничивающую число запросов на установление соединения, поступающих от клиента Their\_Company через порт 80 (протокол HTTP) локального интерфейса 192.168.1.1.

## Конфигурация

В этих разделах рассказано о создании стратегии управления доступом входящих соединений.

### Ссылки, связанные с данной

"Монитор QoS" на стр. 60

С помощью монитора QoS вы можете проанализировать поток данных IP, проходящий через сервер.

### Описание сценария: Создание стратегии управления входящим потоком ланных

В этом разделе содержится информация о создании стратегии управления входящим потоком данных в системе.

- 1. B System i Navigator разверните список система  $\rightarrow$  Сеть  $\rightarrow$  Стратегии IP.
- 2. Щелкните правой кнопкой мыши на пункте **ОО**S и выберите опцию Конфигурация для перехода к окну настройки сервера QoS.
- 3. В окне настройки сервера QoS щелкните правой кнопкой мыши на папке Стратегии управления входящим потоком данных и выберите опцию Создать.
- 4. Прочитайте страницу приветствия и нажмите кнопку Далее.
- 5. В поле Имя введите Restrict TheirCo и нажмите кнопку Далее. Вы можете также ввести описание, которое будет напоминать о назначении данной стратегии.
- 6. На странице Клиенты выберите Конкретный адрес или адреса и нажмите кнопку Создать, чтобы определить нового клиента.
- 7. В окне создания клиента введите следующую информацию:
	- Имя: Their\_Co
	- Диапазон IP-адресов: 10.1.1.1 10.1.1.10

v Нажмите **OK**, чтобы создать клиента и вернуться к мастеру стратегий.

После нажатия кнопки **OK** вы вернетесь к мастеру стратегий. Если у вас уже были выбраны какие-либо клиенты, то отмените их выбор, и убедитесь, что выбраны только необходимые клиенты.

- 8. Убедитесь, что на странице URI задано значение **Любой URI** и нажмите кнопку **Далее**.
- 9. На странице Приложения выберите **Конкретный порт, порты из диапазона или тип сервера** и нажмите кнопку **Создать**.
- 10. В окне создания приложения введите следующую информацию и нажмите **OK**:
	- v **Имя**: HTTP
	- v **Порт**: 80
- 11. Нажмите кнопку **Далее**, чтобы перейти на страницу Кодовые знаки.
- 12. Убедитесь, что на странице Кодовые знаки выбрано значение **Все кодовые знаки** и нажмите кнопку **Далее**.
- 13. На странице Локальный IP-адрес выберите **IP-адрес** и укажите интерфейс, применяемый вашей системой для приема запросов. В данном примере следует выбрать 192.168.1.1.
- 14. На странице Классы обслуживания нажмите кнопку **Создать**, чтобы задать параметры производительности. Будет запущен мастер создания класса обслуживания.
- 15. Прочитайте страницу приветствия и нажмите кнопку **Далее**.
- 16. На странице Имя введите **inbound** и нажмите кнопку **Далее**. Вы можете также ввести описание, которое будет напоминать о назначении данного класса обслуживания.
- 17. На странице Тип обслуживания выберите **Только входящие**. Этот класс обслуживания будет использоваться только для стратегий управления входящим потоком данных.
- 18. На странице функции ограничения передачи входящих данных введите следующую информацию и нажмите кнопку **Далее**:
	- v **Среднее число соединений**: 50 в секунду
	- v **Максимальное число соединений**: 50
	- **Приоритет**: Средний
- 19. Нажмите кнопку **Готово** для возврата к мастеру стратегий.
- 20. Убедитесь, что на странице Класс обслуживания выбран только что созданный класс, и нажмите кнопку **Далее**.
- 21. На странице Расписание выберите **Активно в выбранный период** и нажмите кнопку **Создать**.
- 22. В окне Добавить расписание введите следующую информацию и нажмите **OK**:
	- v **Имя**: FirstShift
	- v **Время суток**: Активно в указанные часы добавьте интервал с 9:00 до 17:00.
	- v **День недели**: Активно в указанные дни выберите дни с понедельника по пятницу.
- 23. Нажмите кнопку **Далее**.
- 24. Ознакомьтесь с показанной информацией о стратегии. Если все параметры заданы верно, то нажмите кнопку **Готово** для создания стратегии. В окне настройки сервера QoS перечислены все созданные в системе стратегии. После того, как вы закончите работу с мастером, стратегия будет добавлена в список, показанный в правой части окна.

Вы завершили настройку стратегии управления входящим потоком данных в системе. Теперь необходимо запустить или обновить сервер.

## **Описание сценария: Запуск или обновление сервера QoS**

В этом разделе приведена информация о запуске или обновлении сервера QoS.

В окне конфигурации сервера QoS выберите опции **Сервер** → **Запустить** или **Сервер** → **Обновить**.

## <span id="page-46-0"></span>**Описание сценария: Проверка правильности работы стратегии**

В этом разделе приведена информация об использовании монитора для того чтобы убедиться, что стратегия работает согласно заданным для нее настройкам.

- 1. В окне конфигурации QoS выберите опции **Сервер** → **Монитор**. Откроется окно монитора QoS.
- 2. Выберите тип стратегии управления входящим потоком данных (Inbound). В ней перечислены все стратегии управления входящим потоком данных. Выберите в списке **Restrict\_TheirCo**.

Выберите все поля со статистическими показателями, такими как число принятых запросов, число отклоненных запросов, общее число запросов и число соединений. Значение в поле Число отклоненных запросов обозначает случаи, когда параметры потока данных превышают значения, определенные в стратегии. Число принятых запросов обозначает число битов, обработанных с помощью этой стратегии (начиная с момента отправки пакета и до момента создания данного вывода монитора).

Кроме того, важную роль играет значение, указанное в поле **Среднее число запросов на установление соединения**. При превышении этого ограничения система начинает удалять пакеты. В результате, растет число отклоненных запросов. Это означает, что стратегия работает в соответствии с заданными параметрами. Описание всех полей монитора приведено в разделе ["Монитор](#page-65-0) QoS" на стр. 60.

**Примечание:** Помните, что верные результаты будут получены только при активной стратегии. Проверьте расписание, заданное в параметрах стратегии.

## **Описание сценария: Изменение свойств**

Ознакомившись с показаниями монитора, вы можете изменить свойства стратегии или класса обслуживания, добившись требуемых результатов.

- 1. В окне настройки сервера QoS выберите папку **Разрешение входящих**. Щелкните правой кнопкой мыши на записи **Restrict\_TheirCo** в правой панели и выберите **Свойства**, чтобы изменить параметры стратегии. Появится окно свойств со значениями, определяющими общую стратегию.
- 2. Измените нужные значения.
- 3. Для того чтобы изменить класс обслуживания, войдите в папку **Классы обслуживания**. Щелкните правой кнопкой мыши на записи **inbound** в списке на правой панели и выберите опцию **Свойства**, чтобы изменить параметры класса обслуживания. Откроется окно свойств QoS со значениями, управляющими потоком данных.
- 4. Укажите нужные значения.
- 5. В окне настройки сервера QoS выберите опции **Сервер** → **Обновить**.

# **Сценарий: Предсказуемый поток данных B2B**

Если необходима надежная доставка и резервирование ресурсов, воспользуйтесь стратегией интегрированного обслуживания. В данном примере применяется стратегия управляемой нагрузки.

## **Ситуация**

Торговый отдел сообщает о снижении скорости передачи данных по сети. Операционная система i5/OS вашей компании работает в среде бизнес-приложений (business-to-business - B2B), требующей предсказуемого уровня сетевого обслуживания. Вы должны обеспечить предсказуемость результатов транзакций заказчиков. По этой причине вы хотите обеспечить торговому отделу более высокий уровень обслуживания их приложения обработки заказов в наиболее загруженное время дня (с 10:00 утра до 4:00 вечера).

На приведенном ниже рисунке торговый отдел находится в пределах частной сети. На маршруте до клиента B2B есть маршрутизаторы, поддерживающие протокол RSVP. Каждая буква R обозначает маршрутизатор.

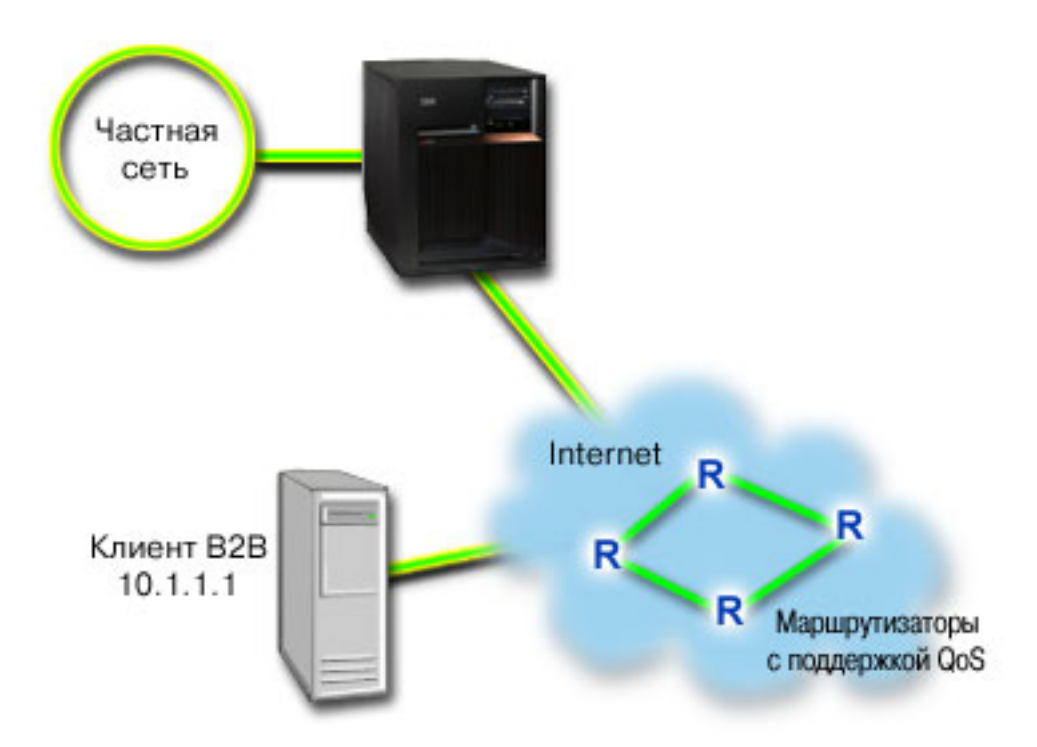

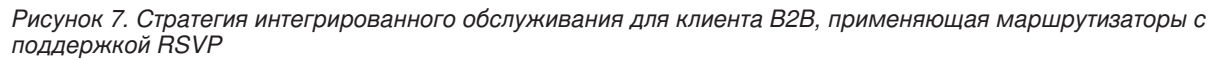

### Цели

Служба управляемой нагрузки обеспечивает работу приложений, высокочувствительных к перегруженности сети, однако допускающих небольшие потери и задержки данных. Если приложение применяет службу управляемой нагрузки, то его производительность не будет падать при увеличении нагрузки на сеть. Для потока данных обеспечивается уровень обслуживания, сходный с уровнем обслуживания в сети при низкой нагрузке. Поскольку для рассматриваемого приложения допускаются небольшие задержки, вы решаете воспользоваться стратегией интегрированного обслуживания, применяющей службу управляемой нагрузки.

Кроме того, для применения стратегий интегрированного обслуживания необходимо, чтобы на всем пути следования данных маршрутизаторы поддерживали RSVP.

## Предварительные требования и предположения

Стратегия интегрированного обслуживания - это сложная стратегия, которая может потребовать существенных ресурсов. Для применения стратегий интегрированного обслуживания должны быть выполнены следующие условия:

### • Приложения с поддержкой RSVP

Поскольку в системе нет приложений, поддерживающих RSVP, вам придется создать их самостоятельно. Для создания приложений используйте API RAPI (Протокол настройки резервирования ресурсов), API сокетов QoS (qtoq), либо API интегрированного обслуживания.

• Поддержка RSVP маршрутизаторами и системами

Функция QoS - это сетевая функция. Если вы не уверены, что вся сеть поддерживает RSVP, то вы можете создать стратегию интегрированного обслуживания и использовать маркировку для распределения приоритетов, но фактическое применение этих приоритетов не будет гарантировано.

#### • Соглашение об уровне обслуживания

Вы заключили с провайдером соглашение об уровне обслуживания (SLA), обеспечивающее необходимый для ваших стратегий приоритет. Создаваемая вами в системе стратегия QoS присваивает потоку данных

некоторый приоритет, действующий во всей сети. Стратегия QoS не гарантирует, что данные действительно получат этот приоритет - это зависит от условий соглашения SLA. Фактически, применение стратегий QoS дает вам возможность влиять на уровни обслуживания и скорость передачи данных.

Примечание: Если вы работаете только в пределах частной сети, то соглашение SLA не требуется.

## Поздравляем

Убедившись в том, что все предварительные требования выполнены, вы можете приступить к настройке стратегии.

### Понятия, связанные с данным

"Типы интегрированного обслуживания" на стр. 10

Существует два типа интегрированного обслуживания: управляемая нагрузка и гарантированное обслуживание.

"Интегрированные службы" на стр. 6

Второй тип исходящей стратегии - стратегия интегрированного обслуживания. Эта стратегия позволяет приложениям IP запрашивать и резервировать пропускную способность с помощью протокола RSVP или API сокетов QoS.

"API Quality of service" на стр. 18

В этом разделе приведены сведения о протоколах, АРІ и требованиях к маршрутизаторам, поддерживающим протокол ReSerVation (RSVP). API Quality of Service (QoS) поддерживают API RAPI, API gtog socket, API sendmsg() API и API monitor.

"Соглашение об уровне обслуживания" на стр. 52

В этом разделе рассмотрены некоторые важные вопросы соглашения об уровне обслуживания (SLA), которые могут повлиять на реализацию QoS. Функция QoS - это сетевая функция. Для обеспечения требуемого приоритета за пределами собственной сети вам необходимо заключить соглашение SLA с провайдером Internet.

#### Ссылки, связанные с данной

"Монитор ОоS" на стр. 60

С помощью монитора QoS вы можете проанализировать поток данных IP, проходящий через сервер.

### Описание сценария: Создание стратегии интегрированного обслуживания

В этом разделе содержится информация о создании стратегии интегрированных служб в системе.

- 1. В System і Navigator разверните список система → Сеть → Стратегии IP.
- 2. Щелкните правой кнопкой мыши на пункте **ОО**S и выберите опцию Конфигурация для перехода к окну настройки сервера QoS.
- 3. В окне настройки сервера QoS щелкните правой кнопкой мыши на типе стратегий IntServ и выберите опцию Создать стратегию, чтобы запустить мастера.
- 4. Прочитайте страницу приветствия и нажмите кнопку Далее для перехода к странице Имя.
- 5. В поле Имя введите В2В СL и нажмите кнопку Далее. Вы можете также ввести описание, которое будет напоминать о назначении данной стратегии.
- 6. На странице Клиенты выберите Конкретный адрес или адреса и нажмите кнопку Создать, чтобы определить нового клиента.
- 7. В окне создания клиента введите следующую информацию:
	- Имя: CL client
	- IP-адрес: 10.1.1.1
	- Нажмите ОК, чтобы создать клиента и вернуться к мастеру стратегий.

После нажатия кнопки ОК вы вернетесь к мастеру стратегий. Если у вас уже были выбраны какие-либо клиенты, то отмените их выбор, и убедитесь, что выбраны только необходимые клиенты.

- 8. В окне создания приложения введите следующую информацию и нажмите ОК:
	- Имя: business\_app
- Диапазон портов: 7000-8000
- 9. На странице приложения убедитесь, что в качестве Протокола указан ТСР. Нажмите кнопку Далее.
	- Примечание: Приложение, выбранное для стратегии интегрированного обслуживания, должно применять RAPI или API сокетов QoS (qtoq). Эти API используются вместе с протоколом резервирования ресурсов (RSVP) для резервирования интегрированного обслуживания в сети. Если вы не используете эти АРІ, то приоритеты и гарантии к приложению применяться не будут. Важно иметь в виду, что хотя стратегия и присваивает вашему приложению некоторый приоритет в сети, она не может гарантировать его предоставление. Резервирование ресурсов гарантируется лишь в том случае, если все маршрутизаторы и системы, через которые проходит поток данных, также поддерживают RSVP. Резервирование ресурсов по всему маршруту передачи данных возможно лишь при обеспечении необходимой поддержки всеми компонентами сети.
- 10. На странице Локальный IP-адрес оставьте значение по умолчанию и нажмите кнопку Далее.
- 11. На странице Тип интегрированных служб выберите Управляемая нагрузка и нажмите кнопку Далее.
- 12. На странице Маркировка интегрированных служб выберите Нет, не задавать способ обработки на транзитных участках и нажмите кнопку Далее.
- 13. На странице ограничения производительности интегрированных служб данных введите следующую информацию и нажмите кнопку Далее:
	- Максимальное число потоков: 5
	- Ограничение на число маркеров (R): Не ограничивать
	- Размер набора маркеров: 100 Кбит
	- Ограничение на число маркеров (R): 25 Мбит/с
- 14. На странице Расписание выберите Активно в выбранный период и нажмите кнопку Создать.
- 15. В окне Добавить расписание введите следующую информацию и нажмите ОК:
	- Имя: primetime
	- Время суток: Активно в указанные часы добавьте интервал с 10:00 до 16:00.
	- День недели: Активно в указанные дни выберите дни с понедельника по пятницу.
- 16. Нажмите кнопку Далее.
- 17. Ознакомьтесь с показанной информацией о стратегии. Если все параметры заданы верно, то нажмите кнопку Готово для создания стратегии. В главном окне интерфейса QoS перечислены все созданные в системе стратегии. После того, как вы закончите работу с мастером, стратегия будет добавлена в список, показанный в правой части окна.

Вы завершили настройку стратегии интегрированного обслуживания в системе. Теперь необходимо запустить или обновить сервер.

## Описание сценария: Запуск или обновление сервера QoS

В этом разделе приведена информация о запуске или обновлении сервера QoS.

В окне конфигурации сервера QoS выберите опции Сервер  $\rightarrow$  Запустить или Сервер  $\rightarrow$  Обновить.

### Описание сценария: Проверка правильности работы стратегии

В этом разделе приведена информация об использовании монитора для того чтобы убедиться, что стратегия работает согласно заданным для нее настройкам.

- 1. В окне конфигурации OoS выберите опции Сервер  $\rightarrow$  Монитор. Откроется окно монитора OoS.
- 2. Выберите папку стратегии интегрированных служб. В ней перечислены все стратегии интегрированных служб.

Наибольший интерес для нас представляют поля, в которых указывается собранная информация о потоке данных. Просмотрите значения следующих полей: общее число бит, число профильных бит и число профильных пакетов. Поле внепрофильных битов указывает на остальную часть потока,

<span id="page-50-0"></span>задерживаемую или удаляемую для обеспечения требований стратегии интегрированного обслуживания. Полное описание полей монитора приведено в разделе ["Монитор](#page-65-0) QoS" на стр. 60.

**Примечание:** Помните, что верные результаты будут получены только при активной стратегии. Проверьте расписание, заданное в параметрах стратегии. Кроме того, монитор покажет стратегии интегрированных служб только после запуска приложения. Перед запуском монитора необходимо настроить резервирование RSVP.

### **Описание сценария: Изменение свойств**

Ознакомившись с показаниями монитора, вы можете изменить свойства стратегии, добившись требуемых результатов.

- 1. В окне настройки сервера QoS выберите папку **IntServ**. Щелкните правой кнопкой мыши на записи **B2B\_CL** в списке стратегий, показанном в правой части окна, и выберите **Свойства**, чтобы изменить параметры стратегии. Появится окно свойств со значениями, определяющими общую стратегию.
- 2. Укажите нужные значения.
- 3. В окне настройки сервера QoS выберите опции **Сервер** → **Обновить**.

# **Сценарий: Выделенная доставка (телефонная связь IP)**

Если необходимы выделенная доставка и резервирование ресурсов, воспользуйтесь стратегией интегрированного обслуживания. Существует два типа стратегий интегрированного обслуживания: гарантированного обслуживания и управляемой нагрузки. В данном примере применяется гарантированное обслуживание.

## **Ситуация**

Исполнительный директор (CEO) вашей компании с часу до двух часов дня проводит электронную пресс-конференцию с клиентом, находящимся в другом регионе. Во избежание прерывания конференции требуется гарантировать необходимую пропускную способность телефонной связи IP. В этом сценарии приложение находится на сервере.

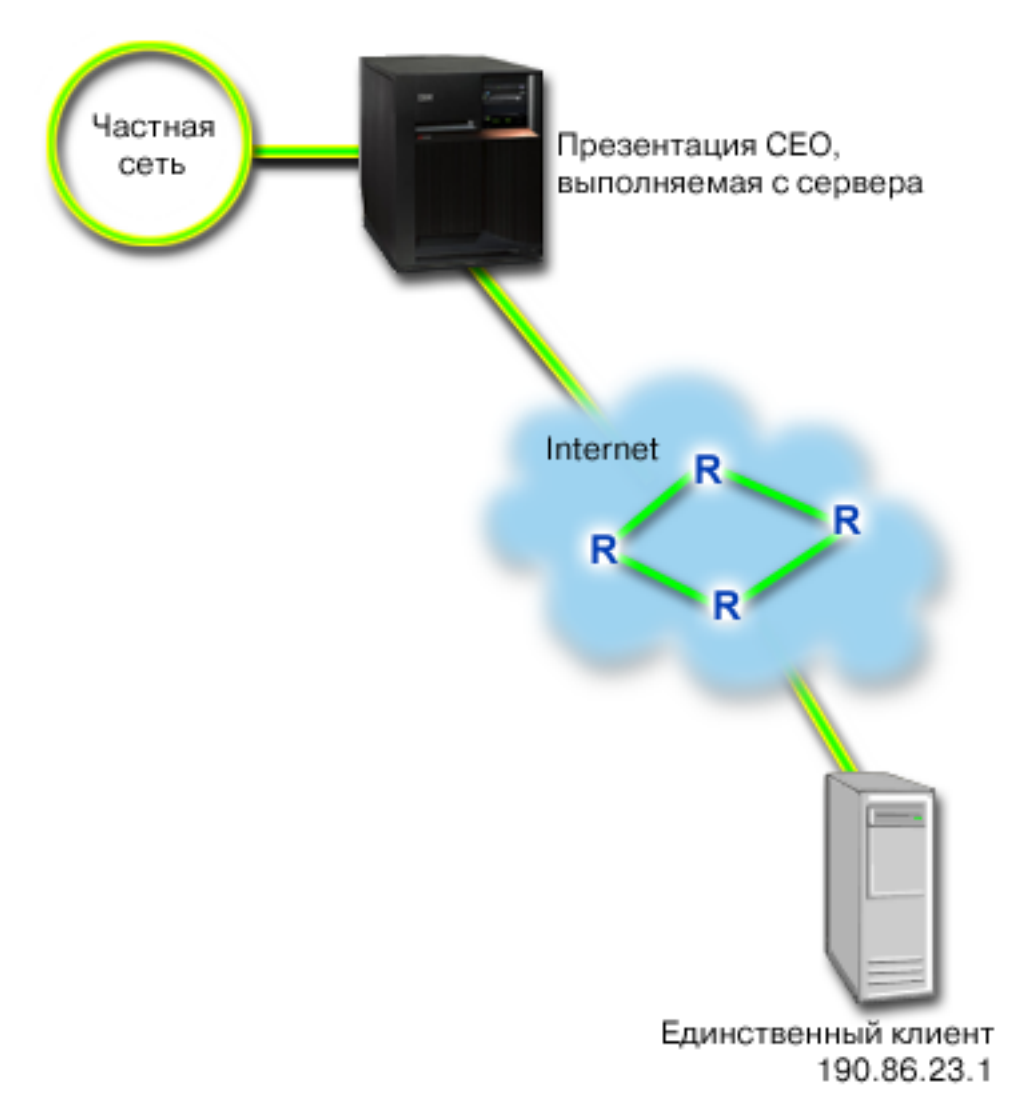

Рисунок 8. Пресс-конференция исполнительного директора, обеспечиваемая с помощью стратегии интегрированного обслуживания.

## Цели

Поскольку приложению, обеспечивающему пресс-конференцию, необходимо, чтобы передача данных происходила непрерывно и без сбоев, вы решаете воспользоваться стратегией гарантированного интегрированного обслуживания. Гарантированное обслуживание ограничивает максимальное время ожидания в очереди, поэтому пакеты не задерживаются в очереди дольше указанного времени.

## Предварительные требования и предположения

Стратегия интегрированного обслуживания - это сложная стратегия, которая может потребовать существенных ресурсов. Для применения стратегий интегрированного обслуживания должны быть выполнены следующие условия:

### • Приложения с поддержкой RSVP

Поскольку в системе нет приложений, поддерживающих RSVP, вам придется создать их самостоятельно. Для создания приложений воспользуйтесь API RAPI или API сокетов QoS (qtoq). Более подробная информация приведена в разделе "API Quality of service" на стр. 18, в описании API интегрированных служб.

### • Поддержка RSVP маршрутизаторами и системами

Функция QoS - это сетевая функция. Если вы не уверены, что вся сеть поддерживает RSVP, то вы можете создать стратегию интегрированного обслуживания и использовать маркировку для распределения приоритетов, но фактическое применение этих приоритетов не будет гарантировано.

#### • Соглашение об уровне обслуживания

Вы заключили с провайдером соглашение об уровне обслуживания (SLA), обеспечивающее необходимый для ваших стратегий приоритет. Создаваемая вами в системе стратегия QoS присваивает потоку данных некоторый приоритет, действующий во всей сети. Стратегия QoS не гарантирует, что данные действительно получат этот приоритет - это зависит от условий соглашения SLA. Фактически, применение стратегий QoS дает вам возможность влиять на уровни обслуживания и скорость передачи данных.

## Поздравляем

Убедившись в том, что все предварительные требования выполнены, вы можете приступить к настройке стратегии.

#### Понятия, связанные с данным

"Типы интегрированного обслуживания" на стр. 10

Существует два типа интегрированного обслуживания: управляемая нагрузка и гарантированное обслуживание.

"Интегрированные службы" на стр. 6

Второй тип исходящей стратегии - стратегия интегрированного обслуживания. Эта стратегия позволяет приложениям IP запрашивать и резервировать пропускную способность с помощью протокола RSVP или API сокетов QoS.

"Соглашение об уровне обслуживания" на стр. 52

В этом разделе рассмотрены некоторые важные вопросы соглашения об уровне обслуживания (SLA), которые могут повлиять на реализацию QoS. Функция QoS - это сетевая функция. Для обеспечения требуемого приоритета за пределами собственной сети вам необходимо заключить соглашение SLA с провайдером Internet.

#### Ссылки, связанные с данной

"Монитор QoS" на стр. 60

С помощью монитора QoS вы можете проанализировать поток данных IP, проходящий через сервер.

### Описание сценария: Создание стратегии интегрированного обслуживания

В этом разделе содержится информация о создании стратегии интегрированных служб в системе.

- 1. В System і Navigator разверните список система → Сеть → Стратегии IP.
- 2. Щелкните правой кнопкой мыши на пункте QoS и выберите опцию Конфигурация для перехода к окну настройки сервера QoS.
- 3. В окне настройки сервера QoS щелкните правой кнопкой мыши на типе стратегий IntServ и выберите опцию Создать стратегию, чтобы запустить мастера.
- 4. Прочитайте страницу приветствия и нажмите кнопку Далее для перехода к странице Имя.
- 5. В поле Имя введите СЕО quaranteed и нажмите кнопку Далее. Вы можете также ввести описание, которое будет напоминать о назначении данной стратегии.
- 6. На странице Клиенты выберите Конкретный адрес или адреса и нажмите кнопку Создать, чтобы определить нового клиента.
- 7. В окне создания клиента введите следующую информацию:
	- Имя: Branch1
	- IP-адрес: 190.86.23.1
	- Нажмите ОК, чтобы создать клиента и вернуться к мастеру интегрированного обслуживания.

После нажатия кнопки ОК вы вернетесь к мастеру стратегий. Если у вас уже были выбраны какие-либо клиенты, то отмените их выбор, и убедитесь, что выбраны только необходимые клиенты. На странице Приложения выберите Конкретный порт, порты из диапазона или тип сервера и нажмите кнопку Создать.

8. В окне создания приложения введите следующую информацию и нажмите ОК:

- Имя: IP telephony
- $\cdot$  **Порт**: 2427
- 9. На странице приложения убедитесь, что в качестве Протокола указан ТСР. Нажмите кнопку Далее.
	- Примечание: Приложение, выбранное для стратегии интегрированного обслуживания, должно применять RAPI или API сокетов QoS (qtoq). Эти API используются вместе с протоколом резервирования ресурсов (RSVP) для резервирования интегрированного обслуживания в сети. Если вы не используете эти API, то приоритеты и гарантии к приложению применяться не будут. Важно иметь в виду, что хотя стратегия и присваивает вашему приложению некоторый приоритет в сети, она не может гарантировать его предоставление. Резервирование ресурсов гарантируется лишь в том случае, если все маршрутизаторы и серверы, через которые проходит поток данных, также поддерживают RSVP. Резервирование ресурсов по всему маршруту передачи данных возможно лишь при обеспечении необходимой поддержки всеми компонентами сети.
- 10. На странице Локальный IP-адрес оставьте значение по умолчанию Все IP-адреса.
- 11. На странице Тип интегрированных служб выберите Гарантированные и нажмите кнопку Далее.
- 12. На странице Маркировка интегрированных служб выберите Нет, не задавать способ обработки на транзитных участках и нажмите кнопку Далее.
- 13. На странице ограничения производительности интегрированных служб данных введите следующую информацию и нажмите кнопку Далее:
	- Максимальное число потоков: 1
	- Максимальная суммарная пропускная способность (R): Не ограничивать
	- Размер набора маркеров: 100 Кбит
	- Максимальная пропускная способность (R) : 16 Мбит/с
- 14. На странице Расписание выберите Активно в выбранный период и нажмите кнопку Создать.
- 15. В окне Добавить расписание введите следующую информацию и нажмите ОК:
	- **Имя**: one hour
	- Время суток: Активно в указанные часы добавьте интервал от 13:00 до 14:00.
	- День недели: Активно в указанный день выберите понедельник.
- 16. Нажмите кнопку Далее.
- 17. Ознакомьтесь с показанной информацией о стратегии. Если все параметры заданы верно, то нажмите кнопку Готово для создания стратегии. В главном окне настройки сервера QoS перечислены все созданные на сервере стратегии. После того, как вы закончите работу с мастером, стратегия будет добавлена в список, показанный в правой части окна.

Вы завершили настройку стратегии интегрированного обслуживания в системе. Теперь необходимо запустить или обновить сервер.

## Описание сценария: Запуск или обновление сервера QoS

В этом разделе приведена информация о запуске или обновлении сервера QoS.

В окне конфигурации сервера QoS выберите опции Сервер → Запустить или Сервер → Обновить.

### Описание сценария: Проверка правильности работы стратегии

В этом разделе приведена информация об использовании монитора для того чтобы убедиться, что стратегия работает согласно заданным для нее настройкам.

- 1. В окне конфигурации QoS выберите опции Сервер Монитор. Откроется окно монитора QoS.
- 2. Выберите папку стратегии интегрированных служб. В ней перечислены все стратегии интегрированных служб.

Наибольший интерес для нас представляют поля измеряемых значений, в которых указывается собранная информация о потоке данных. К ним относятся поля общего числа битов, числа профильных

<span id="page-54-0"></span>битов и числа профильных пакетов. Поле внепрофильных битов указывает на остальную часть потока, задерживаемую или удаляемую для обеспечения требований стратегии интегрированного обслуживания. Описание всех полей монитора приведено в разделе "Монитор QoS" на стр. 60.

Примечание: Помните, что верные результаты будут получены только при активной стратегии. Проверьте расписание, заданное в параметрах стратегии. Кроме того, монитор покажет стратегии интегрированных служб только после запуска приложения. Перед запуском монитора необходимо настроить резервирование RSVP.

### Описание сценария: Изменение свойств

Ознакомившись с показаниями монитора, вы можете изменить свойства стратегии, добившись требуемых результатов.

- 1. В окне настройки сервера QoS выберите папку IntServ. Щелкните правой кнопкой мыши на записи СЕО guaranteed в правой панели и выберите Свойства, чтобы изменить параметры стратегии. Появится окно свойств со значениями, определяющими общую стратегию.
- 2. Укажите нужные значения.
- 3. В окне настройки сервера QoS выберите опции Сервер → Обновить.

## Сценарий: Сбор текущих статистических показателей сети

С помощью мастеров можно задать ограничения производительности, основанные на требованиях конкретной сети.

## Цели

Для настройки этих ограничений необходима информация о производительности сети. Как правило, к моменту настройки стратегий QoS вы уже располагаете такой информацией и можете сформулировать требования к сети. Для определения точных значений ограничений, например скорости передачи наборов маркеров, вы можете собрать данные обо всех потоках данных в системе.

## Решение

Создайте наиболее широкую стратегию дифференцированного обслуживания, не содержащую никаких ограничений (максимальных значений) и применимую ко всем интерфейсам и IP-адресам. С помощью монитора QoS соберите данные по этой стратегии.

#### Понятия, связанные с данным

"Ограничения на набор маркеров и пропускную способность" на стр. 11

Ограничения на набор маркеров и пропускную способность называются ограничениями производительности. Эти ограничения позволяют обеспечить надежную доставку пакетов в исходящих стратегиях как интегрированного, так и дифференцированного обслуживания.

"Ограничения на среднее и максимальное число соединений" на стр. 17

Число соединений и максимальное число соединений являются ограничениями скорости. Эти ограничения позволяют контролировать число соединений, устанавливаемых с системой. Они задаются в классе обслуживания, который используется стратегиями приема данных.

#### Ссылки, связанные с данной

"Монитор QoS" на стр. 60

С помощью монитора QoS вы можете проанализировать поток данных IP, проходящий через сервер.

### Описание сценария: Открытие QoS в System і Navigator

В этом разделе приведена информация об открытии QoS в System i Navigator.

- 1. В System і Navigator разверните список система  $\rightarrow$  Сеть  $\rightarrow$  Стратегии IP.
- 2. Щелкните правой кнопкой мыши на пункте **Quality of Service** и выберите Конфигурация.
- 3. Откройте Стратегии исходящих соединений.

4. Щелкните правой кнопкой мыши на пункте **DiffServ** и выберите **Создать стратегию**. Откроется мастер создания стратегии DiffServ.

### **Описание сценария: Создание стратегии дифференцированного обслуживания**

Так как вы будете собирать информацию о большей части данных, поступающих в сеть, назовите стратегию network. В качестве остальных значений укажите все IP-адреса, все порты, все локальные IP-адреса и все периоды сбора (если это необходимо).

Задайте в окнах диалога мастера следующие параметры:

```
Имя : Network (можно присвоить любое имя)
Клиент : All IP addresses
Приложение : All ports
Протокол : All protocols
Расписание : All times
```
System i Navigator содержит список всех стратегий дифференцированного обслуживания, созданных в системе.

### **Описание сценария: Завершение создания нового класса обслуживания**

При заполнении форм мастера потребуется указать способ обработки на транзитных участках, ограничения производительности и способ обработки внепрофильных потоков данных. Все эти параметры определяются в классе обслуживания. Задайте достаточно большие значения, чтобы обеспечить максимально возможный поток данных.

Класс обслуживания фактически определяет скорость передачи потока данных, обеспечиваемую маршрутизатором. Для этого класса обслуживания можно задать имя Без ограничений, чтобы отразить максимальный уровень обслуживания. System i Navigator содержит список всех классов обслуживания, определенных в системе.

### **Описание сценария: Запуск монитора для стратегии**

Для того чтобы убедиться, что поток данных изменяется согласно настройкам стратегии, можно воспользоваться монитором.

- 1. Выберите одну из папок стратегий (DiffServ, IntServ, Inbound).
- 2. Щелкните правой кнопкой мыши на стратегии, о которой необходимо собрать данные, и выберите пункт **Отслеживать**.

Ниже приведен пример возможного вывода монитора для определенной выше стратегии.

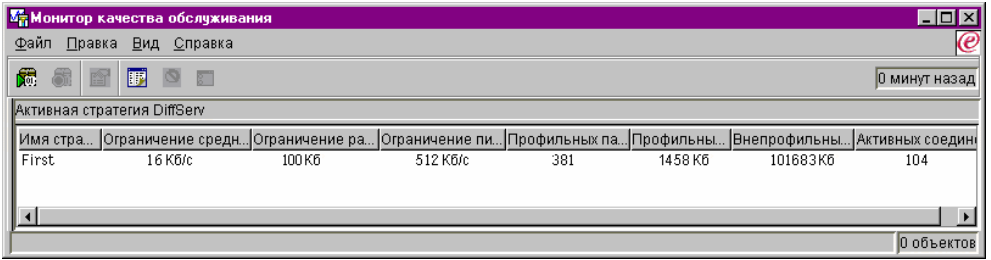

*Рисунок 9. Монитор QoS*

Найдите поля, в которых указывается собранная информация о потоке данных. Просмотрите значения следующих полей: общее число бит, число профильных бит, число профильных пакетов и число внепрофильных бит. Значение в поле Число внепрофильных бит указывает на случаи, когда параметры потока данных превышают значения, определенные в стратегии. В стратегии дифференцированного обслуживания параметр внепрофильных данных указывает число удаляемых байт. Число профильных пакетов указывает, сколько байт было обработано с помощью этой стратегии (начиная с момента отправки пакета и до момента создания данного вывода монитора).

<span id="page-56-0"></span>Кроме того, важную роль играет значение, указанное в поле Средняя скорость передачи маркеров. При превышении этого ограничения система начинает удалять пакеты. В результате, растет число внепрофильных бит. Это означает, что стратегия работает в соответствии с заданными параметрами. Для изменения числа внепрофильных бит скорректируйте ограничения производительности. Описание всех полей монитора приведено в разделе "Монитор QoS" на стр. 60.

### Описание сценария: Изменение значений

После сбора данных можно изменить любые из заданных ранее значений. Щелкните на имени класса обслуживания, созданного в стратегии. Выберите пункт Свойства. Откроется окно свойств QoS с параметрами, управляющими потоком данных.

### Описание сценария: Повторный запуск монитора для стратегии

Проверив результаты, опытным путем найдите оптимальные ограничения для вашей сети.

# Планирование quality of service

Планирование - важнейший этап реализации функции QoS. Для достижения ожидаемых результатов вы должны собрать сведения о сетевом оборудовании и потоках данных в сети.

В этот раздел включен также советник по планированию. Советник по планированию QoS задаст вам основные вопросы, на которые необходимо ответить на этапе планирования. Кроме того, перед тем как приступить к настройке QoS, ознакомьтесь со следующими разделами:

## Производительность сети

Функцию QoS нельзя рассматривать отдельно от понятия производительности сети. Как правило, именно перегруженность сети и, как следствие, потеря пакетов служат причиной, по которой решают применять QoS. Перед настройкой стратегий рекомендуется с помощью монитора QoS измерить текущие статистические показатели потоков данных IP, связанные с производительностью. Полученные данные позволят определить узкие места сети.

### Понятия, связанные с данным

"Монитор системных транзакций" на стр. 67

Монитор OoS позволяет проверить правильность работы стратегий OoS. Монитор OoS может применяться на этапе планирования и на этапе устранения неполадок ОоЅ.

"Настройка Quality of Service" на стр. 54

После создания плана QoS вы должны создать стратегии QoS с помощью мастеров, предусмотренных в System i Navigator. Приведенная в этом разделе информация поможет вам создать стратегии дифференцированного и интегрированного обслуживания, а также стратегии приема данных.

# Требования к правам доступа

Стратегии Quality of service (QoS) могут содержать критически важную информацию о сети. По этой причине административные права доступа к QoS следует предоставлять только при необходимости.

Ниже перечислены права доступа, которые требуются для настройки стратегий QoS и серверов каталогов LDAP.

### Предоставление прав доступа, необходимых для управления сервером каталогов

Администратору QoS потребуются следующие права доступа: \*ALLOBJ и \*IOSYSCFG. Другие права доступа описаны в разделе Настройка сервера каталогов.

## <span id="page-57-0"></span>**Предоставление прав доступа на запуск сервера TCP/IP**

Для того чтобы предоставить права доступа к командам STRTCPSVR и ENDTCPSVR, выполните следующие действия:

- 1. **STRTCPSVR**: В командной строке введите GRTOBJAUT OBJ (QSYS/STRTCPSVR) OBJTYPE (\*CMD) USER (ADMINPROFILE) AUT (\*USE), указав вместо ADMINPROFILE имя своего профайла администратора, и нажмите Enter.
- 2. **ENDTCPSVR**: В командной строке введите GRTOBJAUT OBJ (QSYS/ENDTCPSVR) OBJTYPE (\*CMD) USER (ADMINPROFILE) AUT (\*USE), указав вместо ADMINPROFILE имя своего профайла администратора, и нажмите Enter.

### **Для того чтобы предоставить права доступа ко всем объектам и к конфигурации системы, выполните следующие действия:**

Пользователям, которые будут настраивать QoS, рекомендуется предоставить права доступа системного администратора. Для того чтобы предоставить права доступа ко всем объектам и к конфигурации системы, выполните следующие действия:

- 1. В System i Navigator разверните список *система* → **Пользователи и группы**.
- 2. Дважды щелкните на значке **Все пользователи**.
- 3. Щелкните правой кнопкой мыши на профайле администратора и выберите **Свойства**.
- 4. В окне свойств выберите опцию **Возможности**.
- 5. На странице Возможности выберите опцию **Доступ ко всем объектам и к конфигурации системы**.
- 6. Нажмите **OK**, чтобы закрыть страницу Возможности.
- 7. Нажмите **OK**, чтобы закрыть страницу свойств.

## **Требования к системе**

Компонент Quality of Service (QoS) является частью операционной системы.

Выполните следующие требования:

- 1. Установите IBM TCP/IP Connectivity Utilities for i5/OS (5761-TC1).
- 2. Установите на PC System i Navigator. Во время установки System i Access обязательно установите компонент поддержки сети. Компонент Quality of service находится в разделе Стратегии IP категории Сеть.

#### **Понятия, связанные с данным**

Знакомство с Навигатором System i

#### **Ссылки, связанные с данной**

"Связанная [информация](#page-75-0) о Quality of service" на стр. 70

Информация, связанная с группой разделов о Quality of service, содержится в Quality of service Request for Comments, IBM Справочниках, и других группах разделов information center. Документы в формате PDF можно просмотреть и напечатать.

# **Соглашение об уровне обслуживания**

В этом разделе рассмотрены некоторые важные вопросы соглашения об уровне обслуживания (SLA), которые могут повлиять на реализацию QoS. Функция QoS - это сетевая функция. Для обеспечения требуемого приоритета за пределами собственной сети вам необходимо заключить соглашение SLA с провайдером Internet.

## **Когда необходимо соглашение SLA**

Соглашение об уровне обслуживания необходимо только в том случае, если для применения ваших стратегий требуется задание определенного приоритета за пределами частной сети. Если вы используете стратегии отправки для управления потоком данных, передаваемых с системы, то никаких гарантий обслуживания не требуется. Например, вы можете создать в системе стратегию, которая присваивает одному из приложений более высокий приоритет, чем другому. Ваша система будет предоставлять требуемый приоритет, но любые объекты вне системы могут его не поддерживать. Если у вас есть частная сеть и вы настроили ее маршрутизаторы для распознавания кодовых знаков (они используются для присвоения уровня обслуживания стратегиям отправки данных), то маршрутизаторы будут обеспечивать требуемый приоритет внутри сети. Однако, если данные покидают частную сеть, то никаких гарантий быть не может. Без соглашения об уровне обслуживания вы не сможете влиять на обработку данных сетевым оборудованием. Вне частной сети гарантировать соблюдение приоритета для класса обслуживания или резервирование ресурсов может только соглашение SLA.

## **Почему необходимо соглашение SLA**

Качество обслуживания, обеспечиваемое стратегиями и резервированием ресурсов, определяется самым слабым звеном. Это значит, что стратегии QoS позволяют приложениям получать некоторый приоритет при передаче данных в сети. Однако если хотя бы один узел маршрута между клиентом и сервером не поддерживает какую-либо функцию дифференцированных или интегрированных служб, то ожидаемые результаты достигнуты не будут. Если SLA не обеспечивает достаточный объем ресурсов, то никакие стратегии не помогут решить проблемы, связанные с перегрузкой сети.

То же относится и к соглашениям между провайдерами Internet. Все провайдеры различных доменов должны договориться о поддержке запросов QoS. При этом могут возникнуть трудности, связанные с обеспечением взаимодействия.

Убедитесь в том, что вы располагаете полной информацией о текущем фактическом уровне обслуживания. В соглашениях об обработке потоков данных подробно описываются способы обработки пакетов, а именно, их удаления, маркировки, задержки и дальнейшей передачи. Основная цель применения QoS - получить контроль над задержками пакетов, пропускной способностью, потерей пакетов, готовностью к работе и производительностью. Соглашения об уровне обслуживания должны обеспечивать ресурсы, необходимые для реализации стратегий. Убедитесь в наличии необходимого уровня обслуживания. В противном случае, ресурсы могут использоваться неэффективно. Например, если вы зарезервируете 500 Кбит/с для телефонной связи IP, но приложению необходимо только 20 Кбит/с, то вы понесете лишние расходы, если провайдер Internet не уведомит вас об неэффективном использовании ресурсов.

**Примечание:** Стратегии QoS позволяют согласовать уровни обслуживания с провайдером и, в ряде случаев, снизить стоимость услуг. Например, провайдер может предоставлять услуги по некоторому тарифу при условии, что вы не превысите определенный уровень пропускной способности. С помощью стратегий QoS вы можете установить, что часть (″x″) пропускной способности будет использоваться в дневные часы и другая часть (″y″) - ночью, и договориться с провайдером об использовании различных тарифов в разное время суток. При превышении этих значений пропускной способности провайдер может назначить доплату. При этом провайдер предоставит определенный уровень обслуживания и будет отслеживать используемую вами пропускную способность.

#### **Понятия, связанные с данным**

["Концепции"](#page-6-0) на стр. 1

Перед использованием quality of service (QoS) вам необходимо ознакомиться с базовой терминологией и краткой информацией о QoS. Эта информация поможет вам узнать, соответствует ли служба вашим требованиям.

"Сценарий: [Ограничение](#page-35-0) потока данных браузера" на стр. 30

С помощью QoS можно управлять скоростью передачи данных в сети. С помощью стратегии дифференцированного обслуживания можно ограничить или повысить производительность приложения в сети.

"Сценарий: Защита и [предсказуемость](#page-39-0) (VPN и QoS)" на стр. 34 Создавать стратегии QoS можно и при работе с виртуальной частной сетью (VPN). <span id="page-59-0"></span>"Сценарий: [Предсказуемый](#page-46-0) поток данных B2B" на стр. 41

Если необходима надежная доставка и резервирование ресурсов, воспользуйтесь стратегией интегрированного обслуживания. В данном примере применяется стратегия управляемой нагрузки.

"Сценарий: Выделенная доставка [\(телефонная](#page-50-0) связь IP)" на стр. 45 Если необходимы выделенная доставка и резервирование ресурсов, воспользуйтесь стратегией интегрированного обслуживания. Существует два типа стратегий интегрированного обслуживания: гарантированного обслуживания и управляемой нагрузки. В данном примере применяется гарантированное обслуживание.

# **Сетевое оборудование и программное обеспечение**

Эффект от применения QoS во многом зависит от используемого оборудования.

## **Приложения**

Для применения стратегий интегрированного обслуживания необходимо, чтобы приложения поддерживали протокол ReSerVation (RSVP). Поскольку изначально поддержка RSVP в приложениях i5/OS не предусмотрена, то вы должны ее добавить. Для этого вы должны написать специальные программы с помощью API протокола настройки резервирования ресурсов (RAPI) или API сокетов QoS (qtoq). Эти программы позволяют приложениям использовать RSVP.

## **Сетевые узлы**

Маршрутизаторы, коммутаторы и операционные системы должны поддерживать QoS. Для применения стратегий дифференцированного обслуживания сетевое оборудование должно поддерживать дифференцированные службы. Это означает, что сетевые узлы должны обеспечивать классификацию, измерение, маркировку, задержку и удаление пакетов IP.

Для применения стратегий интегрированного обслуживания сетевое оборудование должно поддерживать протокол RSVP. Это означает, что протокол RSVP должен поддерживаться всеми узлами сети.

#### **Понятия, связанные с данным**

"API Quality of [service"](#page-23-0) на стр. 18

В этом разделе приведены сведения о протоколах, API и требованиях к маршрутизаторам, поддерживающим протокол ReSerVation (RSVP). API Quality of Service (QoS) поддерживают API RAPI, API qtoq socket, API sendmsg() API и API monitor.

["Обработчики](#page-10-0) потоков данных" на стр. 5

Для применения стратегий QoS сетевое оборудование (например, маршрутизаторы и коммутаторы) должно поддерживать обработчики потоков данных. К обработчикам потоков данных относятся функции классификации, измерения, а также маркировки, формирования и удаления пакетов.

# **Настройка Quality of Service**

После создания плана QoS вы должны создать стратегии QoS с помощью мастеров, предусмотренных в System i Navigator. Приведенная в этом разделе информация поможет вам создать стратегии дифференцированного и интегрированного обслуживания, а также стратегии приема данных.

Мастера существенно упрощают процедуру настройки, предлагая выполнять ее поэтапно.

После настройки стратегий вы можете отредактировать их, открыв объекты конфигурации в System i Navigator. Объекты конфигурации - это составляющие компоненты стратегии. При открытии меню Quality of Service в System i Navigator появляется список папок клиентов, приложений, расписаний, стратегий, классов обслуживания, способов обработки на транзитных участках и URI. Эти объекты позволяют создать стратегию. Более подробная информация об этих объектах приведена в обзорной справке по Quality of Service в System i Navigator.

## **Включение стратегий QoS**

Для того чтобы стратегии вступили в силу, их необходимо включить. Если вы настраивали стратегии с помощью мастеров, то система включит стратегии автоматически. Если вы изменяли стратегию путем редактирования объектов конфигурации, то для активации стратегий необходимо динамически обновить систему. Перед включением стратегий просмотрите пересекающиеся стратегии и убедитесь в отсутствии конфликтов, которые могут стать причиной неполадок.

#### **Понятия, связанные с данным**

["Планирование](#page-56-0) quality of service" на стр. 51

Планирование - важнейший этап реализации функции QoS. Для достижения ожидаемых результатов вы должны собрать сведения о сетевом оборудовании и потоках данных в сети.

Знакомство с Навигатором System i

#### **Ссылки, связанные с данной**

["Управление](#page-63-0) Quality of Service" на стр. 58

Описанные в этом разделе процедуры помогут вам при управлении свойствами и стратегиями качества обслуживания (QoS).

## **Настройка QoS с помощью мастеров**

Для настройки стратегий QoS вам потребуются мастера QoS, запустить которые можно с помощью System i Navigator.

Ниже приведен список мастеров с информацией об их назначении:

#### **Мастер первоначальной настройки**

Этот мастер позволяет настроить конфигурацию для конкретной системы и задать информацию о сервере каталогов.

#### **Мастер создания стратегии IntServ**

Мастер создания стратегии IntServ позволяет создать стратегию интегрированного обслуживания. Эта стратегия регулирует пропускную способность сервера, управляя процессом принятия запросов RSVP. Заданные в стратегии ограничения производительности определяют, может ли система обеспечить пропускную способность, запрошенную приложением RSVP клиента. Для обслуживания стратегий интегрированного обслуживания, создаваемых с помощью мастера, необходимы маршрутизаторы с поддержкой RSVP-ready.

**Примечание:** Перед настройкой стратегии интегрированного обслуживания необходимо создать приложения, поддерживающие RSVP.

#### **Мастер создания стратегии DiffServ**

Этот мастер позволяет разделять поток данных TCP/IP на компоненты и присваивать приоритеты каждому компоненту. Создавая стратегии, можно дифференцировать поток данных. В стратегии дифференцированного обслуживания исходящим потокам данных присваиваются различные уровни обслуживания в зависимости от IP-адресов отправителя/получателя, портов, приложений и даже клиентов. В версии V5R3 уровни обслуживания присваиваются приложениям i5/OS на основании более специальной информации.

#### **Мастер создания класса обслуживания**

Мастер создания класса обслуживания позволяет задать кодовые знаки пакетов для маршрутизаторов и коммутаторов в сетях. С его помощью можно также задать ограничения на скорость передачи потока данных из сети. Классы обслуживания применяются в стратегиях дифференцированного обслуживания и управления входящим потоком данных.

#### **Мастер управления входящим потоком данных**

Мастер создания стратегии управления входящим потоком данных позволяет ограничить число соединений, устанавливаемых с системой. Ограничить доступ можно на основе адреса TCP/IP, приложения, локального интерфейса или URI. Таким образом системный администратор управляет <span id="page-61-0"></span>доступом к системе на основании клиента или приложения сервера. Кроме того, применение стратегии QoS может повысить производительность системы.

Примечание: Перед настройкой стратегии управления входящим потоком данных убедитесь, что порт приложения, указываемый в новых стратегиях URI, совпадает с портом, заданным в директиве listen FRCA экземпляра Web-сервера Apache.

Выбрав необходимый тип, можно настроить стратегию с помощью соответствующего мастера из приведенного выше списка.

## Доступ к QoS в System і Navigator

Для запуска мастера QoS и создания новой стратегии воспользуйтесь System i Navigator.

Для запуска мастера QoS и создания новой стратегии выполните следующие действия:

- 1. В System і Navigator разверните список система → Сеть → Стратегии IP.
- 2. Щелкните правой кнопкой мыши на пункте **Quality of Service** и выберите Конфигурация.

Примечание: Мастер начальной настройки автоматически запускается в следующих случаях:

- Вы впервые работаете с графическим пользовательским интерфейсом (GUI) QoS в данной системе.
- Вы хотите вручную удалить всю прежнюю информацию о конфигурации и начать настройку заново. Это можно сделать только при открытом интерфейсе QoS.
- 3. Выполните инструкции мастера первоначальной настройки. Если меню мастера начальной настройки не появляется, перейдите к шагу 4.
- 4. Выберите Стратегии. Щелкните правой кнопкой мыши на значке IntServ, DiffServ или Управление входящим потоком данных.
- 5. Выберите опцию Создать стратегию.

#### Понятия, связанные с данным

"API Quality of service" на стр. 18

В этом разделе приведены сведения о протоколах, АРІ и требованиях к маршрутизаторам, поддерживающим протокол ReSerVation (RSVP). API Quality of Service (QoS) поддерживают API RAPI, API qtoq socket, API sendmsg() API u API monitor.

"Дифференцированные службы" на стр. 2

Это первый тип стратегии управления входящим потоком данных, которую можно создать в операционной системе. Дифференцированные службы разбивают поток на классы. Для применения в сети стратегии дифференцированных служб необходимо определить, каким образом следует классифицировать данные сетевого потока и обрабатывать различные классы.

#### Информация, связанная с данной

Управление адресами и портами сервера HTTP (на основе Apache)

## Настройка сервера каталогов

Hастройки стратегии Quality of service (QoS) можно экспортировать на сервер каталогов Упрощенного протокола доступа к каталогам (LDAP). Благодаря этой возможности упрощается управление решением QoS.

Вместо того чтобы настраивать стратегии QoS в каждой системе, вы можете сохранить данные конфигурации на локальном сервере каталогов, сделав их доступными для всех систем. При первой настройке функции QoS в системе запускается мастер начальной настройки. Этот мастер предлагает вам настроить сервер каталогов.

Для настройки сервера каталогов вы должны располагать следующей информацией:

• Узнайте имя сервера каталогов

- <span id="page-62-0"></span>• Определите отличительное имя (DN) для обращения к стратегиям QoS
- Определите, нужно ли применять SSL для защиты сервера каталогов LDAP
- Решите, следует ли применять ключевые слова для ускорения поиска стратегий на сервере каталогов.

Примечание: В настоящее время применение Kerberos для идентификации сервера QoS при обращении к каталогу не поддерживается.

Для управления сервером каталогов LDAP у вас должен быть один из следующих наборов прав доступа:

- Права доступа \*ALLOBJ и \*IOSYSCFG
- Права доступа \*JOBCTL и права доступа к командам Остановить TCP/IP (ENDTCP), Запустить TCP/IP (STRTCP), Запустить сервер TCP/IP (STRTCPSVR) и Остановить сервер TCP/IP (ENDTCPSVR).
- Права доступа \*AUDIT для настройки средств контроля i5/OS

Если вы работаете с System i Navigator, то вам автоматически будет предоставлен доступ к схеме OoS по умолчанию. Файл схемы находится на сервере в каталоге /QIBM/UserData/OS400/DirSrv. Если же вы пользуетесь другим редактором, то вам придется импортировать описанный ниже файл LDIF. Кроме того, вы должны будете импортировать этот файл, если после редактирования вы захотите восстановить исходный файл по умолчанию.

## Cxema QoS

Схема - это набор правил, определяющих, какие типы объектов LDAP считаются допустимыми для сервера QoS. Схема уже содержит необходимые правила для QoS. Если же применяемый сервер LDAP не является сервером System i, то эти правила необходимо импортировать на сервер LDAP. Для этого служит файл LDIF (LDAP Data Interchange Format - формат обмена данными LDAP). Загрузить файл LDIF можно с Web-страницы сервера LDAP. Для поиска файла выберите в левой панели опции Категории → Стратегии TCP/IP.

### Понятия, связанные с данным

"Сервер каталогов" на стр. 26

Файлы стратегий можно экспортировать на сервер каталогов. Этот раздел содержит информацию о принципах работы и процедурах настройки LDAP, а также о схеме QoS.

"Отличительное имя" на стр. 28

При работе с элементами каталога необходимо указать отличительное имя (DN) или (по выбору) ключевое слово.

Сервер каталогов IBM Tivoli для i5/OS (LDAP)

Включение SSL и TLS на сервере каталогов

"Ключевые слова" на стр. 27

В процессе настройки сервера каталогов вы должны будете решить, следует ли связать ключевые слова с различными конфигурациями OoS.

Информация, связанная с данной

 $E^*$  Схема каталога IBM LDAP

# Упорядочивание стратегий QoS

При наличии пересекающихся стратегий важную роль играет последовательность, в которой стратегии расположены в System i Navigator.

Пересекающимися называются стратегии, в которых применяется один и тот же клиент, приложение, расписание, локальный IP-адрес, URI, данные сервера, кодовый знак или протокол. Стратегии в System i Navigator показаны в виде упорядоченного списка. Приоритет стратегии определяется ее положением в списке. Стратегию, которую необходимо сделать более приоритетной относительно другой стратегии, следует поместить выше в списке стратегий.

<span id="page-63-0"></span>Для того чтобы определить, пересекается ли стратегия с другими стратегиями, выполните следующие действия:

- 1. В System i Navigator разверните список *система* → **Сеть** → **Стратегии IP**.
- 2. Щелкните правой кнопкой мыши на пункте **Quality of Service**.
- 3. Выберите пункт **Конфигурация**.
- 4. Выберите папку **Конкретные стратегии**.
- 5. Щелкните правой кнопкой мыши на стратегии, пересекающейся с другими стратегиями. Пересекающиеся стратегии помечены специальным значком.
- 6. Выберите опцию **Показать пересечения**. Появится окно со списком пересекающихся стратегий.

Для изменения порядка, в котором стратегии расположены в списке, выполните следующие действия:

- v Выделите стратегию и с помощью кнопок Вверх и Вниз измените ее позицию.
- v Щелкните правой кнопкой мыши на стратегии и выберите пункт **Вверх** или **Вниз**.
- v Обновите сервер QoS. Для этого нажмите кнопку **Обновить сервер** на панели инструментов или обратитесь за более подробными инструкциями к справке по задачам QoS.

#### **Понятия, связанные с данным**

"Копирование [существующей](#page-64-0) стратегии" на стр. 59

Вместо того, чтобы создавать все стратегии с самого начала, можно создать копии одной базовой стратегии, а затем отредактировать их.

["Устранение](#page-69-0) неполадок Quality of Service" на стр. 64

Существуют различные способы устранения неполадок компонента Quality of service (QoS).

#### **Задачи, связанные с данной**

"Вызов справки QoS в System i Navigator"

Для вызова справки Quality of Service можно воспользоваться System i Navigator.

# **Управление Quality of Service**

Описанные в этом разделе процедуры помогут вам при управлении свойствами и стратегиями качества обслуживания (QoS).

Здесь описаны процедуры изменения, просмотра и включения стратегий, а также другие операции, связанные с управлением стратегиями. Кроме того, приведены инструкции по использованию монитора QoS и средств сбора данных для анализа потока данных IP, проходящих через вашу систему.

#### **Понятия, связанные с данным**

["Настройка](#page-59-0) Quality of Service" на стр. 54

После создания плана QoS вы должны создать стратегии QoS с помощью мастеров, предусмотренных в System i Navigator. Приведенная в этом разделе информация поможет вам создать стратегии дифференцированного и интегрированного обслуживания, а также стратегии приема данных.

# **Вызов справки QoS в System i Navigator**

Для вызова справки Quality of Service можно воспользоваться System i Navigator.

- 1. В System i Navigator разверните список *система* → **Сеть** → **Стратегии IP**.
- 2. Щелкните правой кнопкой мыши на пункте **Quality of Service** и выберите **Конфигурация**.
- 3. В строке меню выберите **Справка** → **Разделы справки**. На экране появится окно справки.

#### **Задачи, связанные с данной**

["Упорядочивание](#page-62-0) стратегий QoS" на стр. 57

При наличии пересекающихся стратегий важную роль играет последовательность, в которой стратегии расположены в System i Navigator.

# <span id="page-64-0"></span>**Резервное копирование стратегий QoS**

Для того чтобы сократить время, необходимое для восстановления стратегий QoS в случае отключения питания или аварийной ситуации, обязательно создавайте резервные копии стратегий.

Стратегии можно хранить локально или экспортировать на сервер каталогов. В первую очередь необходимо сохранить следующие каталоги интегрированной файловой системы: QIBM/UserData/OS400/QOS/ETC, QIBM/UserData/OS400/QOS/TEMP и QIBM/UserData/OS400/QOS/USR. Кроме того, следует создать резервную копию агента публикации сервера каталогов для сервера QoS. Агент публикации содержит имя сервера каталогов, отличительное имя (DN) сервера QoS, порт связи с сервером каталогов и идентификационную информацию. В случае утери стратегий гораздо проще и удобнее воспользоваться резервными копиями, чем создавать стратегии заново. Ниже приведены советы общего характера, позволяющие быстро восстановить утраченные файлы:

1. **Воспользуйтесь программами резервного копирования и восстановления интегрированных файловых систем.** Инструкции по созданию резервных копий объектов интегрированной файловой системы приведены в книге *Резервное копирование и восстановление*.

#### 2. **Печать стратегий**

Сохраните печатную копию правил и при необходимости введите правила повторно.

#### 3. **Копирование информации на диск.**

По сравнению с распечаткой, электронная копия обладает тем преимуществом, что в случае утери данных их не нужно вводить вручную. Достаточно скопировать резервный экземпляр на свой компьютер.

**Примечание:** Система копирует информацию на системный диск, а не на дискету. Файлы правил хранятся в каталоге QIBM/UserData/OS400/QOS/ETC, а также в структуре сервера каталогов в соответствии с отличительным именем. Для защиты данных, хранящихся на системном диске, рекомендуется воспользоваться соответствующими средствами защиты диска.

Если вы копируете данные на систему System i, то вы должны разработать стратегию резервного копирования и восстановления.

#### **Информация, связанная с данной**

Создание резервных копий системы

## **Копирование существующей стратегии**

Вместо того, чтобы создавать все стратегии с самого начала, можно создать копии одной базовой стратегии, а затем отредактировать их.

В System i Navigator, эта функция QoS называется *Создать на основе*. Для копирования стратегий необходимо воспользоваться окном QoS в System i Navigator.

Инструкции по созданию копии существующей стратегии приведены в разделе **Создание новой стратегии на основе существующей** справки по System i Navigator.

Для того чтобы стратегии вступили в силу, необходимо включить их, запустив сервер QoS или выполнив динамическое обновление сервера. Перед включением стратегий просмотрите пересекающиеся стратегии и убедитесь в отсутствии конфликтов, которые могут стать причиной неполадок.

#### **Задачи, связанные с данной**

["Упорядочивание](#page-62-0) стратегий QoS" на стр. 57

При наличии пересекающихся стратегий важную роль играет последовательность, в которой стратегии расположены в System i Navigator.

## **Изменение стратегий QoS**

По мере изменения ваших требований стратегии также необходимо изменять.

<span id="page-65-0"></span>После каждого редактирования стратегий вы должны убедиться в отсутствии в них ошибок. Это позволит избежать непредвиденных результатов при использовании стратегий.

После настройки стратегий вы можете отредактировать их, открыв объекты конфигурации в System i Navigator. Объекты конфигурации - это составляющие компоненты стратегии. Когда вы открываете меню Quality of Service в System i Navigator, вы видите папки клиентов, приложений, расписаний, стратегий, классов обслуживания, способов обработки на транзитных участках и URI. Эти объекты позволяют создать или изменить стратегию.

Для того чтобы изменить стратегию в Навигаторе System i Navigator, перейдите на страницу Изменение стратегии QoS в справке по Навигаторе System i Navigator.

# **Монитор QoS**

С помощью монитора QoS вы можете проанализировать поток данных IP, проходящий через сервер.

Монитор QoS позволит вам определить ″узкие места″ сети. Монитор может применяться не только для планирования QoS, но и для устранения неполадок. С помощью монитора QoS можно собирать данные о сети и, при необходимости, настраивать стратегии в соответствии с полученными сведениями. Для того чтобы получить информацию о текущем состоянии всех активных стратегий выберите в окне настройки сервера QoS опции **Сервер** → **Монитор**. Если вы щелкните правой кнопкой мыши на какой-нибудь стратегии и выберете **Монитор**, то монитор отобразит информацию относительно только для этой стратегии.

Монитор стратегий можно использовать следующим образом:

#### v **Для просмотра текущих данных по активными стратегиям**

При запуске монитора всегда отображаются текущие данные по активным стратегиям. Для этого не надо специально запускать процедуру сбора данных.

#### v **Для сбора и сохранения данных за определенный период времени**

Если вы хотите сохранить показания монитора, необходимо запустить процедуру сбора данных QoS. Монитор будет продолжать сбор данных до тех пор, пока вы его не остановите. Закрытие окна монитора не останавливает процесс сбора данных. Можно также изменить свойства, которые монитор использует при сборе данных. В окне Монитор QoS выделите **монитор QoS** и выберите опции **Файл -- Свойства** для внесения изменений. Дополнительную информацию вы можете найти в электронной справке.

Если во время сбора данных QoS вам потребовалось изменить конфигурацию QoS, то для обеспечения правильной работы монитора выполните следующие действия:

- 1. Остановите сбор данных QoS.
- 2. Закройте монитор.
	- a. В окне Монитор выберите опцию **Монитор QoS**.
	- b. Выберите **Файл** → **Свойства**.
	- c. Измените свойства монитора и нажмите **OK**.
- 3. Обновите сервер QoS.
- 4. Запустите сбор данных QoS.

### **Вывод монитора**

Вывод монитора зависит от типа отслеживаемой стратегии. Существуют следующие типы стратегий: дифференцированное обслуживание, интегрированное обслуживание (управляемая нагрузка), интегрированное обслуживание (гарантированное)и стратегии входящих соединений. Поля, которые следует анализировать, зависят от типа стратегии. Наибольший интерес представляют поля со значениями, полученными в результате измерения. Следующие поля содержат измеряемые (а не заданные) значения: принятые запросы, активные соединения, службы соединений, количество соединений, отклоненные запросы, профильные пакеты, профильные биты, внепрофильные биты, общее число битов и общее число запросов.

Проанализировав приведенные выше показатели, можно выяснить, насколько поток данных в сети соответствует заданным стратегиям. Приведенные ниже описания содержат более подробную информацию о полях вывода монитора для каждого типа стратегии. Примеры применения монитора для отслеживания стратегий QoS приведены в разделе Сценарии QoS.

## Стратегии дифференцированного обслуживания

Таблица 4. Стратегии дифференцированного обслуживания

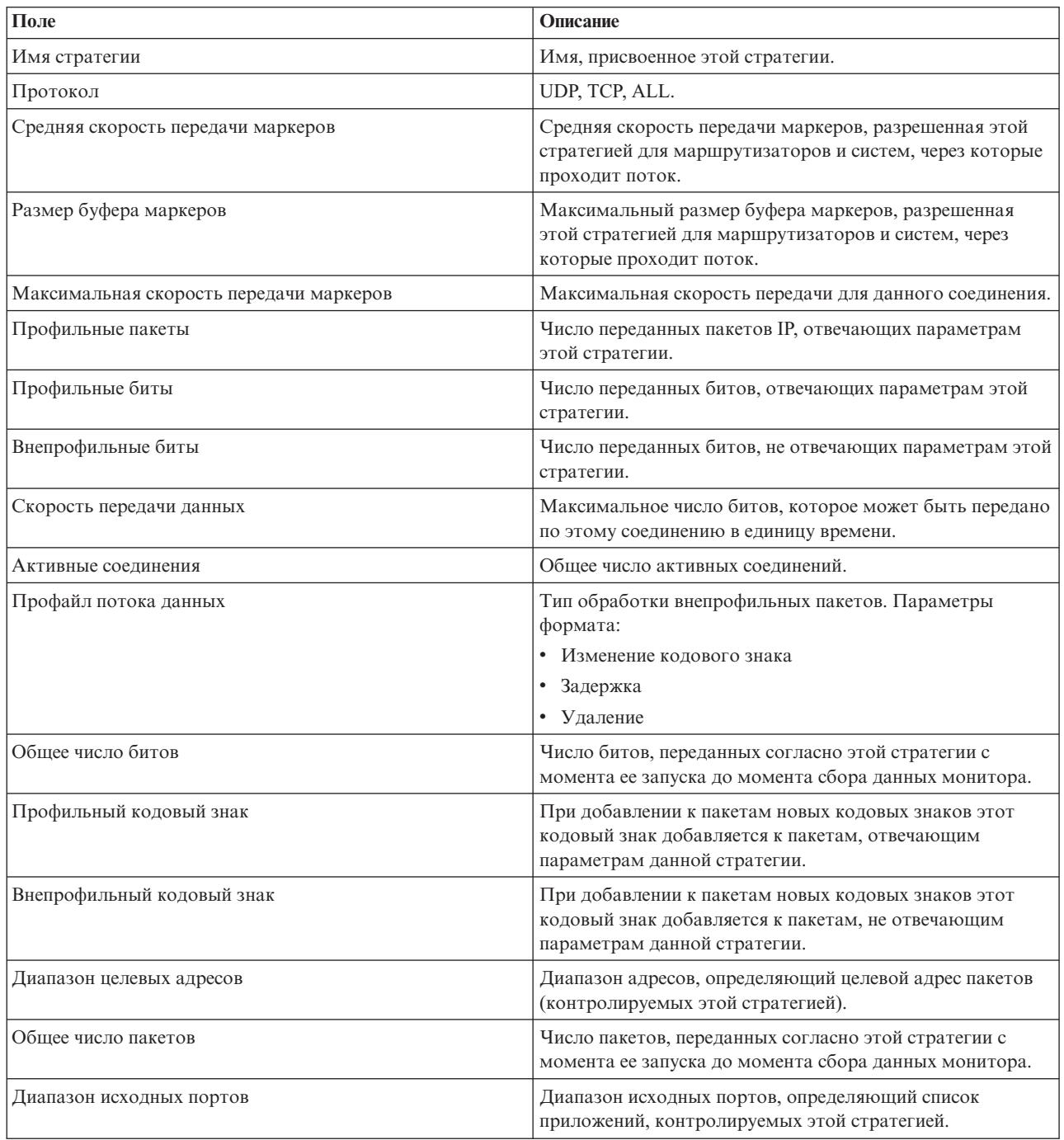

# **Стратегии интегрированного обслуживания (управляемая нагрузка)**

Стратегии интегрированных служб будут показаны в мониторе только после того, как будут запущены все приложения и зарезервированы все необходимые ресурсы. Если стратегия резервирует несколько ресурсов, то в мониторе появится несколько записей.

| Поле                                    | Описание                                                                                                    |
|-----------------------------------------|----------------------------------------------------------------------------------------------------|
| Имя стратегии                           | Имя, присвоенное этой стратегии.                                                                                                    |
| Протокол                                | UDP или TCP.                                                                                                    |
| Целевой адрес                           | Диапазон адресов, определяющий целевой адрес пакетов<br>(контролируемых этой стратегией).                                                                                                    |
| Средняя скорость передачи маркеров      | Средняя скорость передачи маркеров, разрешенная этой<br>стратегией для маршрутизаторов и систем, через которые<br>проходит поток.                                                                |
| Размер буфера маркеров                  | Максимальный размер буфера маркеров, разрешенная<br>этой стратегией для маршрутизаторов и систем, через<br>которые проходит поток.                                                               |
| Максимальная скорость передачи маркеров | Максимальная скорость передачи для данного соединения.                                                                                                    |
| Общее число пакетов                     | Число пакетов, переданных согласно этой стратегии с<br>момента ее запуска до момента сбора данных монитора.                                                                                      |
| Внепрофильные биты                      | Число переданных битов, не отвечающих параметрам этой<br>стратегии.                                                                                                    |
| Обшее число битов                       | Число битов, переданных согласно этой стратегии с<br>момента ее запуска до момента сбора данных монитора.                                                                                        |
| Скорость передачи данных                | Максимальное число битов, которое может быть передано<br>по этому соединению в единицу времени.                                                                                                  |
| Профильные биты                         | Число переданных битов, отвечающих параметрам этой<br>стратегии.                                                                                                    |
| Максимальный размер пакета              | Максимальный размер пакета, разрешенный этой<br>стратегией.                                                                                                    |
| Минимальная единица управления          | Минимальное число битов, которое может быть удалено<br>из набора маркеров. Например, при минимальной единице<br>управления 100 бит пакеты меньшего размера будут<br>удаляться только по 100 бит. |
| Профильные пакеты                       | Число переданных пакетов IP, отвечающих параметрам<br>этой стратегии.                                                                                                    |
| Диапазон исходных портов                | Диапазон исходных портов, определяющий список<br>приложений, контролируемых этой стратегией.                                                                                                    |

*Таблица 5. Стратегии интегрированного обслуживания (управляемая нагрузка)*

## **Стратегии интегрированного обслуживания (гарантированная доставка)**

Стратегии интегрированных служб будут показаны в мониторе только после того, как будут запущены все приложения и зарезервированы все необходимые ресурсы. Если стратегия резервирует несколько ресурсов, то в мониторе появится несколько записей.

*Таблица 6. Стратегии интегрированного обслуживания (гарантированная доставка)*

| Поле          | Описание                         |
|---------------|----------------------------------|
| Имя стратегии | Имя, присвоенное этой стратегии. |
| Протокол      | UDP или TCP.                     |

| Поле                                     | Описание                                                                                                    |
|------------------------------------------|----------------------------------------------------------------------------------------------------|
| Целевой адрес                            | Диапазон адресов, определяющий целевой адрес пакетов<br>(контролируемых этой стратегией).                                                                                                    |
| Средняя скорость передачи маркеров       | Средняя скорость передачи маркеров, разрешенная этой<br>стратегией для маршрутизаторов и систем, через которые<br>проходит поток.                                                                |
| Размер буфера маркеров                   | Максимальный размер буфера маркеров, разрешенная<br>этой стратегией для маршрутизаторов и систем, через<br>которые проходит поток.                                                               |
| Максимальная скорость передачи маркеров  | Максимальная скорость передачи для данного соединения.                                                                                                    |
| Общее число пакетов                      | Число пакетов, переданных согласно этой стратегии с<br>момента ее запуска до момента сбора данных монитора.                                                                                      |
| Обшее число битов                        | Число битов, переданных согласно этой стратегии с<br>момента ее запуска до момента сбора данных монитора.                                                                                        |
| Внепрофильные биты                       | Число переданных битов, не отвечающих параметрам этой<br>стратегии.                                                                                                    |
| Гарантированная скорость передачи данных | Гарантированная скорость передачи данных в битах в<br>секунду.                                                                                                    |
| Профильные биты                          | Число переданных битов, отвечающих параметрам этой<br>стратегии.                                                                                                    |
| Максимальный размер пакета               | Максимальный размер пакета, разрешенный этой<br>стратегией.                                                                                                    |
| Минимальная единица управления           | Минимальное число битов, которое может быть удалено<br>из набора маркеров. Например, при минимальной единице<br>управления 100 бит пакеты меньшего размера будут<br>удаляться только по 100 бит. |
| Профильные пакеты                        | Число переданных пакетов IP, отвечающих параметрам<br>этой стратегии.                                                                                                    |
| Отставание                               | Разность (в секундах) между предполагаемой и<br>фактической задержками.                                                                                                    |
| Диапазон исходных портов                 | Диапазон исходных портов, определяющий список<br>приложений, контролируемых этой стратегией.                                                                                                    |

*Таблица 6. Стратегии интегрированного обслуживания (гарантированная доставка) (продолжение)*

# **Стратегии управления входящим потоком данных**

*Таблица 7. Стратегии управления входящим потоком данных*

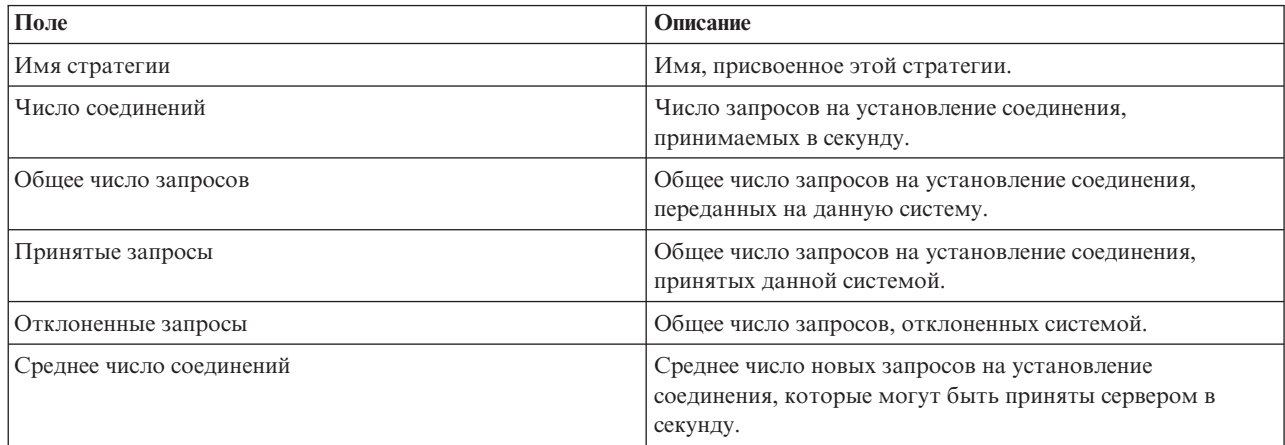

<span id="page-69-0"></span>*Таблица 7. Стратегии управления входящим потоком данных (продолжение)*

| Поле                                      | Описание                                                                                                    |
|-------------------------------------------|----------------------------------------------------------------------------------------------------|
| Максимальное число соединений             | Максимальное число запросов на установление<br>соединения, принимаемых одновременно.                           |
| Максимальное число соединений             | Максимальное число сетевых соединений с системой,<br>устанавливаемых в секунду                                 |
| Приоритет                                 | Приоритет, присвоенный загруженным в Диспетчере QoS<br>правилам фильтрации пакетов.                            |
| Приоритет очереди                         | Приоритет, присваиваемый входящим запросам на<br>установление соединения, которые помещаются в эту<br>очередь. |
| Диапазон целевых портов                   | Диапазон портов или порт, в который направляется поток<br>данных в системе.                                    |
| Адрес интерфейса                          | IP-адрес отслеживаемого интерфейса системы.                                                                    |
| Диапазон исходных адресов                 | Диапазон IP-адресов клиентов, отправляющих запросы в<br>систему.                                               |
| Универсальный идентификатор ресурса (URI) | URI, контролируемый стратегией.                                                                                |

#### **Понятия, связанные с данным**

"Сценарий: [Ограничение](#page-35-0) потока данных браузера" на стр. 30

С помощью QoS можно управлять скоростью передачи данных в сети. С помощью стратегии дифференцированного обслуживания можно ограничить или повысить производительность приложения в сети.

"Сценарий: Защита и [предсказуемость](#page-39-0) (VPN и QoS)" на стр. 34

Создавать стратегии QoS можно и при работе с виртуальной частной сетью (VPN).

"Сценарий: [Ограничение](#page-43-0) числа входящих соединений" на стр. 38

Для управления числом запросов на установление соединения, поступающих в систему, применяются стратегии входящих соединений.

"Сценарий: [Предсказуемый](#page-46-0) поток данных B2B" на стр. 41

Если необходима надежная доставка и резервирование ресурсов, воспользуйтесь стратегией интегрированного обслуживания. В данном примере применяется стратегия управляемой нагрузки.

"Сценарий: Выделенная доставка [\(телефонная](#page-50-0) связь IP)" на стр. 45 Если необходимы выделенная доставка и резервирование ресурсов, воспользуйтесь стратегией интегрированного обслуживания. Существует два типа стратегий интегрированного обслуживания: гарантированного обслуживания и управляемой нагрузки. В данном примере применяется гарантированное обслуживание.

["Сценарии:](#page-35-0) Стратегии Quality of service" на стр. 30

Описанные сценарии стратегий QoS помогут вам познакомиться с назначением QoS и созданием стратегий и классов обслуживания.

"Монитор системных [транзакций"](#page-72-0) на стр. 67

Монитор QoS позволяет проверить правильность работы стратегий QoS.Монитор QoS может применяться на этапе планирования и на этапе устранения неполадок QoS.

"Сценарий: Сбор текущих [статистических](#page-54-0) показателей сети" на стр. 49

С помощью мастеров можно задать ограничения производительности, основанные на требованиях конкретной сети.

# **Устранение неполадок Quality of Service**

Существуют различные способы устранения неполадок компонента Quality of service (QoS).

## Трассировка линии связи

Система поддерживает функцию трассировки для сбора данных о линии связи, такой как соединение локальной сети (LAN) или интерфейс глобальной сети (WAN). Для интерпретации всех данных трассировки необходимы специальные знания. Однако любой пользователь с помощью записей трассировки может определить, произошел ли обмен данными между двумя системами.

## Включение QoS в системе

Если сервер OoS не запускается, то в первую очередь необходимо проверить, включена ли поддержка OoS. При первой настройке стратегий мастер первоначальной настройки автоматически включает поддержку OoS в системе. Если по какой-либо причине это значение было изменено, то сервер запущен не будет.

Для того чтобы проверить, включена ли в системе поддержка QoS, выполните следующие действия:

- 1. B System i Navigator разверните список система  $\rightarrow$  Сеть  $\rightarrow$  Стратегии IP.
- 2. Щелкните правой кнопкой мыши на значке Quality of service и выберите пункт Конфигурация.
- 3. При появлении интерфейса QoS щелкните правой кнопкой мыши на значке QoS и выберите Свойства.
- 4. Убедитесь, что на странице свойств QoS выбрана опция Включить поддержку QoS.

#### Понятия, связанные с данным

Трассировка линии связи

#### Задачи, связанные с данной

"Упорядочивание стратегий QoS" на стр. 57

При наличии пересекающихся стратегий важную роль играет последовательность, в которой стратегии расположены в System i Navigator.

## Ведение журнала стратегий QoS

В QoS предусмотрена функция ведения журнала. Ведение журнала позволяет отслеживать различные операции над стратегиями QoS, в частности, добавление, удаление и изменение стратегий.

Во время работы этой функции создается протокол операций над стратегиями. Эта информация позволяет отлаживать и проверять стратегии. Например, вы указали, что стратегия должна применяться с 9:00 до 16:00. Просмотрев протокол журнала, вы сможете узнать, действительно ли эта стратегия была добавлена в 9:00 и удалена в 16:00.

При включенной функции ведения журнала в журнале регистрируются все операции добавления, удаления и изменения стратегий. С помощью этих журналов можно создать файл в системе. После этого информация, заносимая в журналы, позволит контролировать работу системы. На основе этих данных можно оптимизировать параметры применяемых стратегий.

Не следует заносить в журнал ненужную информацию. Ведение журнала может потребовать значительных ресурсов системы. Запустить и остановить ведение журнала можно с помощью System i Navigator. Для просмотра протоколов журнала воспользуйтесь командной строкой.

Для запуска или прекращения ведения журнала выполните следующие действия:

- 1. В System і Navigator разверните список система → Сеть → Стратегии IP.
- 2. Щелкните правой кнопкой мыши на пункте Quality of Service и выберите Конфигурация.
- 3. Щелкните правой кнопкой мыши на пункте QoS и выберите Свойства.
- 4. Выберите опцию Вести журнал, чтобы начать ведение журнала.
- 5. Отмените выбор опции, чтобы прекратить ведение журнала.

Примечание: Если при выполнении описанной выше процедуры система работала, то необходимо перезапустить ее. После включения функции ведения журнала ее можно активизировать двумя

способами. Следует либо перезапустить систему, либо обновить ее. В обоих случаях обновляется значение атрибута ведения журнала в файле policy.conf.

### **Просмотр записей журнала на экране**

В этом разделе приведена информация о просмотре записей журнала на мониторе.

- 1. В командной строке введите DSPJRN JRN(QUSRSYS/QQOS).
- 2. Выберите опцию 5 для нужной записи журнала.

### **Просмотр записей журнала в файле вывода**

Для работы с записями журнала в одном каталоге просмотрите файл MODEL.OUT в каталоге QUSRSYS. Скопировав записи журнала в файл вывода, можно просматривать записи с помощью Query/400 и SQL. Кроме того, вы можете написать собственные программы на языке высокого уровня для обработки записей в файле вывода.

Для того чтобы скопировать записи журнала QoS в системный файл вывода, выполните следующие действия:

- 1. Скопируйте системный файл вывода QSYS/QATOQQOS в пользовательскую библиотеку. Это можно сделать с помощью команды Создать копию объекта (CRTDUPOBJ). Пример команды CRTDUPOBJ:
	- CRTDUPOBJ OBJ(OADSPJR4) FROMLIB(Osys) OBJTYPE(\*FILE) TOLIB(*польз библ*) NEWOBj(*польз\_файл*)
- 2. С помощью команды Показать журнал (DSPJRN) скопируйте записи из журнала QUSRSYS/QQOS в файл вывода, созданный на предыдущем шаге. При попытке скопировать данные команды DSPJRN в несуществующий файл вывода система создаст файл, однако он не будет содержать необходимые описания полей.
	- v DSPJRN JRN(QUSRSYS/QQOS) JRNCDE((M)) ENTTYP(MP) CMTCYCID(\*ALL) OUTPUT(\*OUTFILE) OUTFILFMT(\*TYPE4) OUTFILE(*польз\_библ*/*польз\_файл*)
	- v DSPF FILE(*польз\_библ*/*польз\_файл*)

# **Протоколы заданий сервера QoS**

При обнаружении неполадок стратегий QoS обязательно просмотрите протоколы заданий. Протокол задания содержит сообщения об ошибках и другую информацию, связанную с QoS.

В подсистеме QSYSWRK выполняется только одно задание QoS - QTOQSRVR. System i Navigator позволяет просмотреть предыдущий и текущий протоколы задания сервера QoS.

Для просмотра протокола выполните следующие действия:

- 1. Откройте **Сеть** и щелкните на значке **Стратегии IP**.
- 2. Щелкните правой кнопкой мыши на пункте **Quality of Service**.
- 3. Выберите **Средства диагностики** → **Протокол сервера QoS**.

Появится окно работы с заданием.

Ниже приведен список наиболее важных заданий с кратким описанием их предназначения:

**QTCP** Это базовое задание, запускающее все интерфейсы TCP/IP. При возникновении общих неполадок TCP/IP просмотрите сообщения в протоколе задания QTCPIP.

### **QTOQSRVR**

Это базовое задание QoS, протокол которого содержит информацию о QoS. Введите команду Работа с буферными файлами (WRKSPLF QTCP) и найдите протокол QTOQSRVR.

## **Проверьте наличие ошибок в буферном файле**

Для поиска в буферном файле сообщений об ошибках выполните следующие действия:
- 1. Введите в командной строке WRKSPLF QTCP и нажмите Enter. Будет показано окно Работа со всеми буферными файлами.
- 2. В столбце Пользовательские данные найдите значение QTOQSRVR для просмотра сообщений об ошибках, связанных непосредственно с сервером QoS.
- 3. Выберите Опцию 5 в нужной строке. Прочтите информацию и запишите ИД сообщения с описанием причины неполадки. Например, ТСР920С.
- 4. Дважды выберите опцию Выход для возврата в главное меню.
- 5. Введите в командной строке WRKMSGF и нажмите Enter.
- 6. В меню Работа с файлом сообщений введите следующую информацию и нажмите Enter: Файл сообщений: QTCPMSG Библиотека: \*LIBL
- 7. В меню Работа с файлом сообщений выберите опцию 5 для просмотра нужного файла сообщений и нажмите Enter.
- 8. В меню Показать описания сообщений введите следующую информацию: Перейти к: введите записанный на шаге 3 ИД сообщения и нажмите Enter. Например, TCP920C.
- 9. Выберите Опцию 5 для нужного ИД сообщения и нажмите Enter.
- 10. В меню Выбрать сведения о сообщении для просмотра выберите 30 (Все вышеуказанные) и нажмите Enter.

Будет показано подробное описание сообщения.

## Монитор системных транзакций

Монитор QoS позволяет проверить правильность работы стратегий QoS. Монитор QoS может применяться на этапе планирования и на этапе устранения неполадок QoS.

С помощью монитора QoS вы можете проанализировать поток данных IP, проходящий через систему. Это позволит вам определить "узкие места" сети. С помощью монитора QoS можно собирать данные о сети и, при необходимости, настраивать стратегии в соответствии с полученными сведениями.

## Планирование и обеспечение требуемой производительности

Одной из самых сложных задач в реализации QoS является определение оптимальных ограничений для стратегий. Здесь нельзя дать конкретные рекомендации, так как к разным сетям предъявляются разные требования. Для того чтобы найти оптимальные значения параметров, воспользуйтесь монитором перед настройкой стратегий для конкретной сети.

Попробуйте создать стратегию дифференцированного обслуживания, не выбирая измерение показателей, чтобы выяснить, как меняется поток данных в сети. Включите эту стратегию и запустите монитор. С помощью данных, собранных монитором, можно настроить параметры стратегии в соответствии с требованиями, предъявляемыми к сети. В примере отслеживания стратегии продемонстрирован сбор сведений о потоке данных.

## Устранение неполадок производительности

Монитор может также применяться при устранении неполадок. С помощью данных, собранных монитором, можно определить, соблюдаются ли заданные в стратегии ограничения. Если ваши стратегии определяются монитором, но никак не влияют на поток данных, проверьте следующее:

- Если стратегия использует фильтрацию на основе URI, убедитесь что FRCA работает и должным образом настроен. Убедитесь, что порт приложения, указываемый в новых стратегиях URI, совпадает с портом, заданным в директиве Listen FRCA экземпляра Web-сервера Apache.
- Проверьте расписание, заданное в стратегии. Возможно вы ожидаете результатов в то время, когда стратегия неактивна.
- Убедитесь, что указан правильный номер порта.

• Убедитесь, что указан правильный IP-адрес.

#### Понятия, связанные с данным

"Планирование quality of service" на стр. 51

Планирование - важнейший этап реализации функции QoS. Для достижения ожидаемых результатов вы должны собрать сведения о сетевом оборудовании и потоках данных в сети.

"Сценарии: Стратегии Quality of service" на стр. 30

Описанные сценарии стратегий QoS помогут вам познакомиться с назначением QoS и созданием стратегий и классов обслуживания.

#### Ссылки, связанные с данной

"Монитор ОоS" на стр. 60

С помощью монитора QoS вы можете проанализировать поток данных IP, проходящий через сервер.

#### Информация, связанная с данной

Управление адресами и портами сервера HTTP (на основе Apache)

## Трассировка приложений ТСР

Трассировка QoS позволяет работать с функциями трассировки и просматривать текущее содержимое буфера трассировки.

Для запуска трассировки системы введите в командной строке команду TRCTCPAPP (Трассировать приложение ТСР/IР).

Ниже приведен пример выбранных параметров трассировки:

Приложение TCP/IP ...........> \*QOS Опция трассировки .........> \*ОN Буфер трассировки .........> \*АРР Действие при заполнении ...> \*WRAP Список аргументов .........> 'lvl=4' Тип трассировки QoS .......> \*ALL

Приведенная ниже таблица содержит возможные значения параметров трассировки. Если параметр не показан в списке, то его следует указывать непосредственно в команде. Например, TRCTCPAPP APP (\*QOS) MAXSTG(1000) TRCFULL(\*STOPTRC) ARGLIST('1=4 c=i').

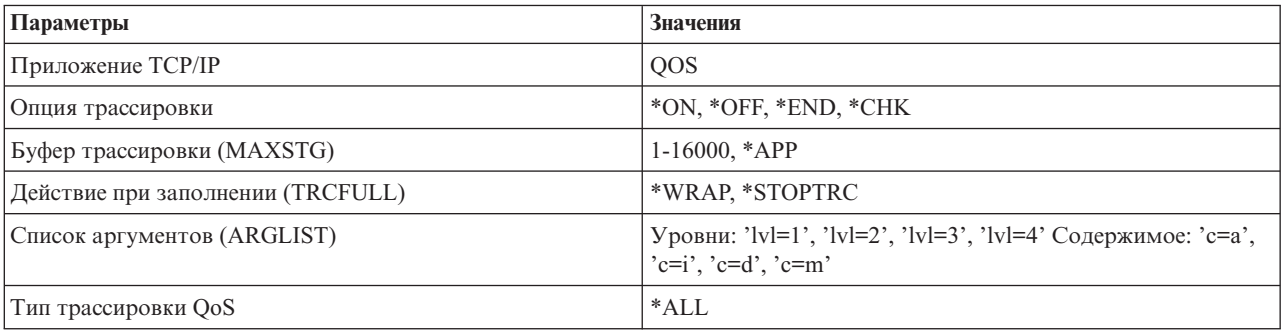

## Буфер трассировки

## 1-16000

Максимальный объем памяти для данных трассировки. При достижении этого размера происходит либо прекращение трассировки, либо возврат к началу буфера. По умолчанию принят размер 4 Мб. Размер по умолчанию задается значением \*АРР.

 $*APP$ Это значение по умолчанию. Если оно указано, то приложение применяет размер буфера трассировки по умолчанию. Для сервера QoS это значение составляет 4 Мб.

## **Действие при заполнении**

### **\*WRAP**

При достижении максимального размера буфера запись вывода трассировки продолжается с начала буфера. Система продолжает запись информации трассировки, заменяя старые записи на новые. Если это значение не выбрано, то при заполнении буфера трассировка прекращается.

### **\*STOPTRC**

При заполнении буфера трассировка прекращается.

## **Список аргументов**

В списках аргументов указывается уровень ошибок и содержимое трассировки. Для команды TRCTCPAPP может быть задано два аргумента: уровень и содержимое трассировки. Все атрибуты этих параметров должны быть заключены в одну пару кавычек, например, TRCTCPAPP '1=4 с=а'.

**Примечание:** Уровни трассировки являются вложенными. Это означает, что выбор какого-либо уровня автоматически означает выбор и всех предыдущих уровней. Например, при выборе уровня 3 автоматически будут выбраны также уровни 1 и 2. Обычно рекомендуется выбирать уровень  $^{\prime}$ l=4 $^{\prime}$ .

## **Уровни трассировки**

### **Уровень 1: Системные ошибки (SYSERR)**

В протокол будут заноситься системные ошибки. При возникновении таких ошибок сервер QoS не может продолжать работу. Примерами системных ошибок могут служить нехватка системной памяти или нарушение взаимодействия с TCP/IP. Это значение по умолчанию.

#### **Уровень 2: Ошибки объектов (OBJERR)**

В протокол будут заноситься ошибки, связанные с кодом сервера QoS. Например, к ошибкам объектов относится случай, когда система получает непредвиденный результат выполнения какой-либо операции. Обычно это серьезная ошибка, о которой следует сообщить в сервисный центр.

#### **Уровень 3: Определенные события (EVENT)**

В протокол будут заноситься все операции QoS. Например, в протокол событий будут заноситься команды и запросы. На этом уровне выдается примерно такая же информация, что и при ведении протокола QoS.

### **Уровень 4: Трассировка сообщений (TRACE)**

Трассируются все данные, передаваемые на сервер QoS и от него. Этот уровень трассировки позволяет получить все данные, которые могут пригодиться при устранении неполадок. Собранная информация позволяет определить, где произошла ошибка и как ее можно воспроизвести.

## **Содержимое трассировки**

Можно указать только один тип содержимого. Если тип содержимого не указан, то по умолчанию отслеживаются все типы содержимого.

#### **Содержимое = все ('c=a')**

Трассируются данные обо всех функциях сервера QoS. Это значение по умолчанию.

### **Содержимое = Intserv ('c=i')**

Трассируются только данные об операциях интегрированных служб. Это значение применяется в случае, когда известно, что неполадка связана с функциями интегрированных служб.

### **Содержимое = Diffserv ('c=d')**

Трассируются только данные об операциях дифференцированного обслуживания. Это значение применяется в случае, когда известно, что неполадка связана с функциями дифференцированного обслуживания.

#### Содержимое = монитор ( $'$ c=m')

Трассируются только данные об операциях монитора.

Сведения об интерпретации вывода трассировки можно найти в описании примера вывода на странице вывода трассировки. Функцию TRCTCPAPP обычно используют сотрудники службы технической поддержки, поэтому при возникновении вопросов, связанных с чтением вывода трассировки, обращайтесь в службу поддержки.

#### Ссылки, связанные с данной

Трассировать приложение ТСР/IР (ТRCTCPAPP)

#### Примеры: Чтение вывода трассировки

Этот раздел не содержит описания всех аспектов чтения вывода трассировки. Здесь рассмотрены лишь ключевые события, на которые следует обратить внимание в информации трассировки.

Для стратегии интегрированных служб наиболее важное событие - это отказ в установлении соединения RSVP из-за отсутствия соответствующей стратегии. Пример сообщения об успешном выполнении операции:

```
12/15 11:36:14 [336,80] TRCE :.......rpapi getPolicyData: Found action name
vreStnl kraMoNlCvreStnl for flow[sess=x.x.x.x.y:z:s, source=x.x.x.x.y]
```
Пример сообщения об отказе в установлении соединения интегрированных служб:

12/15 11:36:14 [336,80] TRCE :.......rpapi getPolicyData: Unable to find action name for flow  $[sess=x.x.x.x:y]$ 

Для стратегии дифференцированных служб наиболее важны сообщения о загрузке сервером правила стратегии и сообщения об ошибках в файле конфигурации стратегии.

```
Пример:
01/11 14:07:52 [376,57] TRCE :......KernelAddPolicyRule: Installing rule = timed 42ring.
01/11 14:07:52 [376,57] EVNT :.......create tcp resv: No value in config file for
DiffServInProfilePeakRate, defaulted to 100000 00.
01/11 14:07:52 [376,57] TRCE :.......create_tcp_resv: Create resv - bRate:
537395 5761SS1 V6R1M0 010525 TRCTCPAPP Output RS004 Date-01/11/07 Time-14:08:03 Page-6
01/11 14:07:52 [376,57] TRCE :.......create_tcp_resv: Create resv - bRate:
537395 5722SS1 V5R1M0 010525 TRCTCPAPP Output RS004 Date-01/11/01 Time-14:08:03 Page-6
01/11 14:07:52 [376,57] TRCE :....... create tcp resv: bDepth: 32768
01/11 14:07:52 [376,57] TRCE :.......create_tcp_resv: peakR: 10000000
01/11 14:07:52 [376,57] TRCE :.......create_tcp_resv: m: 128
01/11 14:07:52 [376,57] TRCE :.......create_tcp_resv: M: 41452
01/11 14:07:52 [376,57] TRCE :.......create tcp resv: mark(TOS): a0
01/11 14:07:52 [376,57] TRCE :.......create tcp resv: flags: 15
01/11 14:07:52 [376,57] TRCE :.......create_tcp_resv: flowspe.form = 1, QOS_FORMAT_DS = 1
```
Кроме того, сообщения могут указывать на неправильные теги в файле конфигурации стратегии. Ниже приведены примеры таких сообщений:

12/15 11:36:14 [336,80] TRCE :.......rpapi getPolicyData: Unknown attribute %s in ServicePolicy-Ignoring. 12/15 11:36:14 [336,80] TRCE :.......rpapi\_getPolicyData: Unknown attribute %s in Priority Mapping-Ignoring.

Примечание: Примечание: Символ % обозначает переменную, содержащую нераспознанный тег.

## Связанная информация о Quality of service

Информация, связанная с группой разделов о Quality of service, содержится в Quality of service Request for Comments, IBM Справочниках, и других группах разделов information center. Документы в формате PDF можно просмотреть и напечатать.

## **Quality of service Request for Comments**

Requests for Comments (RFC) - это описания существующих и находящихся в разработке стандартов протоколов, используемых в Internet. Для ознакомления с принципами работы QoS и других связанных функций могут быть полезны следующие документы RFC:

v **RFC 1349.**

В этом документе RFC рассмотрено новое определение поля типа обслуживания в заголовке IP-пакета.

v **RFC 2205.**

Этот документ RFC содержит определение протокола RSVP.

v **RFC 2210.**

Этот документ RFC содержит информацию о применении протокола RSVP с интегрированными службами IETF.

v **RFC 2474.**

Этот документ RFC содержит определение поля Дифференцированные службы.

v **RFC 2475.**

В этом документе RFC рассмотрена архитектура дифференцированных служб.

Для просмотра указанных RFC обратитесь к [механизму](http://www.rfc-editor.org/rfcsearch.html) поиска RFC  $\rightarrow$  на Web-сайте [Редактор](http://www.rfc-editor.org/) RFC  $\rightarrow$ .

## **Руководства по выполнению задач IBM**

- v IBM i5/OS IP [Networks:](http://www.redbooks.ibm.com/abstracts/sg246718.html) Dynamic (примерно 16 589 Кб). В нем рассказано о том, как создать самонастраивающуюся, устойчивую к ошибкам и эффективно работающую IP-сеть. Изложена общая теория, лежащая в основе QoS, а также описана реализация в системе. Приведены также сценарии с пошаговыми инструкциями.
- V4 TCP/IP for [AS/400:](http://www.redbooks.ibm.com/abstracts/sg245190.html) More Cool Things Than Ever (примерно 10 035 Кб). Это руководство содержит примеры сценариев и возможных конфигураций. Здесь приведена информация о планировании, установке и настройке TCP/IP в системе, а также об устранении неполадок. Несмотря на отсутствие отдельного раздела, посвященного QoS, здесь приводятся сведения о сервере каталогов LDAP.
- TCP/IP Tutorial and Technical [Overview](http://www.redbooks.ibm.com/abstracts/gg243376.html) (примерно 7885 Кб). Это руководство содержит общую и справочную информацию о комплексе протоколов и приложений TCP/IP. Информация о QoS приведена в разделе *Part 3. Advanced concepts and new technologies* главы 22.

## **Прочая информация**

- Сервер каталогов IBM Tivoli для i5/OS (LDAP). Этот раздел содержит общую информацию о сервере каталогов, а также сведения о настройке, управлении и устранении неполадок. Раздел Службы каталогов также содержит ссылки на дополнительные источники информации о настройке сервера каталогов.
- Выявление вторжений. В этом разделе описан сбор информации о попытках несанкционированного доступа и об атаках в сети TCP/IP. В соответствии с записями контроля, предоставляемыми функцией обнаружения вторжений, администратор защиты может обеспечить дополнительную защиту сети от атак такого типа.

#### **Ссылки, связанные с данной**

["Документ](#page-6-0) в формате PDF для Quality of service" на стр. 1 Можно просмотреть и распечатать документ в формате PDF с данной информацией.

# Приложение. Примечания

Настоящая документация была разработана для продуктов и услуг, предлагаемых на территории США.

ІВМ может не предлагать продукты и услуги, упомянутые в этом документе, в других странах. Информацию о продуктах и услугах, предлагаемых в вашей стране, вы можете получить в местном представительстве IBM. Ссылка на продукт, программу или услугу IBM не означает, что может применяться только этот продукт, программа или услуга IBM. Вместо них можно использовать любые другие функционально эквивалентные продукты, программы или услуги, не нарушающие прав IBM на интеллектуальную собственность. Однако в этом случае ответственность за проверку работы этих продуктов, программ и услуг возлагается на пользователя.

IBM могут принадлежать патенты или заявки на патенты, относящиеся к материалам этого документа. Предоставление вам настоящего документа не означает предоставления каких-либо лицензий на эти патенты. Запросы на приобретение лицензий можно отправлять по следующему адресу:

**IBM** Director of Licensing **IBM** Corporation North Castle Drive Armonk, NY 10504-1785  $U.S.A.$ 

Запросы на лицензии, связанные с информацией DBCS, следует направлять в отдел интеллектуальной собственности в местном представительстве IBM или в письменном виде по следующему адресу:

IBM World Trade Asia Corporation Licensing 2-31 Roppongi 3-chome. Minato-ku Tokyo 106-0032, Japan

Следующий абзац не относится к Великобритании, а также к другим странам, в которых это заявление противоречит местному законодательству: INTERNATIONAL BUSINESS MACHINES CORPORATION ПРЕДОСТАВЛЯЕТ НАСТОЯЩУЮ ПУБЛИКАЦИЮ НА УСЛОВИЯХ "КАК ЕСТЬ", БЕЗ КАКИХ-ЛИБО ЯВНЫХ ИЛИ ПОДРАЗУМЕВАЕМЫХ ГАРАНТИЙ, ВКЛЮЧАЯ, НО НЕ ОГРАНИЧИВАЯСЬ ЭТИМ, НЕЯВНЫЕ ГАРАНТИИ СОБЛЮДЕНИЯ ПРАВ, КОММЕРЧЕСКОЙ ЦЕННОСТИ И ПРИГОДНОСТИ ДЛЯ КАКОЙ-ЛИБО ЦЕЛИ. В некоторых странах запрещается отказ от каких-либо явных и подразумеваемых гарантий при заключении определенных договоров, поэтому данное заявление может не действовать в вашем случае.

В данной публикации могут встретиться технические неточности и типографские опечатки. В информацию периодически вносятся изменения, которые будут учтены во всех последующих изданиях настоящей публикации. IBM оставляет за собой право в любое время и без дополнительного уведомления исправлять и обновлять продукты и программы, упоминаемые в настоящей публикации.

Все встречающиеся в данной документации ссылки на Web-сайты других компаний предоставлены исключительно для удобства пользователей и не являются рекламой этих Web-сайтов. Материалы, размещенные на этих Web-сайтах, не являются частью информации по данному продукту IBM и ответственность за применение этих материалов лежит на пользователе.

IBM может использовать и распространять любую предоставленную вами информацию на свое усмотрение без каких-либо обязательств перед вами.

Для получения информации об этой программе для обеспечения: (i) обмена информацией между независимо созданными программами и другими программами (включая данную) и (ii) взаимного использования информации, полученной в ходе обмена, пользователи данной программы могут обращаться по адресу:

**IBM** Corporation Software Interoperability Coordinator, Department YBWA 3605 Highway 52 N Rochester, MN 55901 U.S.A.

Такая информация может предоставляться на определенных условиях, включая, в некоторых случаях, уплату вознаграждения.

Описанная в этом документе лицензионная программа и все связанные с ней лицензионные материалы предоставляются IBM в соответствии с условиями Соглашения с заказчиком IBM, Международного соглашения о лицензии на программу IBM, Соглашения о лицензии на машинный код или любого другого эквивалентного соглашения.

Все приведенные показатели производительности были получены в управляемой среде. В связи с этим результаты, полученные в реальной среде, могут существенно отличаться от приведенных. Некоторые измерения могли быть выполнены в системах, находящихся на этапе разработки, поэтому результаты измерений, полученные в серийных системах, могут отличаться от приведенных. Более того, некоторые значения могли быть получены в результате экстраполяции. Реальные результаты могут отличаться от указанных. Пользователи, работающие с этим документом, должны удостовериться, что используемые ими данные применимы в имеющейся среде.

Все заявления, касающиеся намерений и планов IBM, могут изменяться и отзываться без предварительного уведомления, и отражают только текущие цели и задачи.

Информация о продуктах других изготовителей получена от поставщиков этих продуктов, из их официальных сообщений и других общедоступных источников. IBM не выполняла тестирование этих продуктов других фирм и не может подтвердить точность заявленной информации об их производительности, совместимости и других свойствах. Запросы на получение дополнительной информации об этих продуктах должны направляться их поставщикам.

В этой публикации содержатся примеры данных и отчетов, используемых в повседневных деловых операциях. Для максимальной наглядности они снабжены именами людей, названиями компаний, товаров и продуктов. Все эти имена вымышлены, любое возможное сходство с названиями и адресами реальных предприятий является случайным.

Лицензия на копирование:

В этой публикации содержатся примеры исходных текстов прикладных программ, иллюстрирующие технику программирования на различных платформах. Вы можете копировать, изменять и распространять эти примеры бесплатно в целях разработки, использования, маркетинга и распространения программ, согласованных с программным интерфейсом соответствующих платформ. Работа примеров не была проверена во всех возможных условиях. IBM не несет ответственности за надежность, удобство и работоспособность этих программ.

Любая копия или часть этих примеров программ, а также произведений, созданных на их основе, должна содержать следующее заявление об авторских правах:

© (название вашей компании) (год). Часть данного кода заимствована из примеров IBM Corp. © Copyright IBM Согр. год или годы. Все права защищены.

В электронной версии данной документации фотографии и цветные иллюстрации могут отсутствовать.

## **Информация об интерфейсе программирования**

В настоящей документации приведена информация об интерфейсах программирования Quality of service, позволяющих заказчикам создавать программы, использующие службы IBM i5/OS.

## **Товарные знаки**

Ниже перечислены товарные знаки International Business Machines Corporation в Соединенных Штатах и/или других странах:

AS/400 i5/OS IBM IBM (logo) OS/400 Redbooks System i Tivoli

Adobe, логотип Adobe, PostScript и логотип PostScript являются зарегистрированными товарными знаками или товарными знаками Adobe Systems Incorporated в Соединенных Штатах Америки и/или других странах.

Другие названия фирм, продуктов и услуг могут являться товарными знаками или знаками обслуживания других фирм.

## **Условия и соглашения**

Разрешение на использование этих публикаций предоставляется в соответствии с следующими условиями и соглашениями.

**Личное использование:** Вы можете воспроизводить эти публикации для личного, некоммерческого использования при условии сохранения информации об авторских правах. Данные публикации, а также любую их часть запрещается распространять, демонстрировать или использовать для создания других продуктов без явного согласия IBM.

**Коммерческое использование:** Вы можете воспроизводить, распространять и демонстрировать эти публикации в рамках своей организации при условии сохранения информации об авторских правах. Данные публикации, а также любую их часть запрещается воспроизводить, распространять, использовать для создания других продуктов и демонстрировать вне вашей организации, без явного согласия IBM.

На данные публикации, а также на содержащиеся в них сведения, данные, программное обеспечение и другую интеллектуальную собственность, не распространяются никакие другие разрешения, лицензии и права, как явные, так и подразумеваемые, кроме оговоренных в настоящем документе.

IBM сохраняет за собой право аннулировать предоставленные настоящим документом разрешения в том случае, если по мнению IBM использование этих публикаций может принести ущерб интересам IBM или если IBM будет установлено, что приведенные выше инструкции не соблюдаются.

Вы можете загружать, экспортировать и реэкспортировать эту информацию только в полном соответствии со всеми применимыми законами и правилами, включая все законы США в отношении экспорта.

IBM не несет ответственности за содержание этих публикаций. Публикации предоставляются на условиях ″как есть″, без предоставления каких-либо явных или подразумеваемых гарантий, включая, но не ограничиваясь этим, подразумеваемые гарантии коммерческой ценности, отсутствия нарушений или применения для каких-либо конкретных целей.

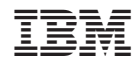

Напечатано в Дании